**NOWFOREUER** 

# **A100 Series Inverter User Manual V1.6**

SHENZHEN NOWFOREVER ELECTRONICS TECHNOLOGY CO.,LTD.

# **Contents**

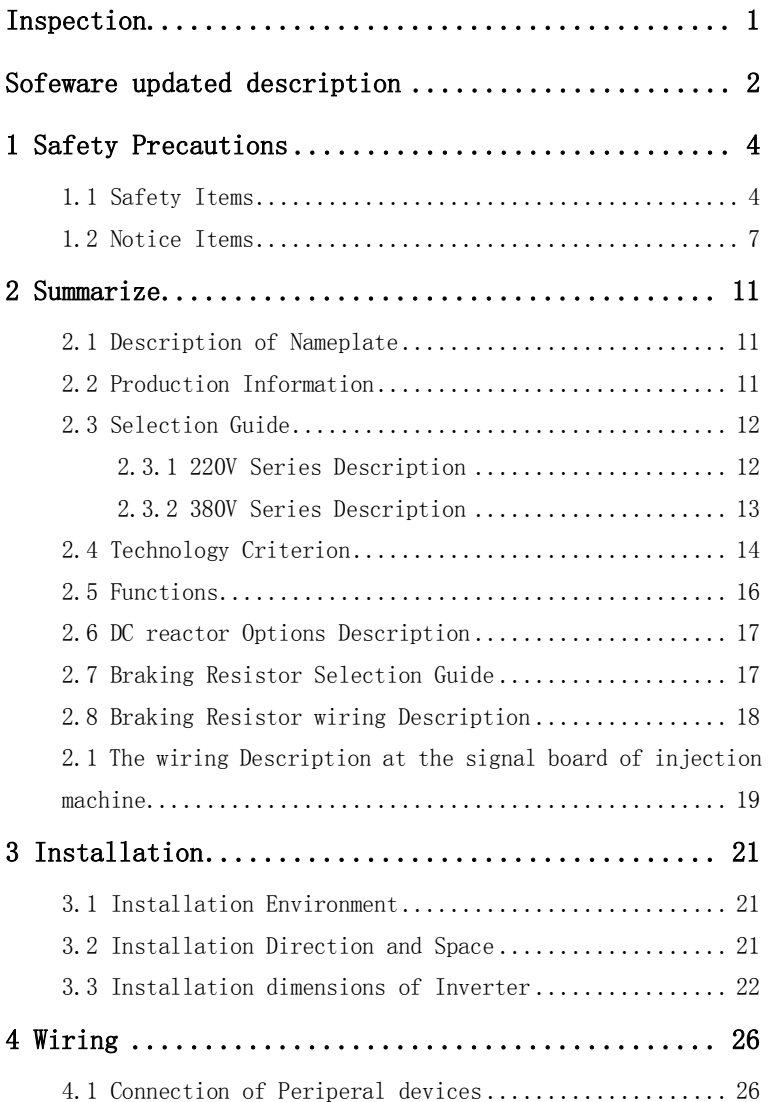

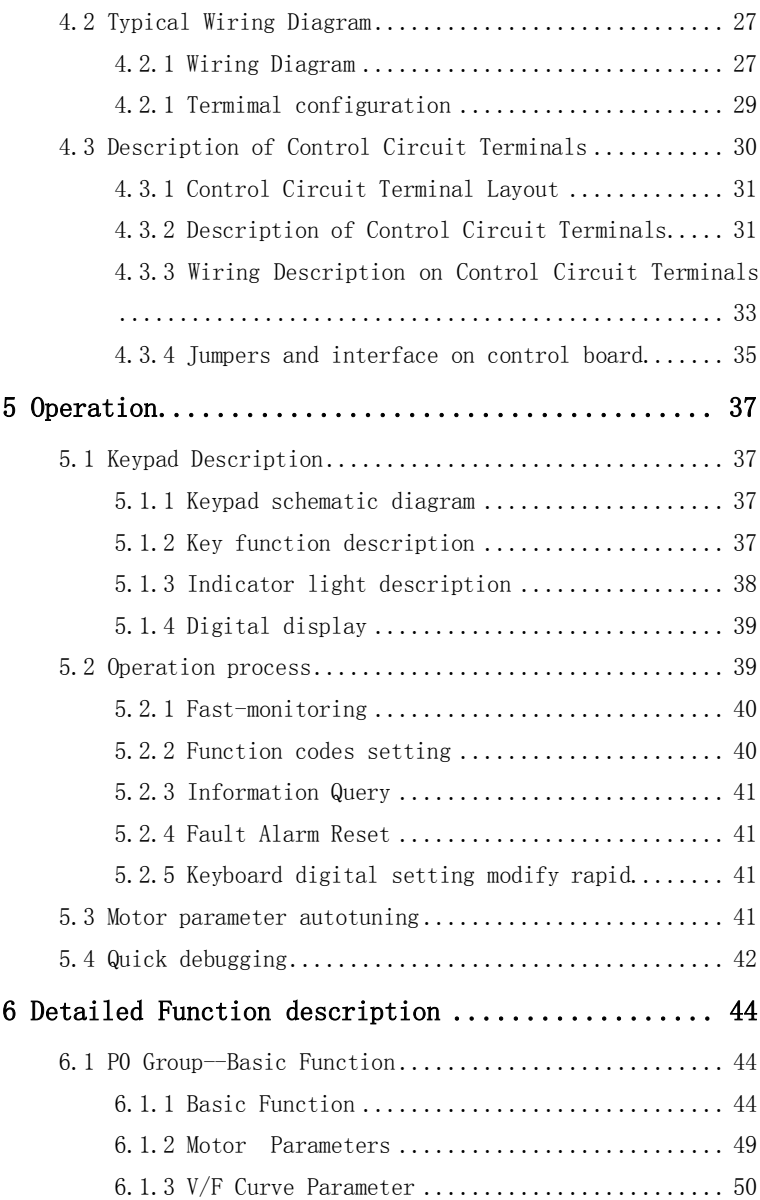

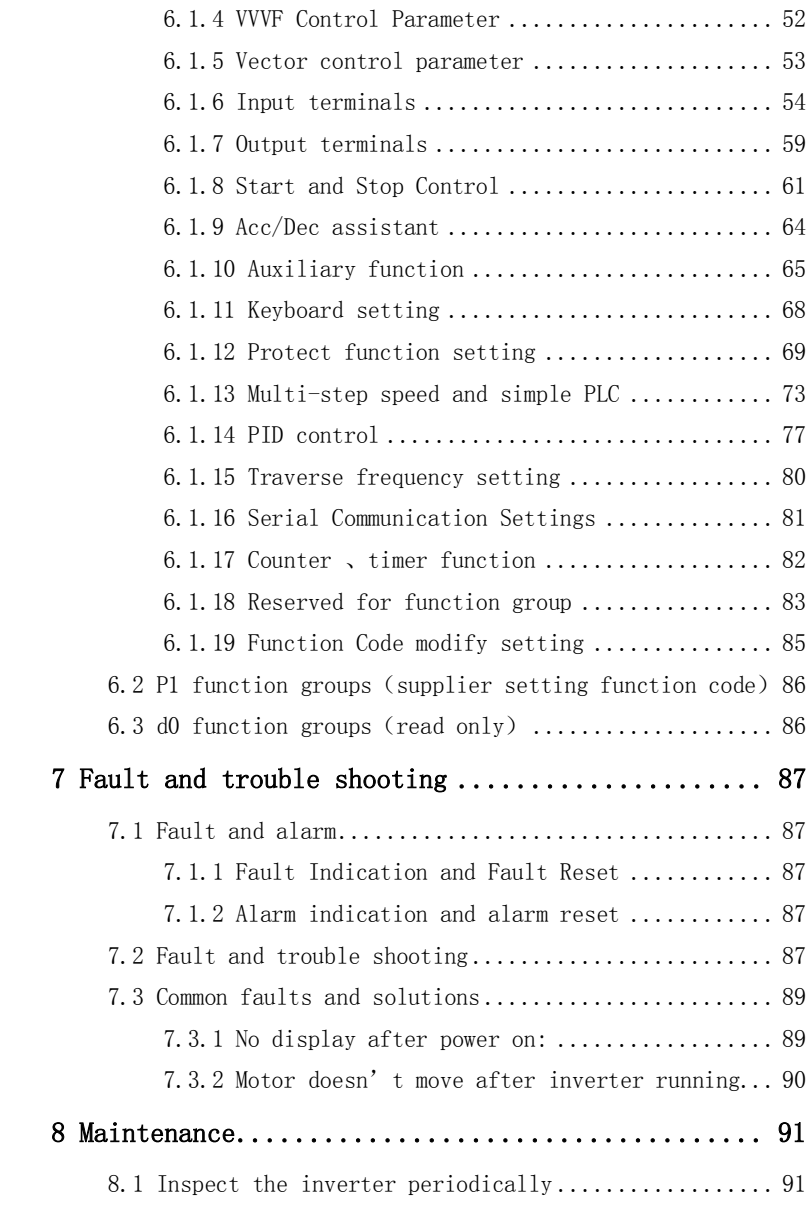

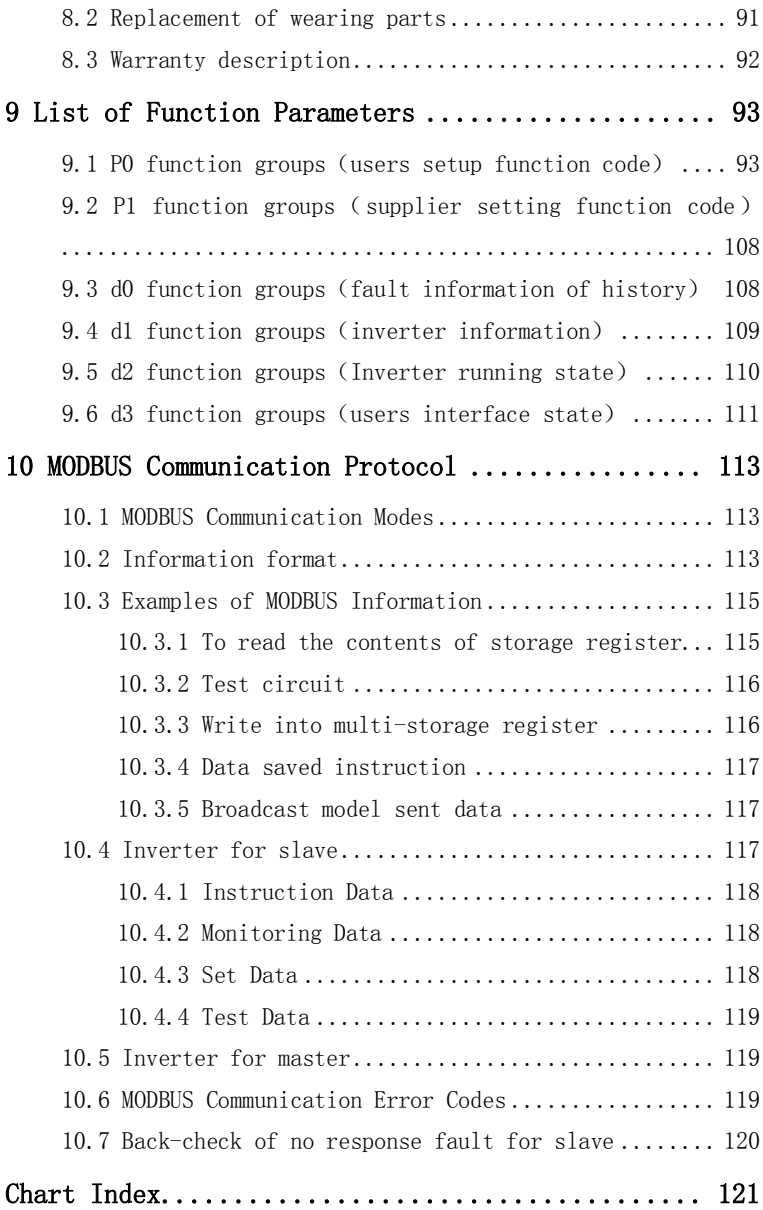

## **Inspection**

Don't install or use any inverter that is damaged or have fault part, otherwise may cause injury.

Check the following items when unpacking the inverter,

- 1. Ensure there is operation manual and warranty card in the packing box.
- 2. Inspect the entire exterior of the Inverter to ensure there are no scratches or other damage caused by the transportation.
- 3. Inspect the nameplate and ensure it is what you ordered.
- 4. Ensure the optional parts are what you need if have ordered any optional parts.

Please contact the local agent if there is any damage in the inverter or optional parts

# **Sofeware updated description**

x809 software upgraded on the basis of the x806.

x809 software includes two versions: 0809 corresponds to 380V class inverter, 1809 corresponds to 220V class inverter .

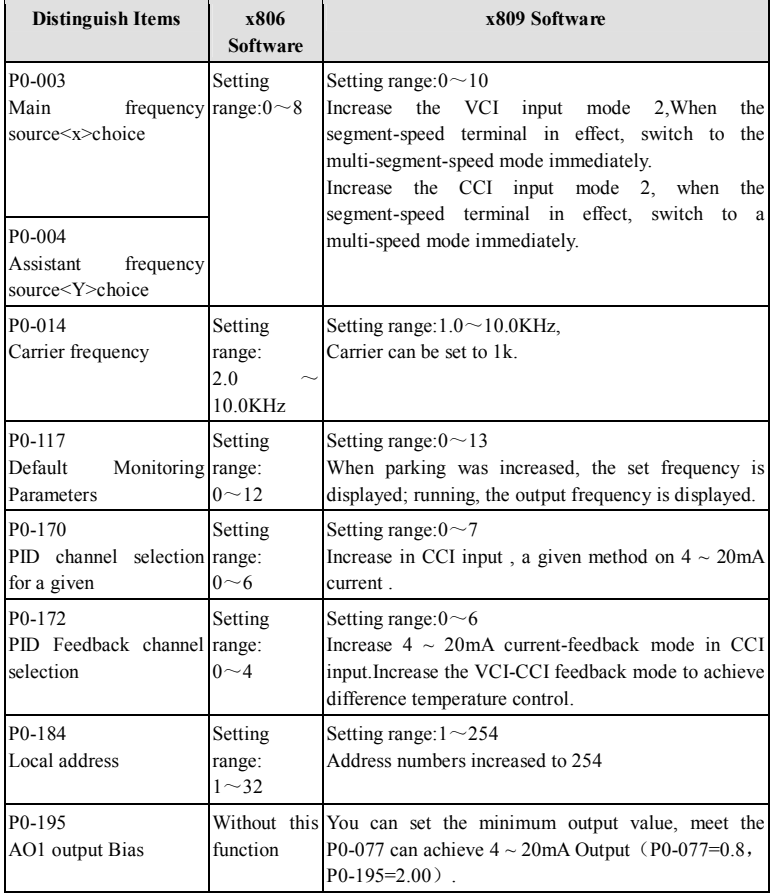

## Sofeware updated description

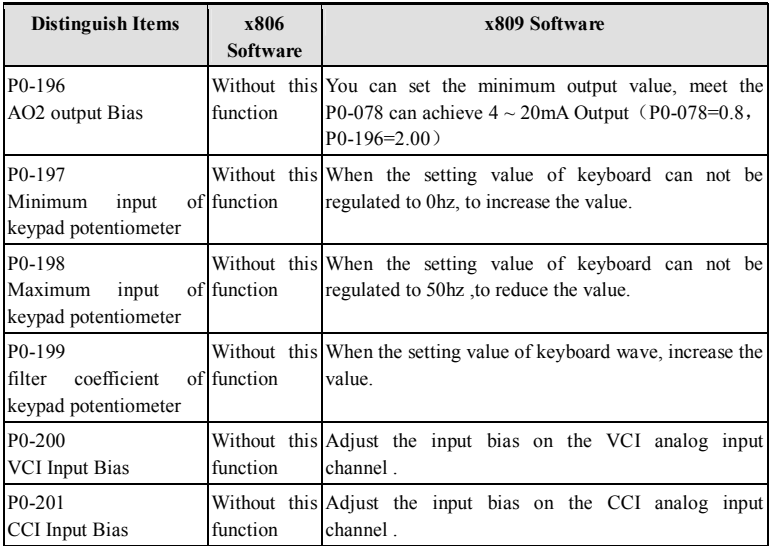

# **1 Safety Precautions**

#### **Safety Difinition**

**In this manual,the safety precautions were sorted to "Danger" or** 

#### **"Caution"**

#### **DANGER**

**Indicates a potentially dangerous situation which, if can not avoid will result in death or serious injury.** 

## A CAUTION

**Indicates a potentially dangerous situation which, if can not avoid will cause minor or moderate injury and damage the device. This Symbol is also used for warning any un-safety operation.** 

## **1.1 Safety Items**

#### **Before installation :**

**DANGER** 

- 1. Please don't use the inverter of being scathed or loss of parts!
- 2. Please use insulating motor upwards B class, otherwise will result in death or serious injury on account of getting an electric shock!

#### **When installation:**

## $\bigcirc$ DANGER

Please install the inverter on the fireproofing material (such as metal) to prevent fire.

## $\left| \bigwedge$ CAUTION

1. When need install two or more inverters in one cabinet,cooling fan should be provided to make sure that the air temperature is lower than 45°C. Otherwise it could cause fire or damage the device.

2. When moving the inverter please lift by its base and don't lift by the panel. Otherwise may cause the main unit fall off which may result in personal injury.

## **When wiring:**

#### **DANGER**

- 1. Wiring must be performed by the person certified in electrical work!
- 2. Inverter and power must be comparted by breaker, otherwise the firing will be caused!
- 3. Cannot install the inverter until discharged completely after the power supply is switched off for 5 minutes.
- 4. Be sure to ground the ground terminal!

## A CAUTION

1. Connect input terminals (R, S, T) and output terminals (U, V, W) correctly.

Otherwise it will cause damage the inside part of inverter!

- 2. To ensure the wiring according with EMC requirements and safety standards in the region, the wire diameter used reference the manual suggested, or might be an accident!
- 3. Brake resistor can not be directly connected between "DC bus +" to "DC bus- "terminals, or may cause a fire!

#### **Before power-on:**

#### **DANGER**

1. Please confirm whether the power and voltage level is consistent with the rated voltage of the converter, input and output wiring position is correct or not, and pay attention to check whether there are short-circuit in the external circuit phenomenon, insure the line is fastened, otherwise the inverter may cause damage!

2. Inverter cover must be covered in the pre-power, otherwise may cause an electric shock!

#### A CAUTION

- 1. Inverters do not need to do pressure test, factory products have made this test, factory products have been made this test, otherwise it might cause an accident!
- 2. All the external parts is connected exactly in accordance with this manual , or may cause an accident!

#### **After power-on:**

*<u>DANGER</u>* 

- 1. Do not open the lid after power-on, otherwise there is a risk of electric shock!
- 2. Do not wire and operate the inverter with wet hands. Otherwise there is a risk of electric shock!
- 3. Do not touch inverter terminals (including the control terminal), otherwise there is a risk of electric shock!
- 4. Just power-on, the inverter can carry out safety testing for external strong electric circuit automatically, this time, please do not touch the U, V, W terminals or motor terminals, otherwise there is a risk of electric shock!

## A CAUTION

- 1. If the need for parameter identification, please note that the risk of injuries in motor rotation, otherwise may cause an accident!
- 2. Please do not arbitrarily change the parameters of inverter manufacturers, otherwise may result in equipment damage!

## **Run state:**

! DANGER

- 1. When the user selects the function re-starting, please do not close to the mechanical equipment, otherwise may cause personal injury!
- 2. Do not touch the cooling fan and discharge resistance in order to test the temperature, otherwise it might cause burn!
- 3. To detect the signal must be performed by the person certified in electrical work, otherwise may cause personal injury or equipment damage!

## A CAUTION

- 1. Inverter is running, please avoid the sundries fall into the device, otherwise it would cause equipment damage!
- 2. Please do not use this method of contactor on and off to control the converter's start-stop, otherwise it would cause equipment damage!

#### **When maintaining:**

*<u>DANGER</u>* 

- 1. Never service and maintain the inverter with electrification,May cause injury or electric shock.
- 2. When power off,should not maintain the inverter until after 5 minutes, which can ensure the device discharge completely.
- 3. The person without passing the speciality training, Don't is permitted to operate and maintain this equipment,otherwise will cause severe injury or property loss.

## **1.2 Notice Items**

1. Before using this motor at first a long time not being used and regular inspection, should do insulation inspection for the motor, to prevent damaging to the inverter due to the motor winding insulation failure.be sure to separate the electrical connection from the inverter when the insulation inspection, ensure to use 500V voltage model megger. Should ensure the measured insulation resistance is no less than 5 megohm.

2. Thermal protection of the motor

If the selection of motor and rated capacity of the inverter does not match, especially when rated power of the inverter bigger than rated power of the motor, be sure to adjust the motor protection-related parameters in the inverter or pre-installed in the motor thermal relay for motor protection.

3. Running the above Work-frequency

The inverter can provide  $0Hz \sim 600Hz$  output frequency, if the customer need to run at 50Hz and above, consider the affordability of mechanical devices.Please consider the affordability of mechanical devices.

4. The vibration of mechanical devices

When the output frequency to achieve certain values of the inverter, you may encounter a mechanical resonance point of the load devices. It can be avoided by setting the parameters of the frequency jump in inverter.

- 5. Regarding motor heat and noise Because output voltage of the inverter is the PWM wave, contains some harmonics wave, Therefore, the motor temperature rise, noise and vibration compared to the Work-frequency in running will be a slight increase.
- 6. Have pressure-sensitive parts or improving the capacitance of power factor on output side , Inverter output is a PWM wave, the capacitors to improve the power factor has been installed at the output side or pressure-sensitive resistance for lightning strike protection, etc. .Can easily lead to transient currents and even damage to the inside part of inverter ,please do not use.
- 7. Contact is installed between input and output in the converter, But not

allowed to use this contact to control the inverter's start-stop.Necessarily need to control inverter's start-stop by using the contact , not less than one hour intervals.Easy to reduce the use life for capacitors within inverter by reason of charging and discharging continually.If equipped with a contactor and other switching device between the output and the motor, Should ensure that the inverter to carry out On-off operation in the absence of output. Otherwise easily lead to damage to the inverter module.

8. The use without the rated voltage value

Our inverters can not be used exceed permited work voltage range, easy to cause damage to the device within the inverter. If necessary, please use the appropriate step-up or pressure-relief devices .

- 9. Three-phase input change to two-phase input Don't permit of changing three-phase inverter as two-phase to be used, or will result in failure or damage to inverter.
- 10. Lightning surge protection

The inverter is equipped with over-current protection devices caused by lightning strike , Have a certain capacity for self-protection for lightning, Customers should also install protect at the front-end converter for places where lightning often.

11. Altitude

 Inverter can output the rated power when installed with altitude of lower than 1000m. It will be derated when the altitude is higher than 1000m. For details, please contact us.

12. Some special usages

 If the customer need to use the wiring diagram that the manual did not mention , such as the common DC bus ,please consult us.

13. Inverters scrapped

1) The inverter burned inside the electrolytic capacitor may explode.

2) Inverters contain the plastic, rubber and other products, that may bring harmful, toxic gases, in the burning ,Please particularly careful.

3)Please treat the inverter as industrial waste.

14. Adaptive motor

1) Standard adaptive motor for 4 grade Squirrel-cage asynchronous induction motor. If it is not above motor that may select the inverter according to rated current of motor. If you need to drive permanent magnet synchronous motor, please ask for support.

2)The cooling fan of non-inverter motor and the rotor axis is a coaxial connection, the effect of fan cooling is poor when the speed decreases, therefore, should be retrofitted with exhaust fan or replace for the inverter motor in the motor overheat occasion.

3) The inverter has built-in standard parameters of adaptive motor, according to the actual situation ,Motor parameter identification needs to be done or personality default value in order to be compatible with the actual value, otherwise it will affect the running results and protection performance.

4)If the short-circuit occurred in the cable or the internal motor will cause the inverter alarm, and even deep-fried machine. When the motor and cable just installed, please first conduct insulation short-circuit tests, routine maintenance is also required to conduct this test regularly.

Notice : To do such testing all must be turn-off between the inverter and tested parts.

**Before using, please read this manual thoroughly to ensure proper usage. Keep this manual at an easily accessible place so that can refer anytime as necessary.** 

## **2 Summarize**

Please check the following items when unpacking the inverter, the nameplate and ensure it is what you ordered, the entire exterior of the inverter to ensure there are no scratches or other damage caused by the transportation, ensure there is operation manual and warranty card in the packing box, ensure the optional parts are what you need if have ordered any optional parts.

Please contact the local agent if there is any damage in the inverter or optional parts.

Reference "Software Update", different versions of the software functions are different.

## **2.1 Description of Nameplate**

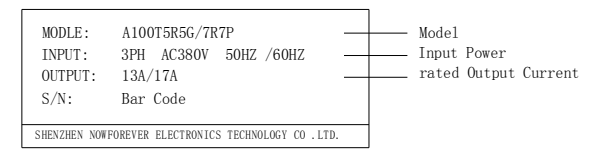

Chart 2-1 description of nameplate

## **2.2 Production Information**

The series is made of 3 model, power range and naming rule as below

chart.

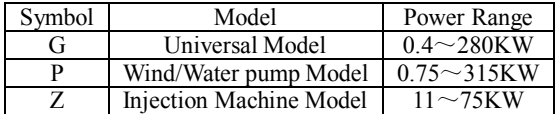

Chart 2-2 power description of model

Summarize

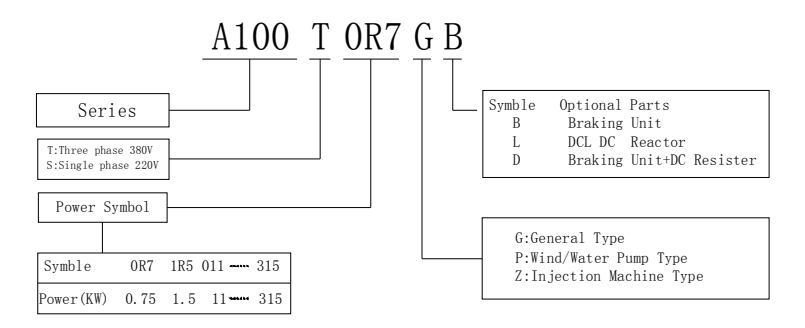

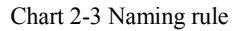

## **2.3 Selection Guide**

#### **2.3.1 220V Series Description**

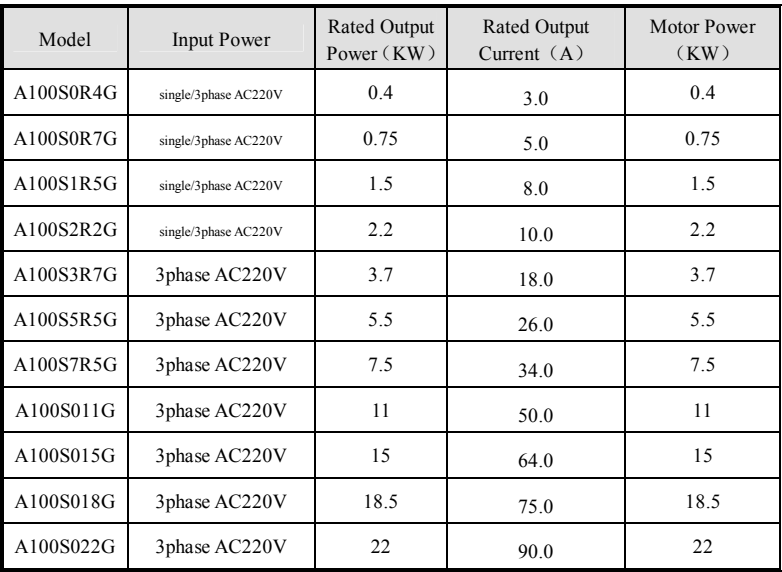

| A100S030G | 3phase AC220V | 30  | 120.0 | 30  |
|-----------|---------------|-----|-------|-----|
| A100S037G | 3phase AC220V | 37  | 150.0 | 37  |
| A100S045G | 3phase AC220V | 45  | 180.0 | 45  |
| A100S055G | 3phase AC220V | 55  | 220.0 | 55  |
| A100S075G | 3phase AC220V | 75  | 300.0 | 75  |
| A100S090G | 3phase AC220V | 90  | 350.0 | 90  |
| A100S110G | 3phase AC220V | 110 | 420.0 | 110 |

Summarize

Chart 2-4 220V series description

## **2.3.2 380V Series Description**

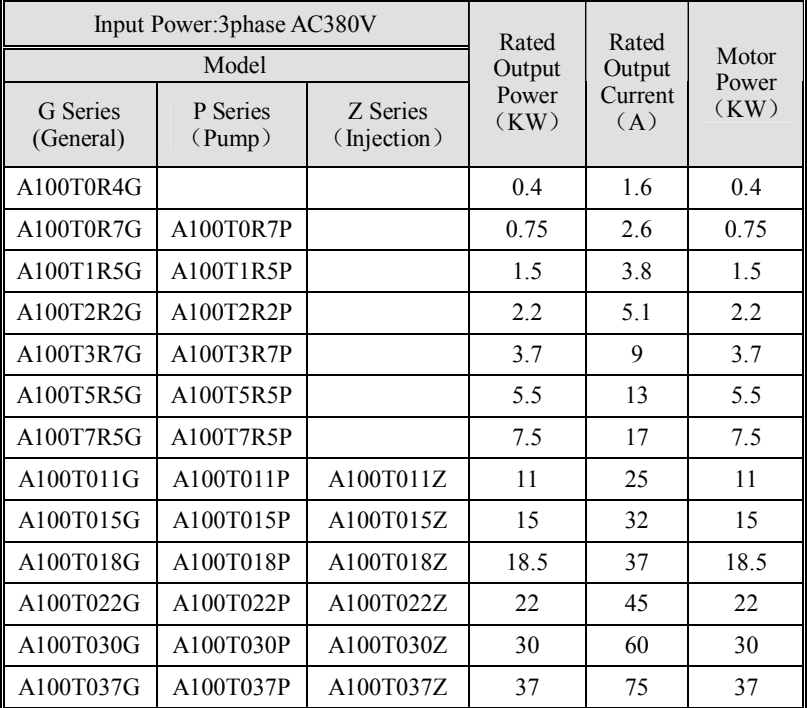

Summarize

| A100T045G | A100T045P | A100T045Z | 45  | 90   | 45  |
|-----------|-----------|-----------|-----|------|-----|
| A100T055G | A100T055P | A100T055Z | 55  | 110  | 55  |
| A100T075G | A100T075P | A100T075Z | 75  | 150  | 75  |
| A100T090G | A100T090P |           | 90  | 176  | 90  |
| A100T110G | A100T110P |           | 110 | 210  | 110 |
| A100T132G | A100T132P |           | 132 | 250  | 132 |
| A100T160G | A100T160P |           | 160 | 300  | 160 |
| A100T200G | A100T200P |           | 200 | 380  | 200 |
| A100T220G | A100T220P |           | 220 | 420  | 220 |
| A100T250G | A100T250P |           | 250 | 480  | 250 |
| A100T280G | A100T280P |           | 280 | 540  | 280 |
| A100T315G | A100T315P |           | 315 | 600  | 315 |
| A100T355G | A100T355P |           | 355 | 700  | 355 |
| A100T400G | A100T400P |           | 400 | 780  | 400 |
| A100T450G | A100T450P |           | 400 | 780  | 400 |
| A100T500G | A100T500P |           | 450 | 880  | 450 |
| A100T560G | A100T560P |           | 500 | 980  | 500 |
|           | A100T630P |           | 560 | 1100 | 560 |

Chart 2-5 380V series description

# **2.4 Technology Criterion**

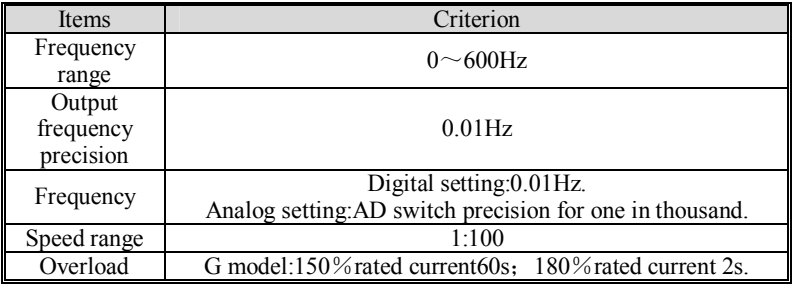

Summarize

| capability                                    | P model:120% rated current 60s; 150% rated current 2s.<br>Z model:150% rated current 60s; 180% rated current 2s.                                                                                                    |
|-----------------------------------------------|----------------------------------------------------------------------------------------------------|
| Control<br>Mode                               | Open-loop VF control; Open-loop simple vector control.                                                                                                    |
| Torque boost                                  | Manual torque can be adjust; Auto-Torque upgrade the whole<br>frequency band.                                                                                                    |
| Start up<br>Torque                            | when0.5Hz, rated torque for 150%                                                                                                    |
| Acceleration<br>and<br>deceleration<br>curves | Straight or S curve acceleration and deceleration; four kinds<br>of acceleration and deceleration time; $0.1 \sim 3200.0$ s<br>continuously adjustable                                                                                                    |
| Jog Function                                  | Jog Frequency: $0.00 \sim 50.00$ hz; jog acceleration and<br>deceleration: $0.1 \sim 3200.0$ s continuously adjustable                                                                                                    |
| Standard<br>functions                         | Start function of REV tracking, Start DC braking, Coast to<br>stop DC braking. Restart after power off instantaneous.<br>Automatic fault reset, When accelerating over-current<br>suppression, over-current reduce the frequency function<br>When constant speed, over-voltage suppression when<br>slowing down. Skip frequency function, simple "one drag<br>two function", 16th-step running, simple PLC program<br>running. Traverse frequency function applies to textile.<br>closed-loop PID regulator control |
| Run Rule<br>Channel                           | Three kinds control mode: keyboard control, analog terminal<br>control, serial communication control                                                                                                    |
| Frequency<br>Source<br>Selection              | Digital setting, analog voltage setting, analog current setting,<br>pulse input setting, the serial communication port setting; can<br>be combined through a variety of ways to switch.                                                                                                    |
| Input<br>Terminals                            | 8 digital input terminals, as many as 27 kinds of custom<br>features, is compatible with the active PNP input or NPN<br>input, which one can be used as a high-speed pulse input;<br>Two analog input terminals, one receive only a voltage signal<br>$(0 \sim 10V)$ , the other can receive voltage signals $(0 \sim 10V)$<br>and current signals $(0 \sim 20 \text{mA})$ ;                                                                                                    |
| Output<br>Terminals                           | Two open-collector output, 16 user defined functions;<br>1 relay output, up to 27 kinds of user defined functions;<br>2 analog output, 8 kinds of user defined functions; can export<br>voltage signal ( $0 \sim 10V$ ) or current signals ( $0 \sim 20mA$ )                                                                                                    |
| Protection                                    | undervoltage<br>Overvoltage,<br>and<br>external<br>fault, overcurrent, overheating, overload                                                                                                    |
| Installation<br>place                         | Indoor, Altitude of less than 1 km, clean, non-corrosive gases<br>and no direct sunlight                                                                                                    |

Summarize

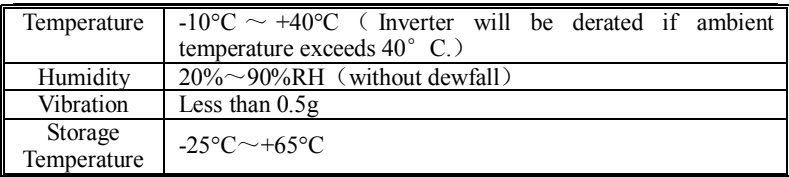

#### Chart 2-6 technology criterion

## **2.5 Functions**

- 1. A100 series inverter with V  $/$  f control and vector control technology, with excellent functional module of application .
- 2. Sensorless vector control (SLVC), built-in test programs of motor parameters, you can easily use the superior performance of vector control.
- 3. V / F control. Through the whole frequency band of the torque automatic compensation, compensate output torque to meet the requirements of customers for high torque; to improve the dynamic response and motor control features.
- 4. With a proportional, integral and differential (PID) of the closed-loop control function can be used for constant pressure water supply process control and so on.
- 5. With special injection interface board, you can use in injection molding machine energy-saving occasions.
- 6. Fast current limit (FCL) function, to avoid undue running trip.
- 7. Built-in DC injection braking.
- 8. Acceleration / deceleration ramp features have a programmable smoothing function.
- 9. Automatic voltage regulator, in the case of input voltage changes, the output voltage is basically unchanged, maintaining V / F values constant.
- 10. Rotate speed tracking ,the inverter will automatically detect the motor

rotate speed, rusult in the motor is running renewedly and smoothly without the impact to the input enactment frequency .

- 11. To prevent over-voltage bring on abnormaly speed, the runing inverter automatically limit the increase of DC bus voltage.
- 12. The monitoring function of runing, the inverter is runing can monitor the output frequency, output current, rotate speed, load rate, accumulated working time, parameters such as DC bus voltage.
- 13. The fault function of inquiring and monitoring .

#### **2.6 DC reactor Options Description**

Parts of the A100 series general inverter can be built-in DC reactor, details

as below list:

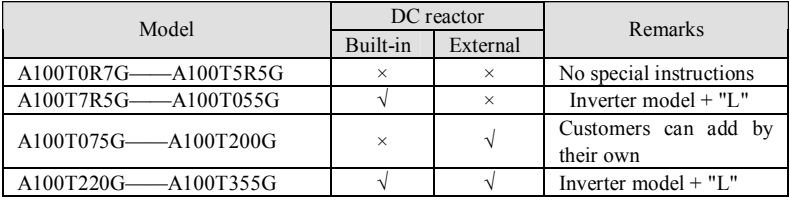

"√" yes, "×" not.

Chart 2-7 reactor option description

**Notice: Because A100T7R5G - A100T055G models can not be an external DC reactor,please give clear indication in speaking for goods if the customer needs.** 

## **2.7 Braking Resistor Selection Guide**

 When the inverter-driven control equipment requires rapid braking, need to select the braking unit to release the energy ,when the motor braking feed back to the DC bus.

The braking resistor of different power levels and different voltage levels inverter selection guide as follows (brake torque 100%).

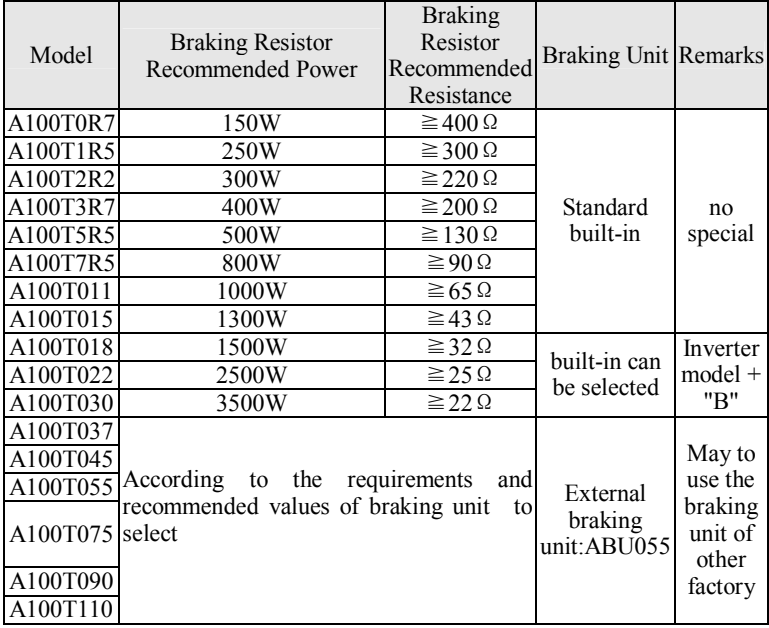

Chart 2-8 Braking Resistor Selection Guide

## **2.8 Braking Resistor wiring Description**

A100 series inverter braking resistors connected as below.

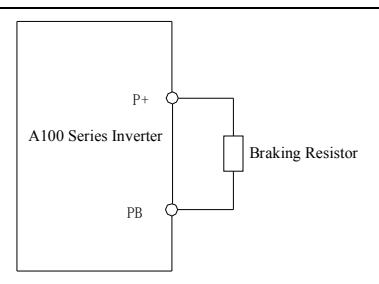

Chart 2-9 wiring at braking resistor[less than 30kW]

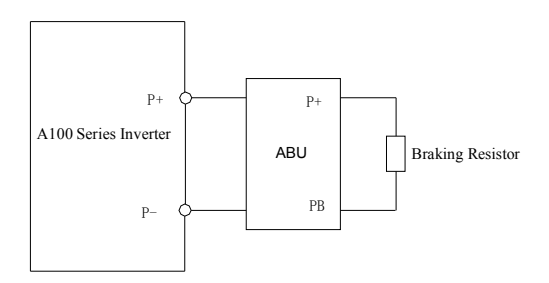

Chart 2-10 wiring at braking resistor [above 37kW]

#### **2.1 The wiring Description at the signal board of injection machine**

ONS-ZS-01-930 is our company's option parts of injection molding machine ,it can be used to match with A100 series inverter, which can be directly input  $0 \sim 1$ A (through the CI  $\sim$  COM terminal) DC current signal, or 0  $\sim$  24V (through VI  $\sim$  COM terminal) DC voltage signal. after treatment of optical coupling isolation, converted into  $0 \sim 10V$  voltage signal, through the cable directly connected to the VCI interface of the inverter, users do not need to connect external analog signal line in addition.

**Notice: When using the injection molding machine signal board, the external analog input VCI、 CCI can not be used.** 

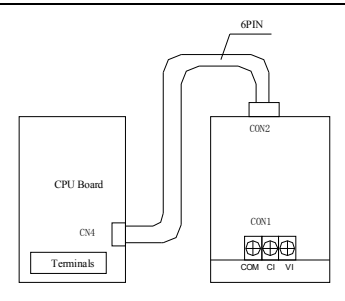

Chart 2-11 wiring at the signal board of injection machine

Injection Molding Machine Connection Description:

You can use the following two kinds of wiring methods, but they can not be used simultaneously.

1. Injection molding machine control panel  $0 \sim 24V$  voltage output to the injection signal plate, VI connect voltage positive terminal, COM connect voltage negative terminal.(relative to injection molding machine control panel)

2. Injection molding machine control panel  $0 \sim 1$ A current output signal to the injection signal plate, CI connect to current inflow terminal (relative to injection molding machine signal board), COM connect to current outflow side (relative to injection molding machine signal board).

## **3 Installation**

## **3.1 Installation Environment**

- 1. There are vents or ventilation devices in indoor places.
- 2. Ambient temperature -10 °C ~ 40 °C. If the ambient temperature is bigger than 40 °C, but lower than 50 °C, may take off the cover board of inverter or open the front door cabinet, in order to reduce temperature.
- 3. Try to avoid high temperature and wet places, humidity less than 90%, and without dewfall.
- 4. Avoid direct sunlight.
- 5. Away from air pollution such as flammable and corrosive gases, liquids.
- 6. No dust, floating particles of fiber and metal.
- 7. It is not allowed that the inverter falls down or suffers from fierce impact or the inverter installed at the place that vibration frequently.
- 8. Keep away from the electromagnetic radiation source.

## **3.2 Installation Direction and Space**

In order not to affect the life of converter and reduce its performance, it should be noted mounting direction and the surrounding space, and be properly fixed.

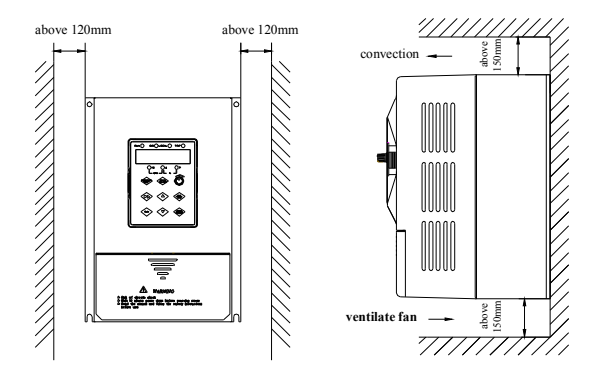

Chart 3-1 safe space

## **3.3 Installation dimensions of Inverter**

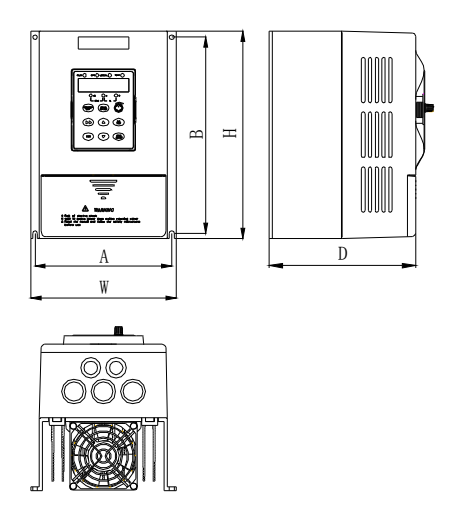

Chart 3-2 External Dimension( $0.4 \sim 5.5$ KW)

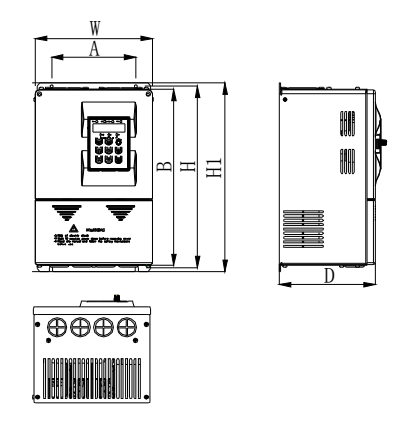

Chart 3-3 External Dimension  $(7.5 \sim 15 \text{KW})$ 

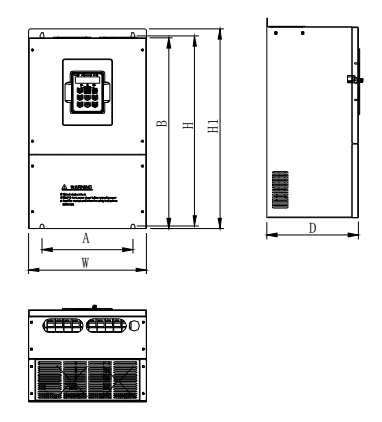

Chart 3-4 External Dimension  $(18.5 \sim 200 \text{KW})$ 

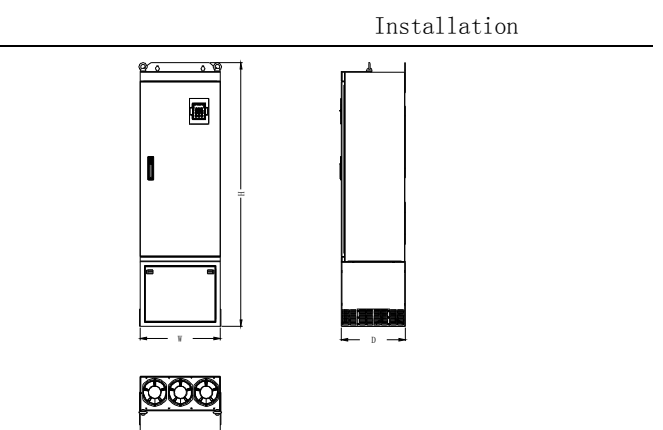

Chart 3-5 External Dimension  $(220 \sim 560 \text{KW})$ 

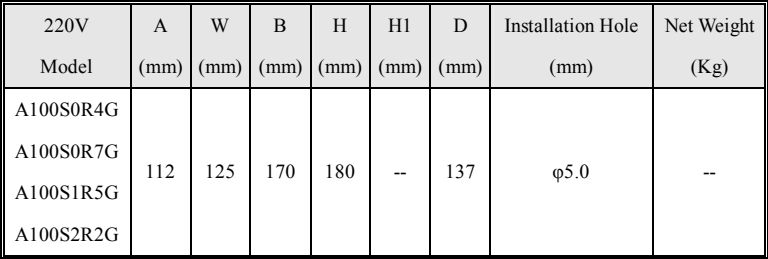

## Chart 3-6 220V External Dimension

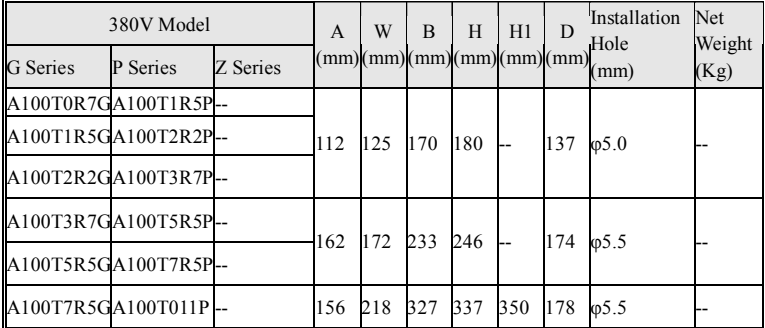

Installation

| 380V Model                       |          | $\mathsf{A}$ | W   | B    | H   | H1                           | D   | Installation<br>Hole | Net<br>Weight |      |
|----------------------------------|----------|--------------|-----|------|-----|------------------------------|-----|----------------------|---------------|------|
| G Series                         | P Series | Z Series     |     |      |     | (nm)(mm)(mm)(mm)(mm)(mm)(mm) |     |                      | (mm)          | (Kg) |
| A100T011G A100T015P-             |          |              |     |      |     |                              |     |                      |               |      |
| A100T015G A100T018P A100T011Z    |          |              |     |      |     |                              |     |                      |               |      |
| A100T018GA100T022PA100T015Z      |          |              |     |      |     |                              |     |                      |               |      |
| A100T022G A100T030P A100T018Z220 |          |              |     | 285  | 461 | 459                          | 482 | 222                  | $\varphi$ 10  |      |
| A100T030G A100T037P A100T022Z    |          |              |     |      |     |                              |     |                      |               |      |
| A100T037G A100T045P A100T030Z    |          |              |     |      |     |                              |     |                      |               |      |
| A100T045G A100T055P A100T037Z250 |          |              |     | 380  | 625 | 626                          | 647 | 295                  | $\varphi$ 10  |      |
| A100T055G A100T075P A100T045Z    |          |              |     |      |     |                              |     |                      |               |      |
| A100T075G A100T090P A100T055Z    |          |              |     |      |     |                              |     |                      |               |      |
| A100T090G A100T110P A100T075Z260 |          |              |     | 466  | 693 | 714                          | 740 | 325                  | $\varphi$ 10  |      |
| A100T110G A100T132P-             |          |              |     |      |     |                              |     |                      |               |      |
| A100T132G A100T160P-             |          |              | 270 | 480  | 753 | 775                          | 800 | 325                  | ω11           |      |
| A100T160G A100T200P-             |          |              |     |      |     |                              |     |                      |               |      |
| A100T200G A100T220P              |          |              | 283 | 500  |     | 1175 1246 1275 397           |     |                      | $\omega$ 13   |      |
| A100T220G A100T250P              |          |              |     |      |     |                              |     |                      |               |      |
| A100T250G A100T280P              |          |              |     |      |     |                              |     |                      |               |      |
| A100T280G A100T315P              |          |              |     | 750  |     | 1785                         |     | 400                  |               |      |
| A100T315G A100T355P              |          |              |     |      |     |                              |     |                      |               |      |
| A100T355G A100T400P              |          |              |     |      |     |                              |     |                      |               |      |
| A100T400G A100T450P              |          |              |     |      |     |                              |     |                      |               |      |
| A100T450G A100T500P              |          |              |     |      |     |                              |     |                      |               |      |
| A100T500G A100T560P              |          |              |     | 1010 |     | 1630                         |     | 400                  |               |      |
| A100T560G A100T630P              |          |              |     |      |     |                              |     |                      |               |      |

Chart 3-7 380V External Dimension

# **4 Wiring**

## **4.1 Connection of Periperal devices**

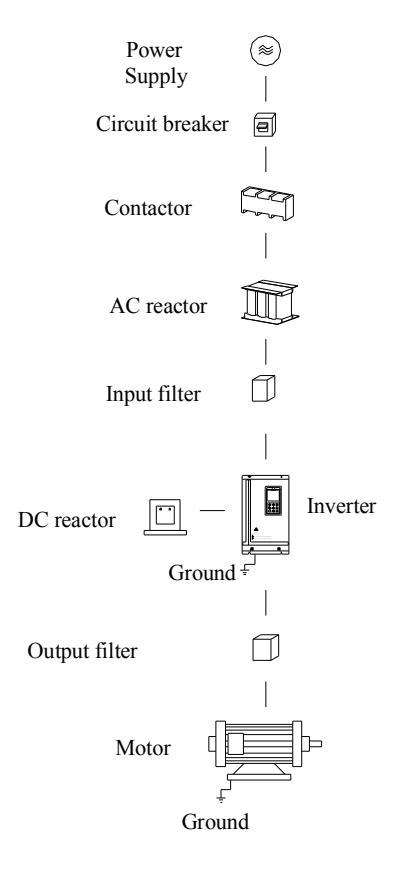

Chart 4-1 connection of periperal devices

## **4.2 Typical Wiring Diagram**

#### **4.2.1 Wiring Diagram**

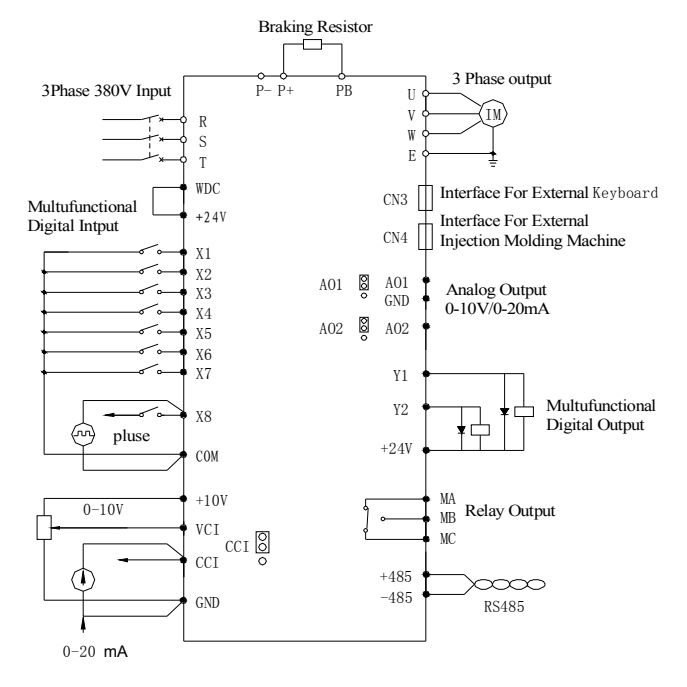

Chart 4-2 wiring diagram(A100T3R7G $\sim$ A100T030G)

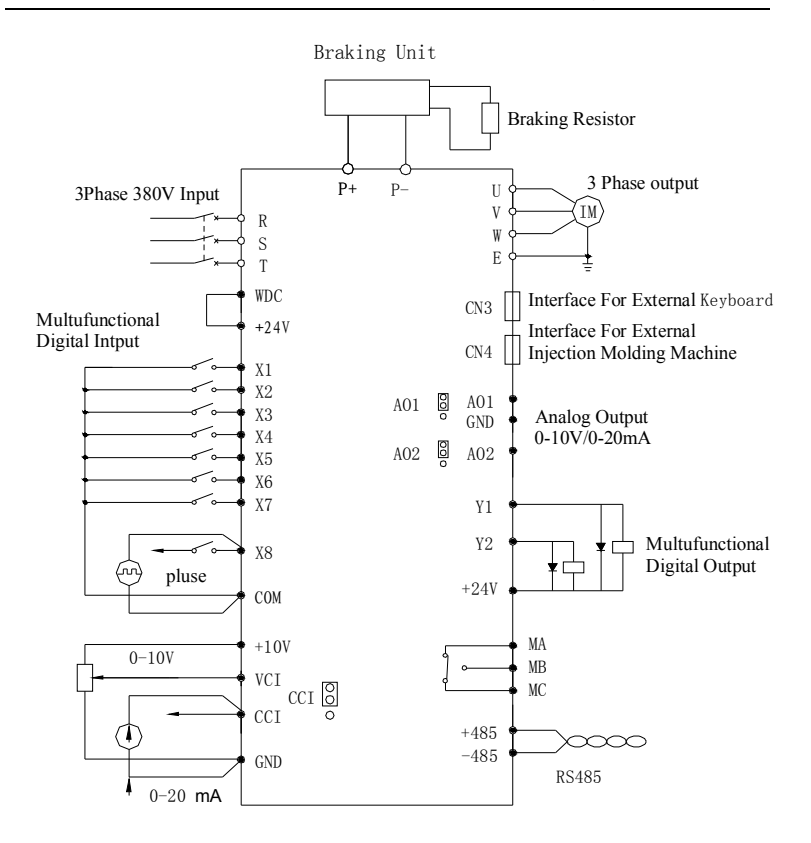

Chart 4-3 wiring diagram(A100T037G $\sim$ A100T055G)

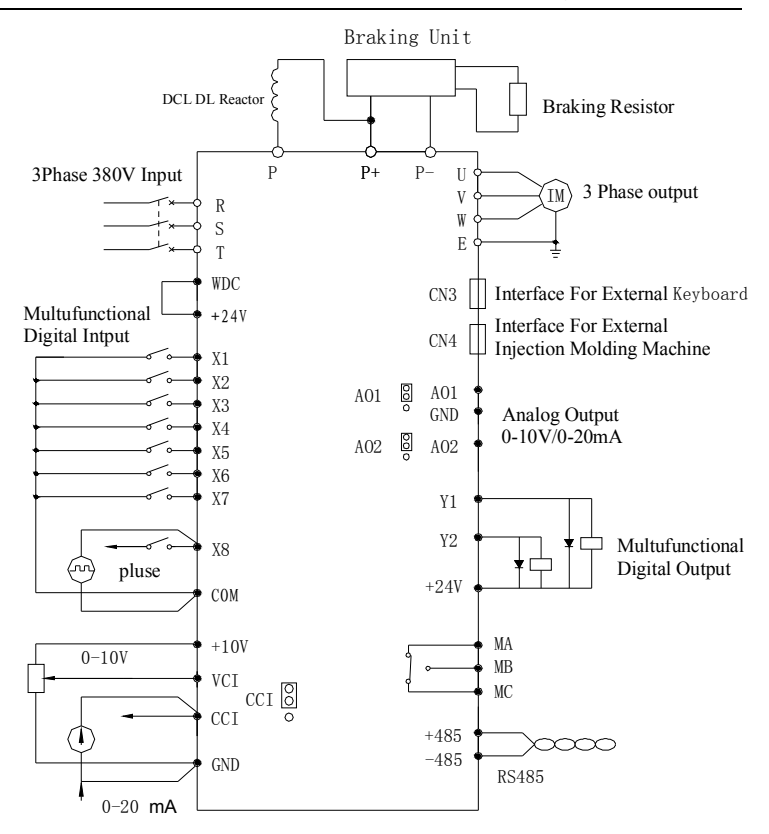

Chart 4-4 wiring diagram( $A100T075G \sim A100T280G$ )

#### **4.2.1 Termimal configuration**

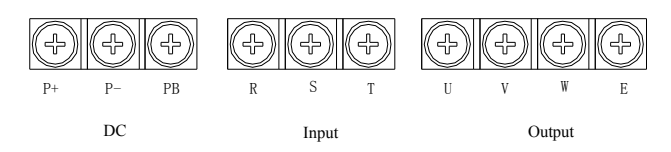

Chart 4-5 Main circuit terminals

| <b>Termimal Symbol</b> | <b>Function Description</b>                       |  |  |  |
|------------------------|---------------------------------------------------|--|--|--|
| R, S, T                | Terminals of 3 phase AC input                     |  |  |  |
| U, V, W                | Terminals of 3 phase AC output (connect to motor) |  |  |  |
| $P+$                   | Terminal of positive DC bus                       |  |  |  |
| $P -$                  | Terminal of negative DC bus                       |  |  |  |
| P                      | Can install DC reactor between $P$ and $P+$       |  |  |  |
| <b>PB</b>              | Can install DC braking resistor between P+ and PB |  |  |  |
| E                      | Terminal of ground                                |  |  |  |

Chart 4-6 Description of main circuit symbol

## **4.3 Description of Control Circuit Terminals**

A variety of application interfaces can be provided for users by controlling Board , including digital input and output signals, analog input and output signals, keyboard interface, injection molding machine-specific interface.

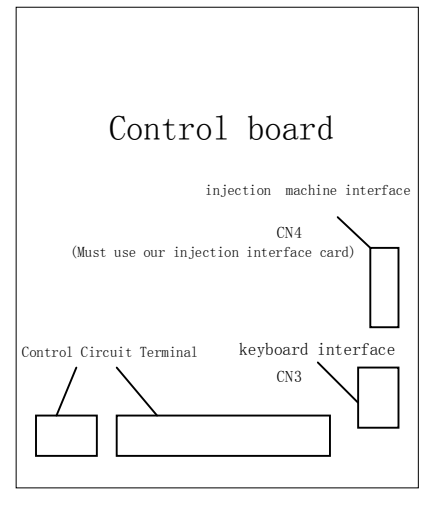

Chart 4-7 control board layout

## **4.3.1 Control Circuit Terminal Layout**

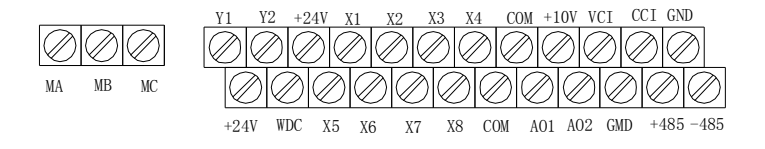

Chart 4-8 Control circuit terminals layout

## **4.3.2 Description of Control Circuit Terminals**

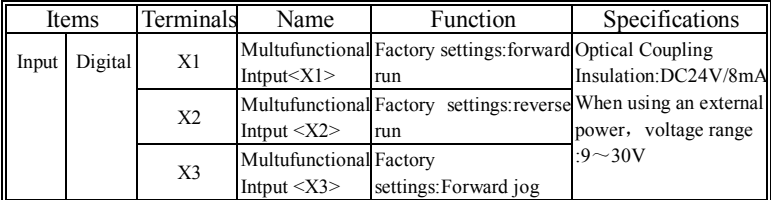
Wiring

|        | Items   | Terminals                                   | Name                                                       | Function                                                                                       | Specifications                                                    |
|--------|---------|---------------------------------------------|------------------------------------------------------------|------------------------------------------------------------------------------------------------|-------------------------------------------------------------------|
|        |         | X4                                          | Intput $<$ X4 $>$                                          | Multufunctional Factory settings: reverse<br>jog                                               |                                                                   |
|        |         | X5                                          | Multufunctional<br>Intput $<\!\!X5\!\!>$                   | Factory<br>settings: Multistage<br>speed terminals 1                                           |                                                                   |
|        |         | X6                                          | Multufunctional<br>Intput <x5></x5>                        | Factory<br>settings:<br>Multistage<br>speed<br>terminals 2                                     |                                                                   |
|        |         | X7                                          | Multufunctional<br>Intput $<$ X7>                          | Factory<br>settings:<br>Multistage<br>speed<br>terminals 3                                     |                                                                   |
|        |         | X8                                          | Multufunctional Multistage<br>Intput <x8></x8>             | Factory<br>settings:<br>speed<br>terminals<br>4(as<br>below<br>notice1)                        |                                                                   |
|        |         | <b>WDC</b>                                  | Multufunctional between                                    | when<br>leaving<br>factory<br>$+24$ V"to<br>Intput Common WDC are shorted by the<br>short film |                                                                   |
|        |         | $+10V$                                      | Analog<br>power                                            | 10V Output<br>capacity:less<br>than 50mA                                                       |                                                                   |
|        | Analog  | <b>VCI</b>                                  | Analog<br>frequency<br>setting1                            | $DC:0 \sim$<br>10V(distinguish: 1/1000)                                                        |                                                                   |
|        | CCI     | Analog<br>frequency<br>setting <sub>2</sub> | DC: $0 \sim 10$ Vor $0 \sim$<br>20mA(distinguish<br>1/1000 |                                                                                                |                                                                   |
|        |         | <b>GND</b>                                  | Analog<br>common                                           | 0V                                                                                             |                                                                   |
| output | Relay   | MA                                          | A node output                                              | Factory<br>setting:the                                                                         |                                                                   |
|        |         | MВ                                          | B node output                                              | stop-machine                                                                                   | fault Node Capacity:                                              |
|        |         | МC                                          | node<br>output<br>common                                   | occurred in running<br>MA-MC:NC node<br>MB-MC:NO node                                          | AC250V, less than 2A;<br>DC30V, less than 1A.                     |
|        | Digital | Y1                                          | Optical<br>Coupling<br>output1                             | Factory<br>setting:the<br>inverter is running                                                  | Open-collector output;<br>Optical<br>Coupling<br>Output Capacity: |

Wiring

| Items         |        | Terminals  | Name                                 | Function                                                                                                    | Specifications                                      |
|---------------|--------|------------|--------------------------------------|----------------------------------------------------------------------------------------------------|-----------------------------------------------------|
|               |        | Y2         | Optical<br>Coupling<br>output 2      | Factory setting:running<br>frequency reaches the<br>enactment value                                                          | $DC36V$ , less<br>than<br>50mA.                     |
|               |        | <b>COM</b> | Optical<br>Coupling<br>output common | 0V                                                                                                    |                                                     |
|               |        | AO1        |                                      | Voltage<br>and<br>current<br>Analog output1 output; factory setting: Output Capacity:<br>output frequency                    | voltage: $0 \sim 10V$ , less                        |
|               | Analog | AO2        |                                      | and current than 2mA;<br>Voltage<br>Analog output 2 output; factory setting: current: $0 \sim 20$ mA, less<br>output current | than 10V                                            |
|               |        | <b>GND</b> | Analog COM                           | 0V                                                                                                    |                                                     |
| Power         |        | $+24V$     | DC24V:power<br>positive              | meet"digital input",                                                                                                    | capacity:less<br>Output<br>than 100mA:              |
|               |        | <b>COM</b> | DC24V:power<br>negative              | "digital output"                                                                                                    | When leaving factory<br>"+24V"and"WDC"is<br>shorted |
|               |        | $+485$     | RS485+                               | <b>MODBUS</b>                                                                                                    | MEMOBUS protocol                                    |
| Communication |        | $-485$     | RS485-                               |                                                                                                    | Max38.4kBPS                                         |

Notice1:You can set the high-speed pulse input terminals, maximum input 50kHz.

Chart 4-9 control circuit terminals description

#### **4.3.3 Wiring Description on Control Circuit Terminals**

4.3.3.1 Analog Input Terminals

Analog input is easy interfered by environment on account of voltage signal had used,please use shielded cables, and to ensure a reliable shield grounding. Wiring distances as short as possible and away from power lines. When occuring Serious interfere in a occasion, can plus filter capacitor or iron oxide core in the signal lines.

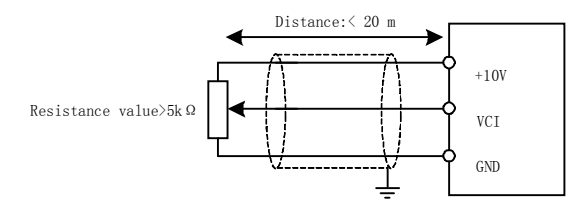

Chart 4-10 wiring diagram of analog input

4.3.3.2 Digital Input Terminals

Digital input is divided into NPN transistor input and PNP transistor input.

NPN transistor input, use internal 24V power, +24 V terminal and the WDC terminals are shorted.

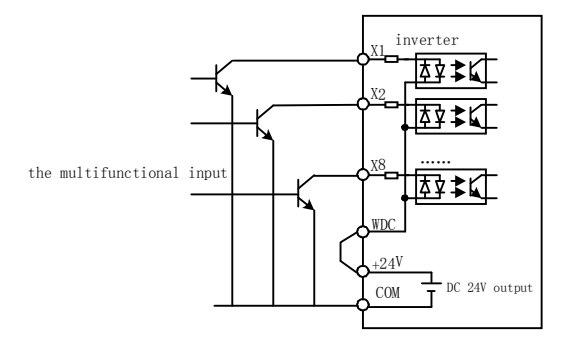

Chart 4-11 wiring diagram of NPN transistor input

When using PNP transistor input, use an external 24V power supply, its negative terminal connect WDC; external power positive terminal for the public point. external power voltage range:  $9 \sim 30V$ .

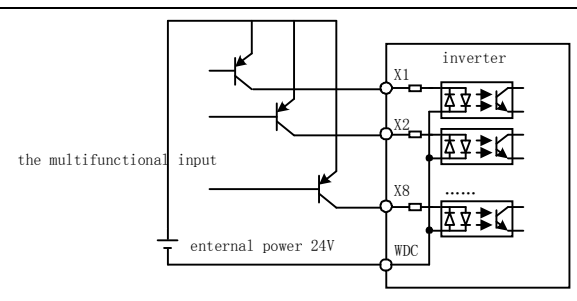

Chart 4-12 PNP wiring diagram of NPN transistor input (enternal power positive terminal for common point)

4.3.3.3 Digital Output Terminals

Digital output for the open-collector output, if you use an external power supply, please connect the external power negative terminal to COM terminal. The maximum current of open-collector output is 50mA, if the relay is external load, please install freewheeling diode at both ends of relay.

Notice: Please properly install freewheeling diode polarity, otherwise it will damage the internal components.

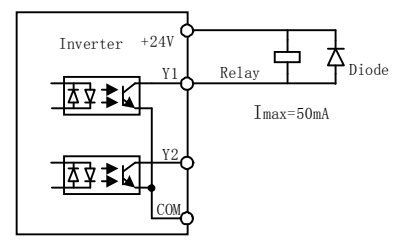

Chart 4-13 wiring diagram of digital output

## **4.3.4 Jumpers and interface on control board**

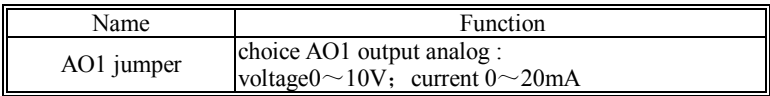

Wiring

| Name                      | Function                                                                   |
|---------------------------|----------------------------------------------------------------------------|
| AO <sub>2</sub> jumper    | choice AO2 output analog :<br>voltage $0 \sim 10V$ ; current $0 \sim 20mA$ |
| CCI jumper                | choice CCI input analog :<br>voltage $0 \sim 10V$ ; current $0 \sim 20$ mA |
| CN <sub>3</sub> interface | Keyboard interface                                                         |
| CN4 interface             | Interface For External Injection Molding Machine                           |

Chart 4-14 Jumpers on control board

# **5 Operation**

# **5.1 Keypad Description**

## **5.1.1 Keypad schematic diagram**

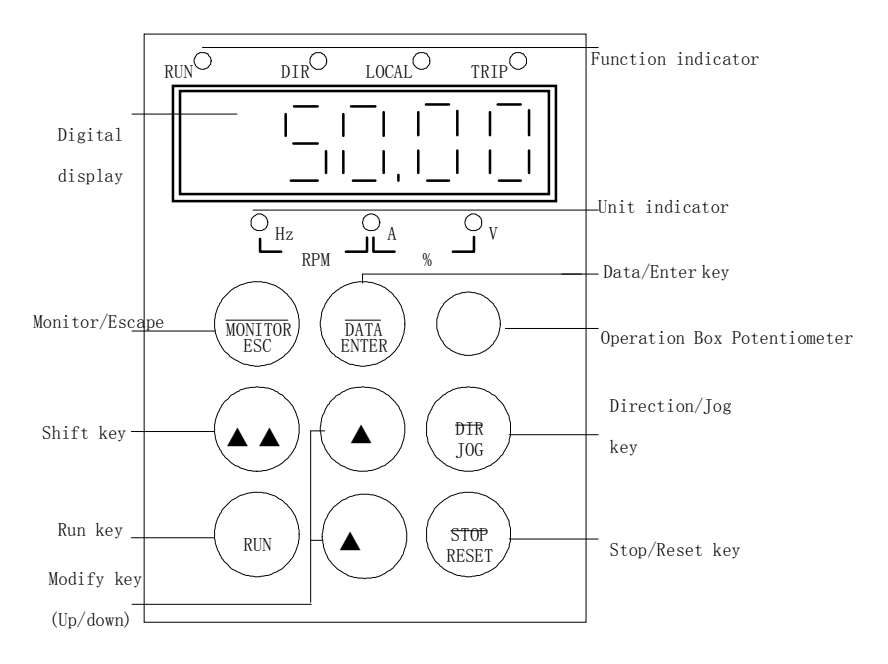

Chart 5-1 Keypad schematic diaagram

## **5.1.2 Key function description**

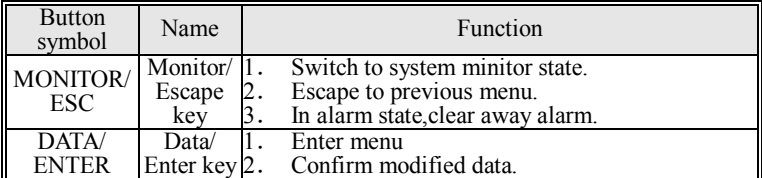

Operation

| <b>Button</b><br>symbol | Name                | Function                                                                                                    |
|-------------------------|---------------------|----------------------------------------------------------------------------------------------------|
| >                       | Shift key $ ^2$ .   | In fast monitor state, switch the monitor<br>1.<br>parameters.<br>When you want to modify the data, switch to<br>the bit you want to modify<br>3. When modifying function code, per10 to<br>increase. (valid only P0 function group). |
|                         |                     | UP key Increase data or function codes                                                                                                    |
| DIR/<br>JOG             | Jog key             | According to this function code can achieve a<br>function:<br>1. Switch between forward and reverse.<br>Start-up the inverter in JOG state, relax the key<br>2.<br>result in stopping JOG.                                            |
| <b>RUN</b>              |                     | Run key Start to run the inverter in keypad control mode.                                                                                                    |
|                         | <b>DOWN</b><br>kev  | Decrease function codes or data.                                                                                                    |
| STOP/<br><b>RESET</b>   | Stop /<br>Reset key | 1.<br>In running status, stop the inverter.<br>When fault alarm, can be used to reset the<br>2.<br>inverter without any restriction.<br>Emergency stop function can be realized.<br>(Equivalent to the external fault input)          |

Chart 5-2 Key function description

## **5.1.3 Indicator light description**

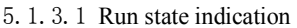

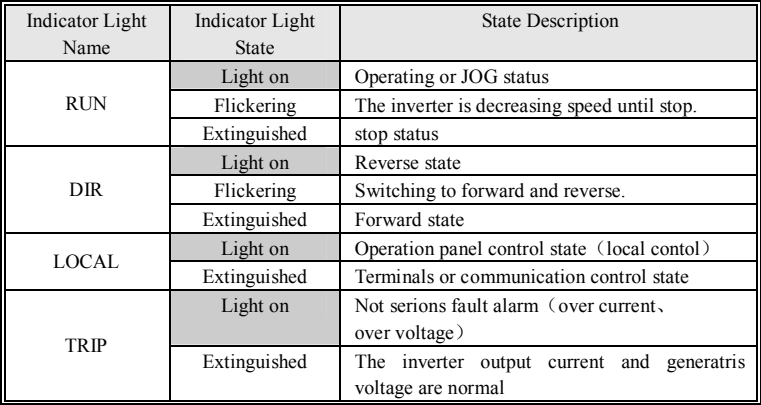

Chart 5-3 run state indicator light description

## 5.1.3.2 Unit indication

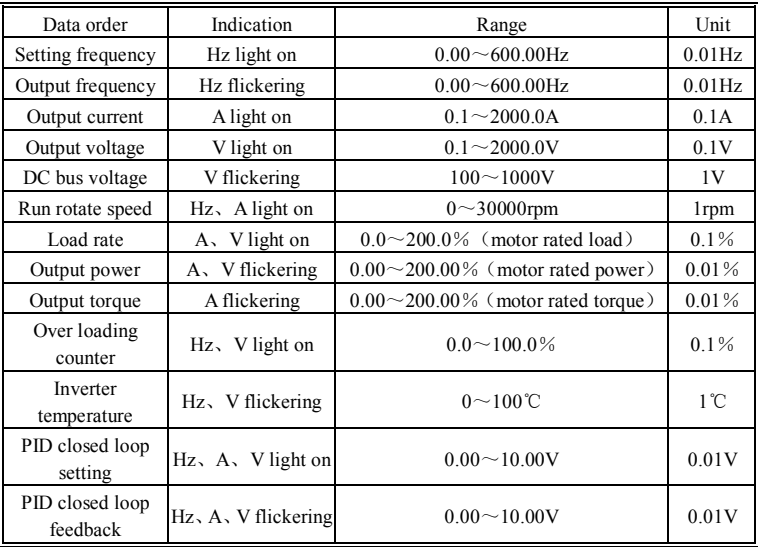

In fast monitor state, indicate monitor unit and data.

Chart 5-4 unit indicator light description

## **5.1.4 Digital display**

Have 6 digit LED , which can display data values.

# **5.2 Operation process**

Four levels of menu as below:

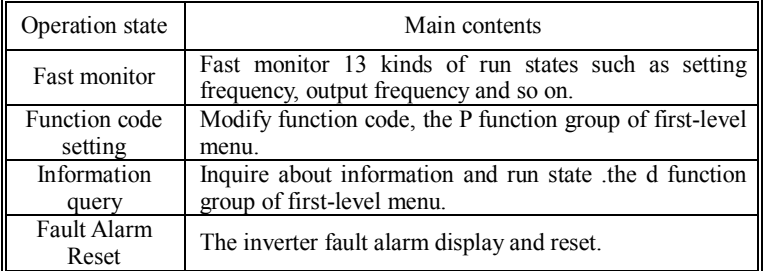

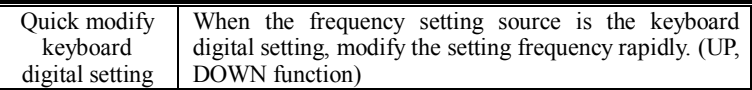

Chart 5-5 Description of the inverter operation status

#### **5.2.1 Fast-monitoring**

After power-on initialization, the inverter automatically switches to the fast monitor status. If enter the fast-monitoring status in other states, you can press "monitor key" to enter. In the fast-monitoring state, use the "shift key" to switch monitor parameters. A total of 13 operational status can be monitored, the monitor status order and the dicator light reference Chart 5-4.

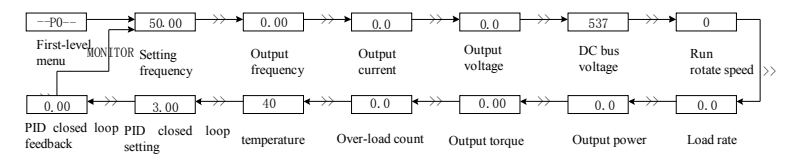

Chart 5-6 fast-monitoring diagram

#### **5.2.2 Function codes setting**

The function codes of P0、P1、P2 function group in first-level menu are can read-write parameters, users can modify.

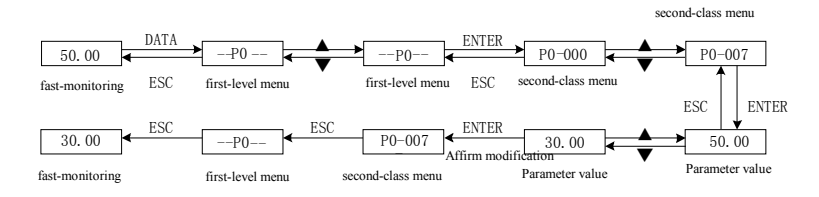

Chart 5-7 Function code setting diagram

#### **5.2.3 Information Query**

The function codes of d0、d1、d2、d3 function group in first-level menu for read only parameters, users can only look over.

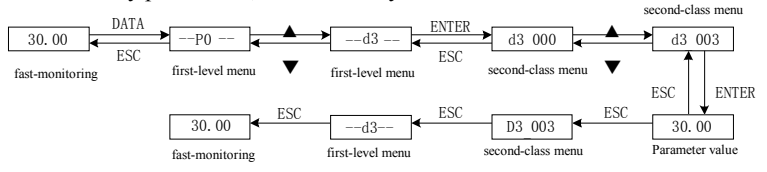

Chart 5-8 Information query diagram

#### **5.2.4 Fault Alarm Reset**

If the inverter has fault or alarm, it will prompt the related fault information. Codes for the E001 to E030.

If the inverter has E001 to E029 fault, please use the "reset button" to clear the fault.

If the inverter has a E030 alarm, please use the "ESC button" to clear the alarm.

#### **5.2.5 Keyboard digital setting modify rapid**

When  $P0-002 = 0$ ,  $P0-003 = 1$ , the frequency source for the keypad

digital setting.

Inverter in a parking state, UP, DOWN monitor a given frequency in effect in the fast-monitoring mode;

Inverter in running, UP, DOWN in effect in the fast-monitoring mode;

You can set P0-008, to prohibit UP, DOWN adjustment function

#### **5.3 Motor parameter autotuning**

If select the vector control run mode, in order to ensure control

performance, need to check motor parameters. Motor parameters self-learning the steps are as follows:

First, set the key  $P0-001 = 0$ , using the disc control mode.

And then set the detection mode P0-026.

 $P0-026 = 1$  for spin detection, detect the no-load current and stator resistance, the motor can running during the operation, Accelerate time and decelerate time can be set by the P0-012, P0-013 when the rotation detect, but when P0 -012, P0-013 value is less than 15.0s, it will use the accelerate and decelerate time of 15.0s. Please set the accelerate and decelerate timeis more than 60s for 50kW motor;

 $P0-026 = 2$  for static testing, only the stator resistance is test, the motor can not running during the operation.

Set Motor nameplate parameters.

P0-016: Motor rated power; P0-017: Motor rated frequency; P0-018: Motor rated voltage; P0-019: Motor rated current; P0-020: Motor rated speed.

And then press the "Run button" of the operation keyboard, the inverter will automatically detect motor parameters, and then stop running.

If the detection had been completed successfully,P0-026 will automatically be changed to 0, inverter return to static state.

.If the automatic detection fails, the inverter will stop testing; when re-run, it will resume testing. If after a fault, do not want to re-start the detection, please modify P0-026 to 0.

## **5.4 Quick debugging**

Set the basic function code in operation , refer to the following diagram.

42

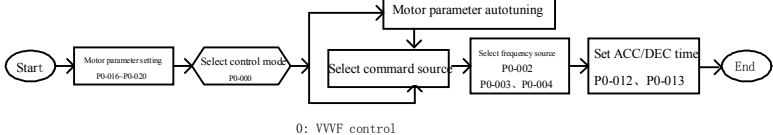

Chart 5-9 Quick debugging flowchart

# **6 Detailed Function description**

This chapter introduces the function code setting of the P0, P1, P2 function group. d0, d1, d2, d3 function group for running information demand of the inverter, reference "9 Function Code List" .

## **6.1 P0 Group--Basic Function**

## **6.1.1 Basic Function**

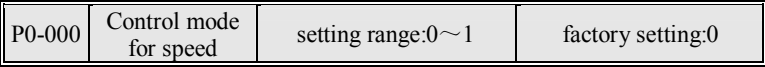

0:VVVF Control.

1:vector control. Before using this control mode, please had completed motor parameter autotuning.

Notice: Function Group  $6.1.3$  V / F curve parameters in vector control is also effective.

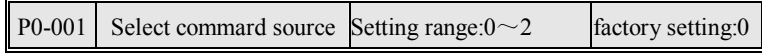

Command source is that a channel ,the inverter receives some instructions (run、stop、jog、running direction).

0: keyboard control.

1:Analog terminal control

2:communication control

Notice: You can use"command source switch" Terminal, switch to local control (keyboard control).

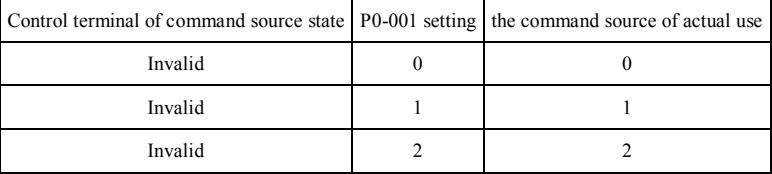

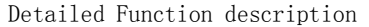

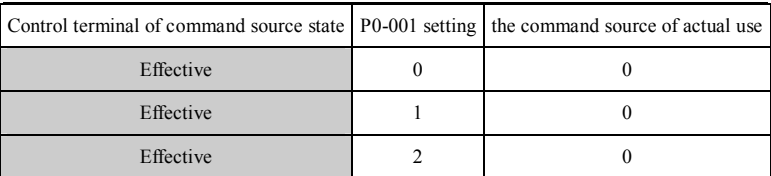

Chart 6-1 switch description of command source

Setting frequency is controlled by the commends of running and JOG, both are valid, it will be in the running. Reference the logic diagram as shown below.

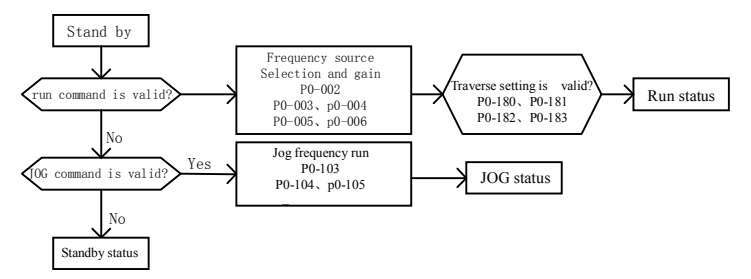

Chart 6-2 PRI description of running and JOG

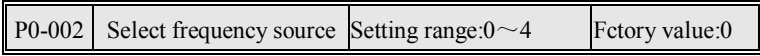

0:Main frequency source x.

1:Assisiant frequency source Y.

2:Main frequency source X+Assistant frequency source Y.

 $3:MAX$  (Main frequency source X, Assisiant frequency source Y).

4:Ensured by selection terminals of frequency source.

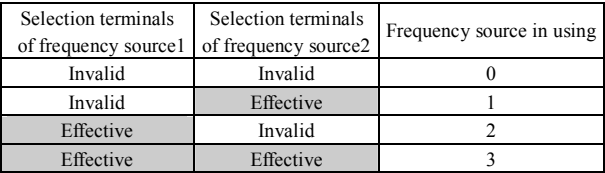

Chart 6-3 selection terminals description of frequency source

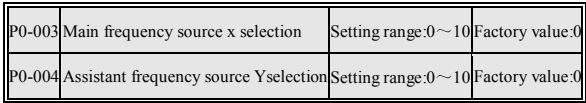

0: Keyboard potentiometers. Adjustable range between the lower frequency and maximum frequency.

1: Keyboard digital settings (UP, DOWN). When inverter in a parking state, it is effective to monitor setting frequency in the fast-monitoring mode with UP, DOWN key ; When inverter in running, it is effective in the fast-monitoring mode with UP, DOWN key.

2:VCI. Setting frequency is controlled by the input analog terminal VCI . reference P0-057 instructions.

3:CCI.Setting frequency is controlled by the input analog terminalCCI. reference P0-062 instructions.

4:Simple PLC running. Setting frequency is controlled by interior PLC program. reference P0-149 instructions.

5:Multi-segment speed. Setting frequency is controlled by the multi-function input terminals . reference P0-132 instructions.

6:PID closed loop running. Setting frequency is set by PID operation.reference P0-170 instructions.

7: PULSE input setting. Setting frequency is controlled by the input pulse . reference P0-067 instructions.

8:serial communication settings. Setting frequency is set by the serial communication, reference the description of serial communication.

9:VCI mode 2. When the multi-segment speed terminal is invalid, the setting frequency is controlled by the analog input terminal VCI . When the multi-segment speed terminal is effective, select multi-segment speed 1 to 15. Reference P0-132 instructions.

10:CCI Mode 2. When the multi-segment speed terminal is invalid, the setting frequency is controlled by the analog input terminal CCI . When the multi-segment speed terminal is effective,select multi-segment speed 1 to speed 15.

Reference P0-132 instructions.

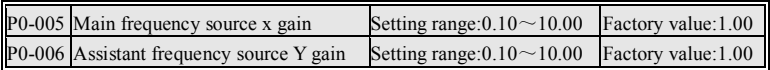

Set the frequency gain of frequency source. Significance of 0.10 is 0.1 times; 10.00 means that magnify 10 times.

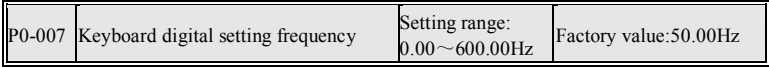

Set the keyboard digital setting frequency velue .

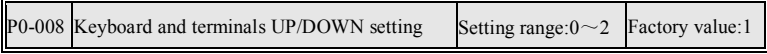

0:invalid.

1:effective, no saving after power off. After having changed the set frequency P0-007 by UP / DOWN, when the inverter power off, P0-007 is not stored in the EPP.

2:effective, saving after power off. After having changed the set frequency P0-007 by UP / DOWN, when the inverter power off, P0-007 is stored in the EPP.

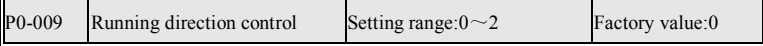

0: It is same with setting direction. Run according to the instruction direction .

1: It is opposite with the setting direction. Run according to the instruction

opposite direction . the function can change the direction of motor rotation ,but don't change the wiring between the inverter and the motor .

2: reverse prohibited. reverse run is prohibited.

In run or Jog mode, the control of running direction please refer to the logic diagram shown below.

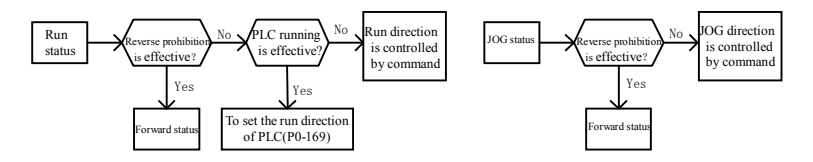

Chart 6-4 PRI description of running directions control

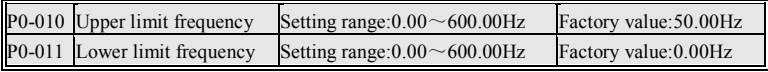

Set the maximum and minimum value of output frequency.

Notice :set the upper and lower limit frequency mostly prevent personnels mistake operation.inverter will avoid the motor overheat caused by low frequency , or because of the high frequency caused by mechanical wear and so on.

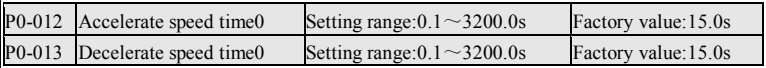

Acc/Dec time of the "0" group , default Acc/Dec time in using. Can use Acc/Dec time of the other three groups by Multi-function terminal selection.

This function code of 15.0s the meaning for the accelerate time(0 Hz  $\sim$  50 Hz) or deceleration time(50 Hz~0 Hz).

Notice: The factory value is different according to inverter power.

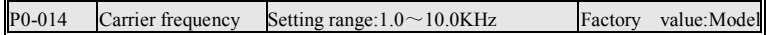

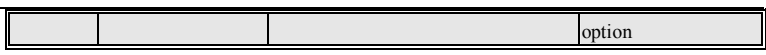

Set the PWM output carrier frequency. Carrier frequency have effect for the motor noise、inverter thermal and environment interference、temperature rise of motor and inverter.

When carrier setting value higher than the default factory value, the inverter heat increased, please select bigger capacity inverter

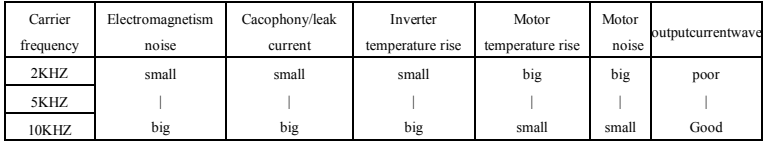

Chart 6-5 Setting reference of carrier frequency

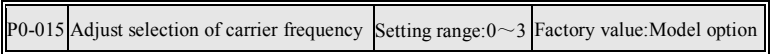

0: Fixed PWM, the carrier temperature adjustment is invalid.

- 1: fixed PWM, the carrier temperature adjustment is effective.
- 2: random PWM, the carrier temperature adjustment is invalid.
- 3: random PWM, the carrier temperature adjustment is effective.

G model default value for 0, P model default value for 2.

## **6.1.2 Motor Parameters**

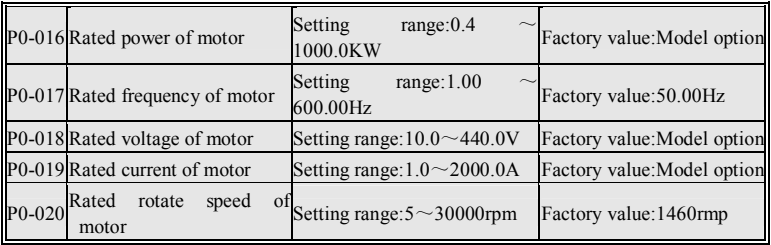

Please set it according to motor nameplate .

Detailed Function description

| P0-021 No-load current of motor | Setting range: $10.0 \sim 100.0\%$ | Factory value: $40.0\%$ |
|---------------------------------|------------------------------------|-------------------------|
|                                 |                                    |                         |

This parameter affect the performance of vector control, please use the motor parameter autotuning.

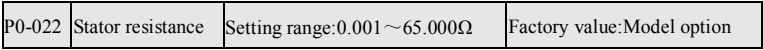

This parameter affect the performance of vector control, please use the motor parameter autotuning.

In "VVVF"control, VVVF control, this parameter will also affect automatic torque compensation and automatic slip compensation.

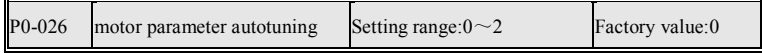

0:invalid. After successful tests will also be automatically set to 0.

1: Rotation Test. Motor run under no-load condition, to check the two parameters of motor no-load current and stator resistance.

2: static test. If the motor and the load connected, when the motor does not run under no-load , check the parameter of stator resistance.

Details please refer to 5.3 Motor parameters autotuning.

## **6.1.3 V/F Curve Parameter**

The function group is valid in the VVVF and vector control.

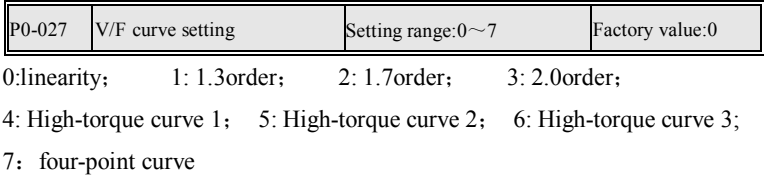

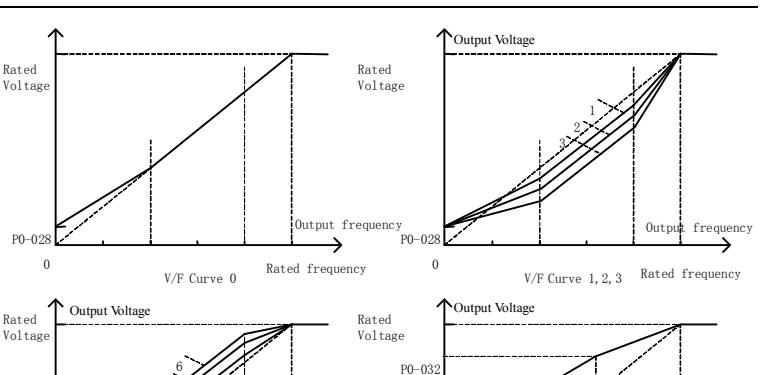

V/F Curve 7

Rated frequency

P0-029 P0-031

utput frequency  $\mathsf{F}\mathscr{I}$  0utput frequency

Chart 6-6 V/F curve chart

Rated frequency

 $P() - Q$ 0

P0-030

4 5

V/F Curve 4,5,6

P0-028  $\theta$ 

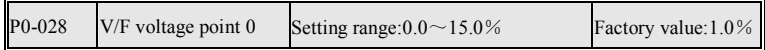

Set 0Hz corresponding output voltage. 1.0% significance of the function code for motor rated voltage (P0-018). For the heavy load can be a gradual increase rate of 1.0% of the value.

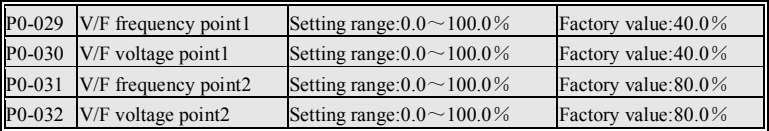

Set the frequency and voltage of two mid-point in a four-point  $V / F$  curve. This function code " 1.0%", respectively correspond with 1.0% motor rated frequency (P0-017) or 1.0% motor rated voltage (P0-018).

#### **6.1.4 VVVF Control Parameter**

The function group is only effective under the VVVF control.

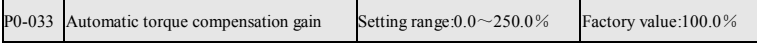

Inverter will automatically adjust the output voltage to maintain motor torque constant, especially low-frequency running to make up the voltage drop of stator resistance. When the torque is not enough to increase the function code, when the motor current is too large to decrease the function code.

This function code for 0.0 mean that the automatic torque compensation is prohibited.

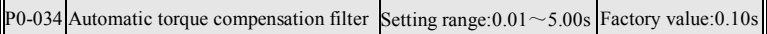

This function code is used to set the response speed of automatic torque compensation. When the motor jitter and fluctuation of rotate speed are large, please increase the function code.

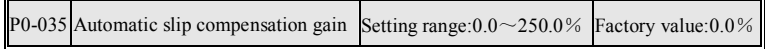

This function is used to improve the motor speed by reason of load changes. When Load is stable, if the motor fluctuation of rotate speed is large, please reduce the function code.

This function code for 0.0 mean that the automatic slip compensation is prohibited.

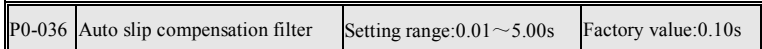

The function code is used to set response speed of automatic slip compensation. When the motor jitter and fluctuation of rotate speed are large, please increase the function code.

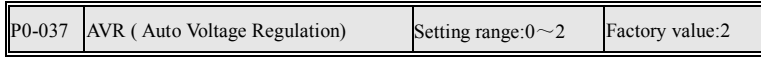

0:Invalid.

1: Effective at all time. When the input voltage is not stable, automatically adjust output voltage to prevent output voltage is influenced by the fluctuation of input voltage.

2: Invalid only as deceleration to stop mode.Because the braking torque will be reduced owing to use AVR function in speed-down, so that you can choose to close the function in speedup .

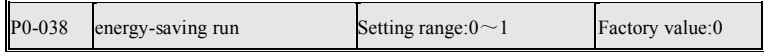

0:Invalid

1:Effective.Output power of the inverter will automatically reduce the output voltage to achieve energy-saving purposes. For the heavy load, the function will be prohibited.

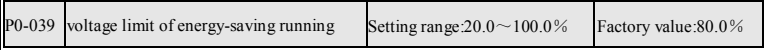

Set the minimum voltage of energy-saving running. When the function code for100.0%, it said that standard voltage of output in accordance with VF curve.

#### **6.1.5 Vector control parameter**

The function group is only effective under the vector control.

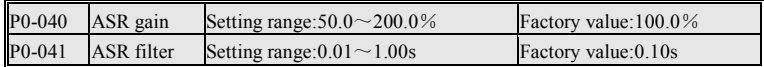

Speed loop PI regulation. When the velocity fluctuation, an increase in the speed loop filter.

Detailed Function description

| P0-042 | Current-loop gain   | Setting range: $50.0 \sim 200.0\%$ | Factory value:100.0% |
|--------|---------------------|------------------------------------|----------------------|
| P0-043 | Current-loop filter | Setting range: $0.01 \sim 1.00$ s  | Factory value: 0.10s |

Current loop PI regulator. When the velocity fluctuation, an increase in current loop filtering.

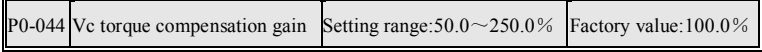

To set torque compensation value during vector control

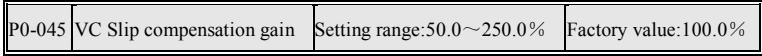

To set slip compensation value during vector control

## **6.1.6 Input terminals**

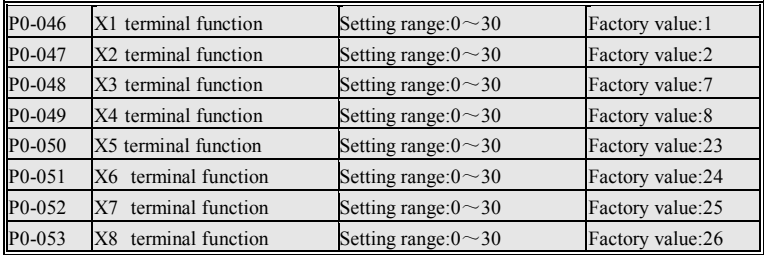

Notice: When the X terminal as an "internal counter clock input", set the P0-054 for 1.

- 0: invalid. Idle input terminals.
- 1: Forward run. Forward run command input.
- 2: Reverse run. Reverse run command input.
- 3: 3-wire control. 3-wire system to run auxiliary input commands.
- 4: Fault reset. Fault reset command input, equal to the "reset button."
- 5: UP command. Increasing frequency command input.
- 6: DOWN command. Reduce the frequency command input.

7: Forward jog. Forward jog command input.

8: Reverse jog. Reverse Jog command input.

9: Coast to stop. Receives the instruction,the inverter stop output immediately,motor coast to stop.

10: external fault input. Used as external mechanical fault signal of inverter.

11: Acc/Dec speed Pause. Acc/Dec speed pause, the output frequency remain unchanged.

12: PLC run reset. PLC from the first segment 0 starts running again.

13: PLC pause. PLC internal timer stop time.

14: Traverse run reset. After output frequency reaches set frequency, it will start again traverse run.

15: Traverse pause. output frequency will remain unchanged.

16: PID operation pause. Set frequency of PID operation will remain unchanged.

17: Clear PID integral time.

18: switch command source. This command is used to switch to local control (keyboard control). See P0-001 Function Code Description.

19: Frequency Source Select 1. See P0-002 Function Code Description.

20: Frequency source selection 2.

21: Acc/dec speed selection1. See P0-094 Function Code Description.

22: Acc/dec speed selection 2.

23: Muti-step speed terminal 1. See P0-132 Function Code Description.

24: Muti-step speed terminal 2.

25: Muti-step speed terminal 3.

26: Muti-step speed terminal 4.

27: Internal counter clock input. Counter clock input. When using this function, please set P0-054 for 1.

28: Reset internal counter. Counters will be cleared.

29: Enabled internal timer . When the signal is effective, the timer began to time.

30: Reset internal timer. Timer will be cleared.

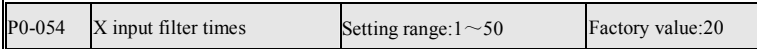

Set 8 X terminal filter, the bigger value match the bigger the filtering. when the X terminal has error action , please increase the value.

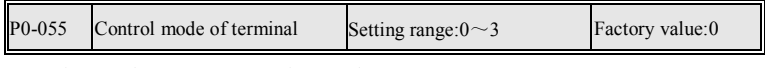

 $0: 2$ -wire mode1; 1: 2-wire mode 2.

2: 3-wire mode 1; 3: 3-wire mode 2.

2-wire run mode only need to connect two signals: Forward run and reverse run.

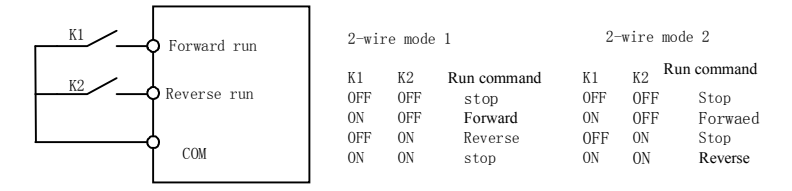

Chart 6-7 Diagram of two-wire run mode

3-wire run mode need to connect three signals: Forward run, reverse run, 3-wire run assistant.

Detailed Function description

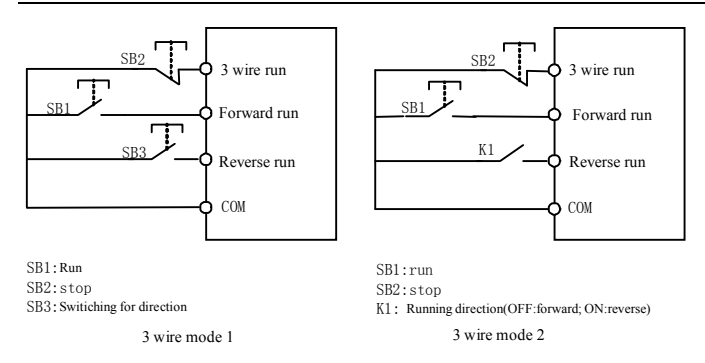

Chart 6-8 3-wire run mode diagram

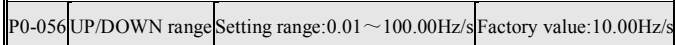

Adjust the setting frequency range to use a keyboard or terminal

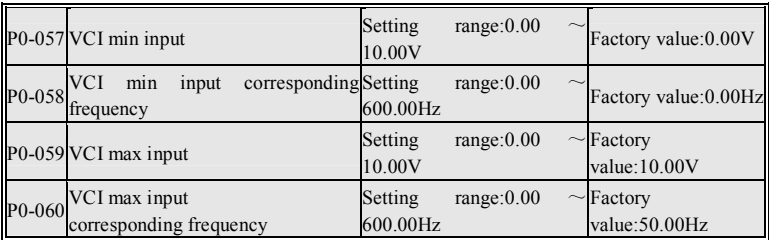

Input curve diagram, such as chart 6-9

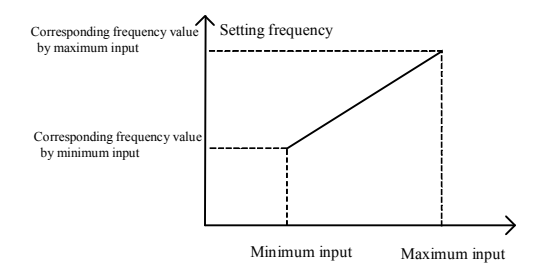

## Chart 6-9 Analog or pulse corresponding frequency setting curve

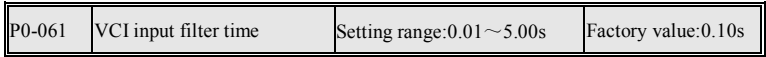

Set VCI analog input filter time, when the analog fluctuation is severe, please increase the value .

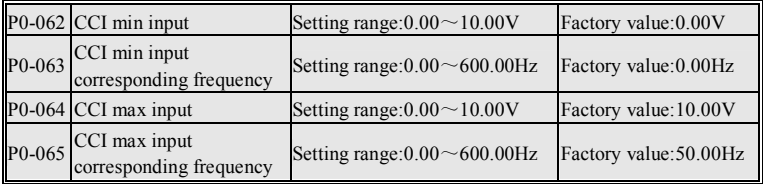

Input curve diagram, such asChart 6-9 chart 6-9.

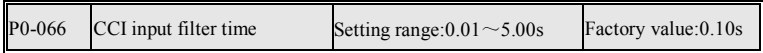

Set CCI analog input filter time, when the analog fluctuation is severe, please increase the value.

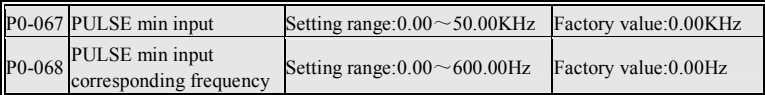

Detailed Function description

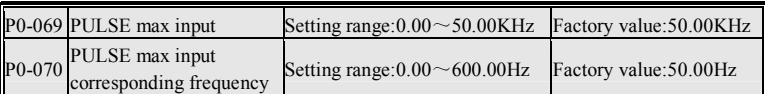

PULSE can only input through X8 terminal. X8 as a high-speed pulse input, please set P0-053 to 0.

Input curve diagram, such as the chart 6-9.

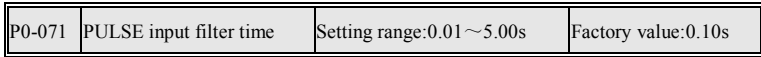

Set the pulse input filter time, when the pulse fluctuation is severe, please increase the value .

## **6.1.7 Output terminals**

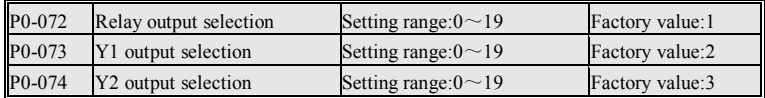

0: No output. Output terminal is idle.

1: Stop fault occurred in running. the effective signal will be output when stop fault.

2: inverter running. the effective signal will be output when running.

3: Run frequency reaches the setting value. See P0-110 Function Code Description.

4: Upper limit frequency running. When run frequency reaches Upper limit, output is an effective signal.

5: Lower limit frequency running. When run frequency reaches lower frequency, output is an effective signal.

6: Inverter zero speed running. When run frequency reaches 0Hz, output is an effective signal.

7: The run frequency level detection. See P0-111 Function Code Description.

8: overload pre-alarm. When the output current is bigger than or equal

overload warning value, output is an effective signal.

9: A minor fault occurred in running. A minor over-voltage or over-current fault occured in running, output is an effective signal.

10: Inverter run is ready. Inverter without fault, waiting for run commands, output is an effective signal.

11: External fault stopped. When have a external fault signal, output is an effective signal.

12: inverter under voltage stopped in running. undervoltage fault occures in running, output is an effective signal.

13: Inverter forward running. Forward running, output is an effective signal.

14: Inverter reverse running. Reversal running, output is an effective signal.

15: auxiliary motor. As simple " a drag two functions." See P0-113  $\sim$  P0-114 Function Code Description.

16: The internal counter reaches the specified value. See P0-188  $\sim$  P0-190 Function Code Description.

17: The internal counter reach the final value. See P0-188  $\sim$  P0-190 Function Code Description.

18: Internal timer cycles to be reached. See P0-191 ~ P0-192 Function Code Description.

19: under-voltage pre-alarm. See P0-194 Function Code Description.

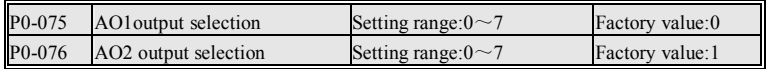

Set the physical meaning of analog output. The maximum output range is 10V. 0: Output frequency. Output frequency is 50.00Hz corresponds to 10V output. 1: output current. Output current for rated current of motor corresponds to 10V output.

2: output voltage. The output voltage is 500.0V corresponds to 10V output.

3: Setting frequency. Setting frequency is 50.00Hz corresponds to 10V output.

4: DC bus voltage. DC bus voltage is 500V corresponds to 10V output.

5: VCI input voltage. VCI input voltage is 10V corresponding to 10.00V **Output** 

6: CCI input voltage. CCI input voltage is 10.00V corresponds to 10V output.

(when CCI for the current input, 20mA corresponds to 10V)

7: PULSE input. PULSE Input is 10V correspond to 50.00kHz output.

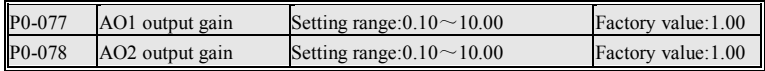

Set analog output gain.

The following diagram for the analog function of AO1 as "output frequency" , show the output gain setting.

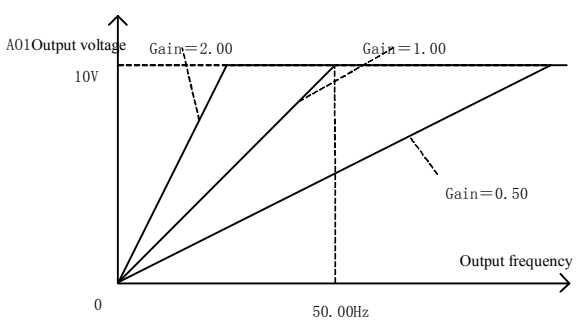

Chart 6-10 Analog Output Gain diagram

## **6.1.8 Start and Stop Control**

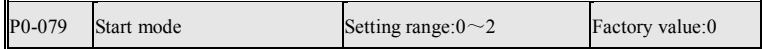

0: Start the inverter at the starting frequency. Start the inverter according to a certain starting frequency .

1: First DC-braking before starting. Inverter will output DC current firstly and then start the motor at the starting frequency. It is suitable for the motor which have small inertia load.

2: Speed Tracking start. It is suitable for the motor which have small inertia load. Inverter output voltage is automatically adjusted according to the output current, in order to reduce over-current faults at starting..

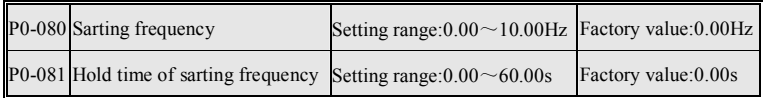

Set starting frequency at starting and hold time of start frequency.

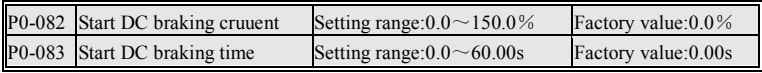

Set DC braking current at starting and braking time.

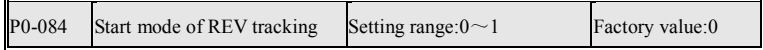

0: Start to track starting at setting frequency . It is suitable for to majority running environment, but when the motor speed of the free glide is higher than the motor speed of setting frequency, over-voltage fault will easy occur.

Please set the setting frequency higher the motor speed of the free glide in order to prevent overvoltage faults.

1: Track start from Upper limit began. When the motor speed of the free glide close to Upper limit, please use this mode.

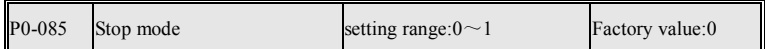

0: Deceleration to stop. When the stop command takes effect, the inverter decreases the output frequency according to the selected Acc/Dec time till stop.

1: Coast to stop.When the stop command takes effect, the inverter stops the

output immediately. The motor coasts to stop by its mechanical inertia.

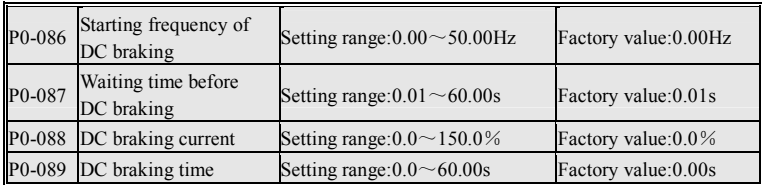

The inverter decelerate to stop, inverter stop output period of time(Waiting time before DC braking) when output frequency decelerates to starting frequency of DC braking, then DC braking will be start. DC braking current and DC braking time can be set separately .

When  $P0-086 = 0$ , that stop DC braking is invalid.

$$
\text{[P0-090] Dead of time FWD/REV} \quad \text{Setting range: } 0.01 \sim 60.00 \text{s} \quad \text{Factory value: } 0.50 \text{s}
$$

Set the hold time at zero frequency in the transition between forward and reverse running.

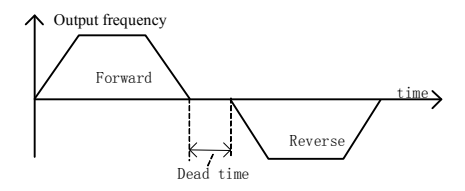

Chart 6-11 FWD/REV dead time diagram

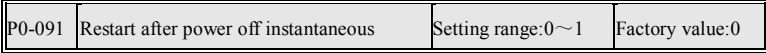

0: invalid.

1: effective. When running the bus voltage is too low result in under-voltage fault occurs, the inverter will automatically reset the fault, and then run automatically.

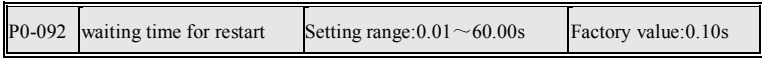

Set waiting time for restart , the inverter wait for setting value of the function code after under -voltage occurs, then reset the fault automatically to run.

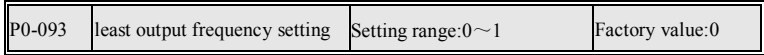

When setting frequency less than lower limit frequency, set the inverter output frequency.

0: limit frequency to run less than 0.

1: Sleep Stand-by (0Hz output).

#### **6.1.9 Acc/Dec assistant**

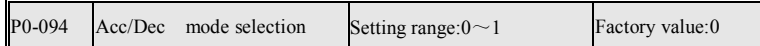

0: Linear acceleration and deceleration. According to setting acceleration and deceleration time to change output frequency. 4 group acceleration and deceleration time can be selected, you can choose acceleration and deceleration time via multi-function input terminals. See the chart 6-12.

1: S curve acceleration and deceleration. Smooth acceleration and deceleration of the initial segment and end segment, reducing the impact to machinery and equipment.

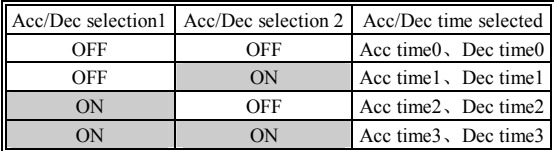

Chart 6-12 Acc/Dec time of terminals selection

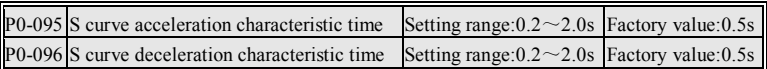

S curve characteristic time means that the acceleration and deceleration time from 0 to the time of setting deceleration time. Acceleration and deceleration set separately.

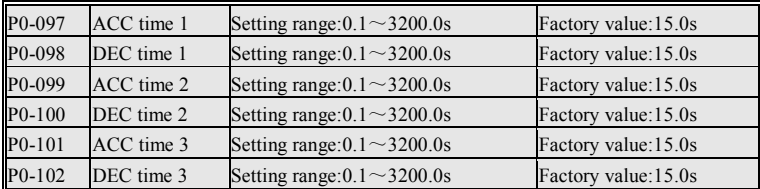

Group 1, Group 2, Group 3 Acc/Dec time, can be selected by multi-function terminals. can also be selected at PLC run time.

Notice: Factory value will be different according to different inverter power.

## **6.1.10 Auxiliary function**

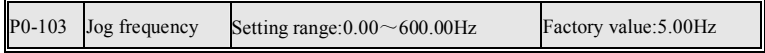

After inverter receives Jog command, will run at setting frequency in the function code

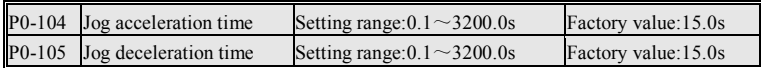

Set acceleration and deceleration time of jog run. This function code is 15.0s meaning that the accelerate time from 0Hz to 50Hz or the deceleration time from 50Hz to 0Hz.

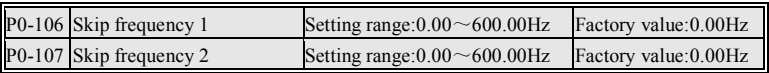

Detailed Function description

| P0-108 Skip frequency 3         | Setting range: $0.00 \sim 600.00$ Hz | Factory value: 0.00Hz |
|---------------------------------|--------------------------------------|-----------------------|
| P0-109 Skip frequency bandwidth | Setting range: $0.00 \sim 50.00$ Hz  | Factory value: 0.00Hz |

By means of setting skip frequency, the inverter can keep away from the mechanical resonance with the load.

In order to avoid mechanical resonance point with the load, the inverter output frequency can jump run near the setting frequency . most 3 jump points can be defined.

Notice: Do not overlap 3jump frequency range or nesting set.

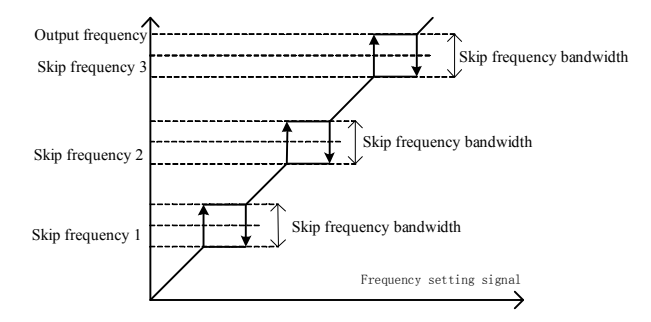

Chart 6-13 skip frequency run diagram

P0-110 Frequency arrive detecting range Setting range: 0.00 ~ 600.00Hz Factory value: 1.00Hz

With the use of multi-function output terminal. When difference of running frequency and setting frequency is less than setting value of function code, the output effective signal.

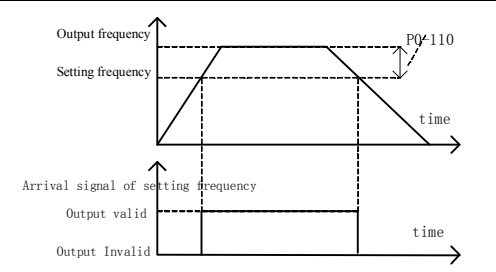

Chart 6-14 description of frequency arrive detecting range

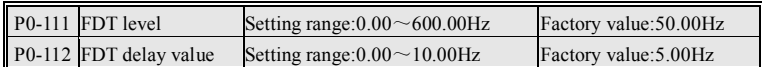

With the use of multi-function output terminal. When running frequency is bigger than setting value of P0-111 Function Code, the output effective signal. P0-112 function code set detection hysteresis.

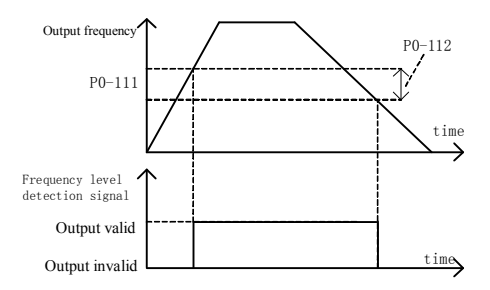

Chart 6-15 description of FDT level

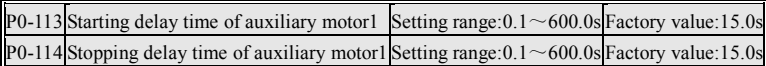

With the use of multi-function output terminal. When running frequency is Upper limit, and maintain setting value of the P0-113function code, the output
effective level; When running frequency is lower limit frequency, and maintain setting value of the P0-114function code, the output level is invalid; This function can be used to control a work-frequency motor start-stop, to achieve simple "one drag two function."

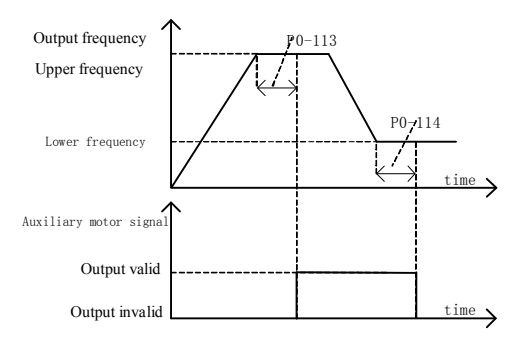

Chart 6-16 simple"one drag two function"description

### **6.1.11 Keyboard setting**

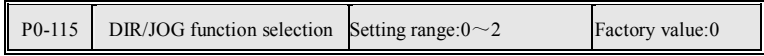

0: switching at running direction.

1: jog command. The key is a jog command.

2: The key is invalid.

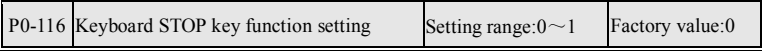

0: It is invalid in the analog terminal / serial communication control mode.

1: It is effective in the analog terminal / serial communication control mode (equivalent to the external fault input).

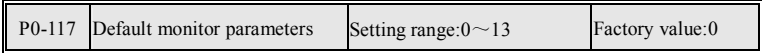

This function code is set for the default monitoring parameter in the fast-monitoring state.

0: Setting frequency; 1: Output frequency; 2: Output current; 3: Output voltage;

4: DC BUS voltage; 5: Running rotate speed; 6: Load rate; 7: Output power;

8: Output torque; 9: count of overheat due to Overload; 10: Inverter temperature;

11: PID closed loop setting;12: PID closed loop feedback;13: Display setting frequency when stopping; display

Output frequency in running.

#### **6.1.12 Protect function setting**

P0-118 Motor overload protection coefficient Setting range:80.0%~110.0% Factory value:100.0%

Overload protection is based on the motor rated current as the benchmark. When this function code 100.0%, the corresponding overload ability is: G-model at 150% motor rated current for one minute , P-model at 120% motor rated current for one minute , using inverse-time limit curve control. When this function code is  $110.0\%$ , the corresponding overload ability is: G-model at 165% motor rated current for one minute , P-model at 132% motor rated current for one minute , using inverse-time limit curve control.

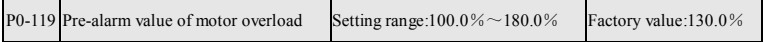

This 100.0% of function code corresponding to motor rated current. When the output current is higher than the value of this function code is set, output overload pre-alarm signal. This function is required to meet the use of multi-function output terminal .

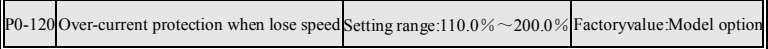

This 100.0% of function code corresponding to rated current of motor.

The G-model (constant torque load) default value is 160.0%; the P-model (fan, pump model load) default value is 130.0%.

Surge current phenomenon of inverter will occur in the accelerating running process , due to acceleration time and motor inertia does not match or load inertia alters suddenly . By checking the inverter output current, and with this setting value of function code to compare, when the actual current exceeds the value, the Acc speed will be suspended until the current is reduced to less than the 5.0% of setting value.

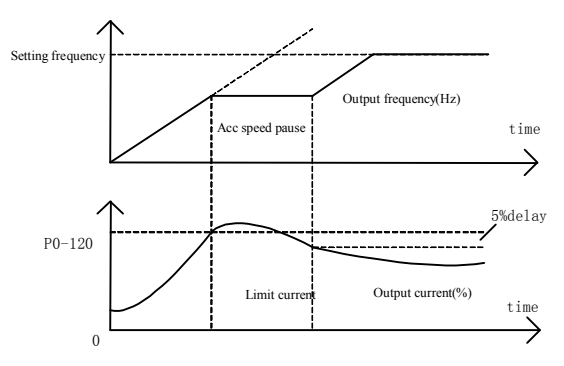

Chart 6-17 Diagram of over-current protection when lose speed

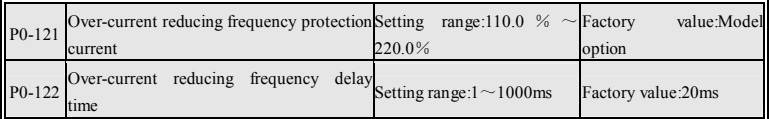

100.0% of P0-121 function code corresponding to rated current of motor. G-model (constant torque load) default value is 170.0%; P-model (fan, pump model load) default value is 140.0%. Surge current phenomenon of inverter will occur in running of constant speed (output frequency), due to the load alters suddenly.

By checking the inverter output current, and with P0-121 setting value to

compare, when the actual current exceeds the setting value of P0-121 and maintains setting time by P0-122 , the inverter will reduce the output frequency , until the current is reduced to less than the 5.0% of setting value , and then continue to accelerate to the setting output frequency.

Notice: In the traverse frequency running, the parameter is invalid.

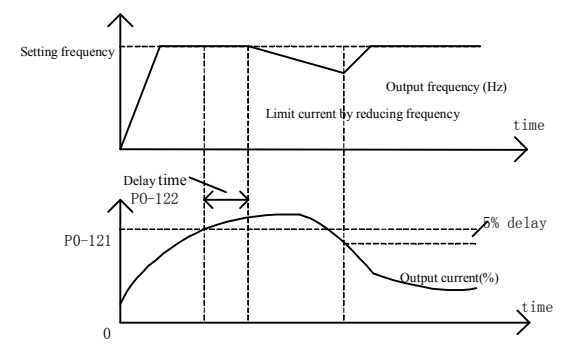

Chart 6-18 Diagram of lower frequency limit current

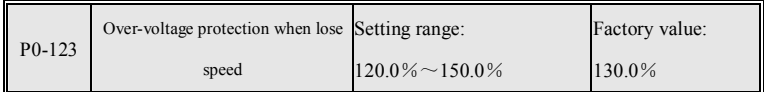

This 100.0% of function code corresponding to the bus voltage 537 volts.

The surge phenomenon of inverter bus voltage will occur in the deceleration running process, due to deceleration time is set too short, does not match with the motor inertia. By detecting the bus voltage of inverter, and with the setting value of this function code to compare, when the actual bus voltage exceeds this value, the inverter will pause slow down until the bus voltage is reduced to less than the 5.0% of setting value , and then continue to slow down.

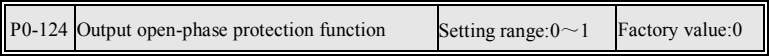

0: Invalid. Does not detect missing phase fault of output.

1: effective. Detect missing phase fault of output.

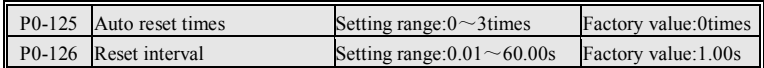

Auto reset function can reset the fault in preset times  $(P0-125)$  and interval (P0-126). When P0-125 is set to be 0, it means "auto reset" is invalid, the protective device will be activated in case of fault. and the fault times will be cleared.

Notice: After normal running for 60s, the fault times occurred in the past will be cleared.

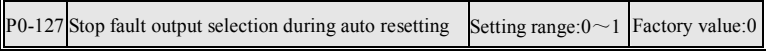

effective.0: No action. Stop fault output is invalid.

1: Action. Stop fault output effective.

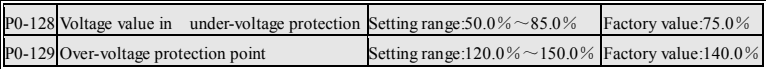

Set inverter under-voltage and over-voltage protection action levels. This 100.0% of function code corresponding for the bus voltage 537 volts.

When the inverter input three-phase power supply fluctuation is large, or load inertia is large, the frequent under-voltage and over-voltage fault occur, may be appropriate to adjust above 2 functions code.

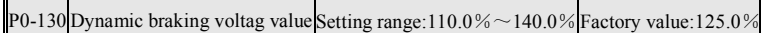

Set brake threshold voltage value, 100.0% corresponding for the bus voltage 537 volts.

Dynamic braking means that inverter through connecting the built-in braking resistor or external braking resistor in order to expend the bus power of inverter, this method is effective to avoid the fault of bus over-voltage.

P0-131 Cooling fan control selection Setting range: $0 \sim 1$  Factory value:0

0: running after Inverter run (according to the temperature of inverter automatically start and stop the fan).

1: running at all times.

#### **6.1.13 Multi-step speed and simple PLC**

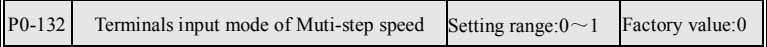

0: combination form . By a binary combination form of multi-step speed terminal to select the 16-step speed of multi-step speed.

1: Non-combination form. By a non-combination form of multi-stage speed to select the 5-step speed of multi-stage speed.

Under combination form, the terminal 4 of multi-stage is lowest binary bit .

When the frequency source for the "VCI mode 2" or "CCI Model 2", it will not use the "multi-speed 0."

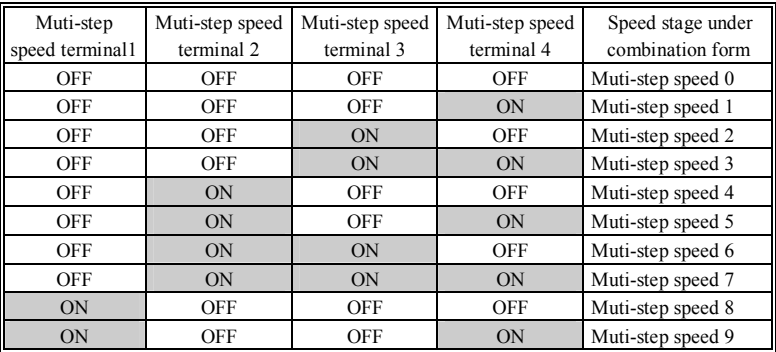

| Muti-step<br>speed terminal1 | Muti-step speed<br>terminal 2 | Muti-step speed<br>terminal 3 | Muti-step speed<br>terminal 4 | Speed stage under<br>combination form |
|------------------------------|-------------------------------|-------------------------------|-------------------------------|---------------------------------------|
| ON                           | OFF                           | ON                            | OFF                           | Muti-step speed10                     |
| ON                           | OFF                           | ON                            | ON                            | Muti-step speed 11                    |
| ON                           | ON                            | OFF                           | OFF                           | Muti-step speed 12                    |
| ON                           | ON                            | OFF                           | ON                            | Muti-step speed 13                    |
| ON                           | ON                            | ON                            | OFF                           | Muti-step speed 14                    |
| ON                           | ON                            | ON                            | ON                            | Muti-step speed 15                    |

Detailed Function description

Chart 6-19 Diagram of multi-stage speed mode 0

Under non-compound form, the terminal 4 of multi-stage speed has highest priority, when it is effective, the other multi-stage speed terminal will be ignored.

| Multi-step     | Multi-step<br>Multi-step |                 | Multi-step     | Speed stage under    |
|----------------|--------------------------|-----------------|----------------|----------------------|
| speed terminal | speed terminal           | speed terminal  | speed terminal | non-combination form |
|                |                          |                 |                |                      |
| <b>OFF</b>     | <b>OFF</b>               | <b>OFF</b>      | OFF            | Muti-step speed 0    |
| ON             | <b>OFF</b>               | <b>OFF</b>      | OFF            | Muti-step speed 1    |
| ignore         | ON                       | <b>OFF</b>      | <b>OFF</b>     | Muti-step speed 2    |
| 1gnore         | 1gnore                   | ON              | OFF            | Muti-step speed 3    |
| ignore         | 1gnore                   | <i>s</i> agnore | ON             | Muti-step speed 4    |

Chart 6-20 Diagram of multi-step mode1

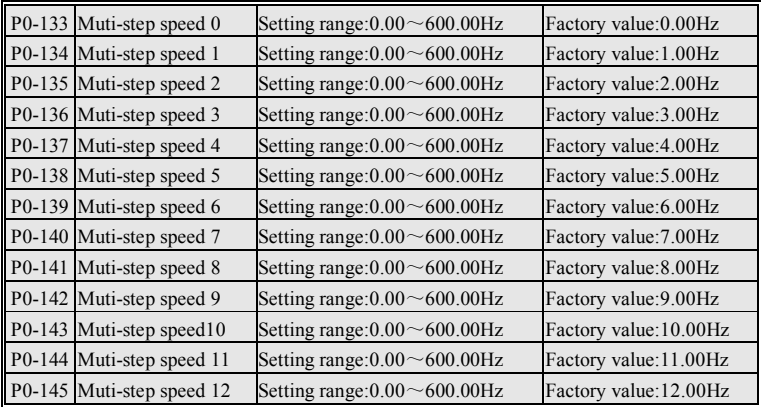

Detailed Function description

| P0-146 Muti-step speed 13 | Setting range: $0.00 \sim 600.00$ Hz | Factory value:13.00Hz  |
|---------------------------|--------------------------------------|------------------------|
| P0-147 Muti-step speed 14 | Setting range: $0.00 \sim 600.00$ Hz | Factory value: 14.00Hz |
| P0-148 Muti-step speed 15 | Setting range: $0.00 \sim 600.00$ Hz | Factory value:15.00Hz  |

Set the frequency of multi-stage speed 16

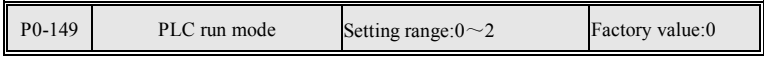

0: single-cycle. PLC cycle only once, after the Muti-step speed 15 has been finished , it will stop.

1: continuous cycle. PLC in cycles, after the Muti-step speed 15 has been finished , a new cycle will start from Muti-step speed 0.

2: running at Muti-step speed 15 after single-cycle .after the Muti-step speed 15 has been finished . running at Muti-step speed 15 at all times.

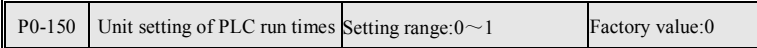

0: second. The unit of PLC running time for second, set units ( $P0-151 \sim$ P0-166 ).

1: hour. The unit of PLC running time for hour, set units (P0-151  $\sim$  P0-166).

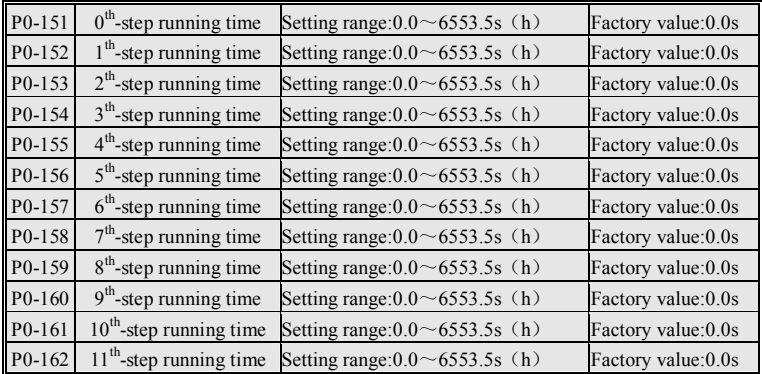

Detailed Function description

|  | P0-163 12 <sup>th</sup> -step running time Setting range: $0.0 \sim 6553.5s$ (h)      | Factory value: 0.0s |
|--|---------------------------------------------------------------------------------------|---------------------|
|  | $\boxed{P0-164}$ 13 <sup>th</sup> -step running time Setting range: 0.0 ~ 6553.5s (h) | Factory value: 0.0s |
|  | P0-165 14 <sup>th</sup> -step running time Setting range: $0.0 \sim 6553.5$ s (h)     | Factory value: 0.0s |
|  | P0-166 15 <sup>th</sup> -step running time Setting range: $0.0 \sim 6553.5s$ (h)      | Factory value: 0.0s |

Set running time of PLC per step.

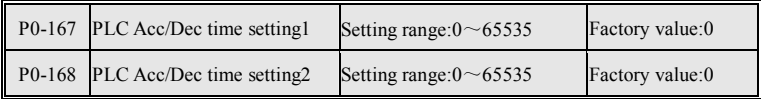

Set acceleration and deceleration time of PLC per step, need to binary switching. binary number of 16-bit, the lowest bit for the BIT0, the highest for the BIT15.

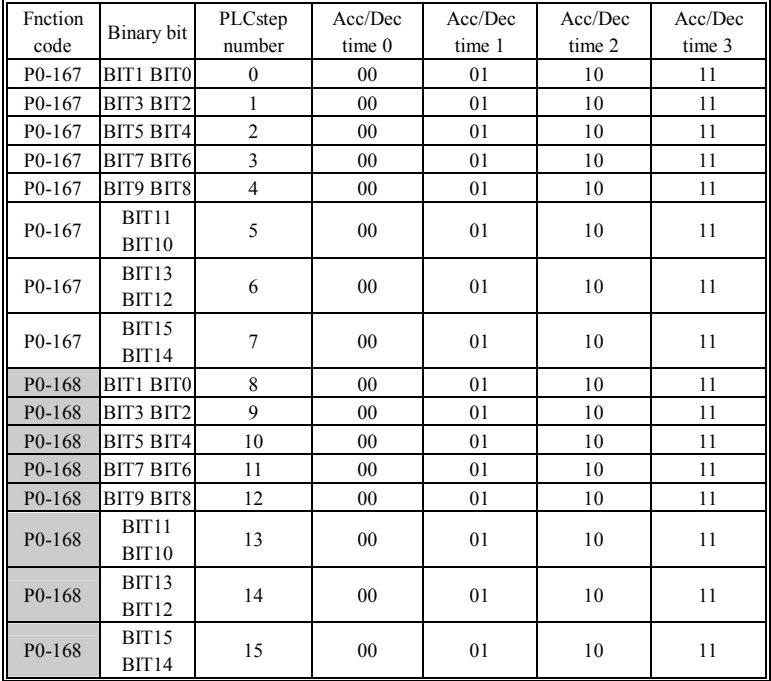

#### Chart 6-21 PLC Acc/Dec time selection

To select a group of Acc/Dec time by 2 binary bits, a total of four groups can be selected. Convert the 16-bit binary number to decimal number and set to the function code.

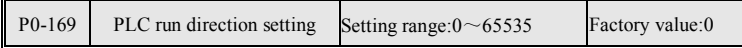

Set the PLC running directions , need binary switching. A binary number of 16-bit, the lowest is the BIT0, highest is the BIT15.

BIT0 means that PLC  $0^{th}$ -step running direction. When BIT0=0, the  $0^{th}$ -step running direction is positive; when  $\text{BIT0}=1$ , the 0<sup>th</sup>-step running direction is opposite.

……

BIT15 means that PLC  $15^{th}$ -step running direction. When BIT15=0, the 15<sup>th</sup>-step running direction is positive;; when BIT15=1, the 15<sup>th</sup>-step running direction is opposite.

Convert the 16-bit binary number to decimal number and set to the function code.

#### **6.1.14 PID control**

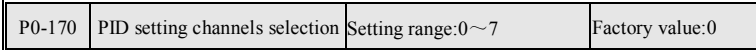

0: keyboard digital setting. The PID setting is set by "P0-171" .

1: Keyboard potentiometers. The PID setting is set by keyboard potentiometer. Setting range is  $0 \sim 10.00V$ .

2: VCI ( $0 \sim 10$ V). The PID setting is set by the VCI voltage of control terminal.

 $3:CCI(0 \sim 10V)$ . The PID setting is set by the CCI voltage of control terminal. Input current is automatically converted into voltage, 20mA corresponds to 10V.

4:PULSE input setting. Internal conversion, pulse 10.00kHz converted to 10.00V.

5: PLC. Internal conversion, the setting frequency of PLC operation is converted to voltage, 10.00Hz corresponds to 10.00V.

6: serial communication settings. See the description of serial communication protocol.

7: CCI ( $4 \sim 20 \text{mA}$ ). The PID setting is set by the CCI current of control terminal. Note that CCI input jumper should select current input.

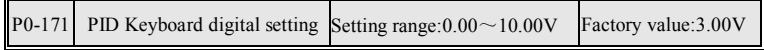

Set PID number setting value.

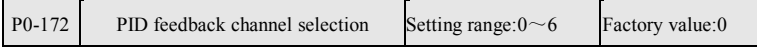

0: VCI ( $0 \sim 10$ V). The PID feedback is set by the VCI voltage of control terminal .

1:CCI( $0 \sim 10$ V). The PID feedback is set by the CCI voltage of control terminal . Input current is automatically converted into voltage, 20mA corresponds to 10V.

2: MAX (VCI, CCI). VCI and CCI comparison, the large value as the PID feedback .

3:PULSE input setting. Internal conversion, pulse 10.00kHz converted to 10.00V.

4: Keyboard potentiometer (use when testing).

5:CCI $(4\sim20mA)$ . The PID feedback is set by the CCI current of control terminal. Note that CCI input jumper should select current input.

6: VCI-CCI. The PID feedback is set by the value of subtracting between VCI and CCI voltage. This function is mainly used for difference in temperature and pressure control.

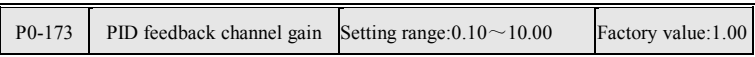

Set PID feedback gain

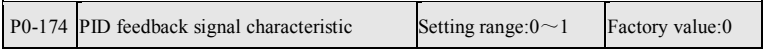

0: positive characteristic. When the feedback value is bigger than PID setting, requires output frequency of the inverter to reduce in order to make PID balance.

1: inverse characteristic. When the feedback value is bigger than PID setting, requires output frequency of the inverter to rise in order to make PID balance.

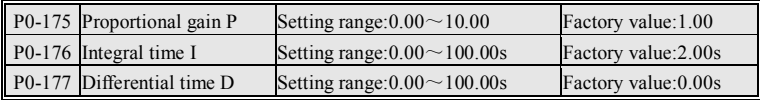

The proportion, integral, differential in PID regulator is independent of each other, through their respective codes to adjust the function.

The proportional gain P: the value is bigger means that the proportion regulation is stronger. This function code is 1.00 means when the deviation of PID setting and feedback is 10.00V , the output frequency command of PID regulator is 10.00Hz (ignore the role of integral and differential).

Notice: when the function code is 0, means that the proportional regulation t is prohibited.

Integral time I: the value is smaller means that the integral adjustment is stronger. This function code is 1.00s means when the deviation of PID setting and feedback is 10.00V , the output frequency command of PID regulator is 10.00Hz (ignore the role of proportion and differential).

Notice: when the function code is 0, means that the integral regulation is prohibited.

Differential time D: the value is larger means that the differential adjustment is stronger. This function code is 1.00s means when the change rate of deviation of PID setting and feedback is 10.00Vwithin 1s, the output frequency command of PID regulator is 10.00Hz (ignore the role of proportion and integral).

Notice: when the function code is 0, means that the differential regulation is prohibited.

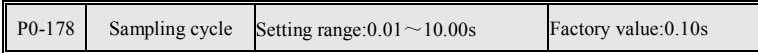

Set the refresh cycles of setting and feedback value of PID regulator.

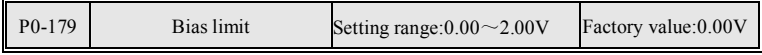

When the deviation value of PID setting and feedback is less than the value, then the PID stop operation, will maintain the output frequency

#### **6.1.15 Traverse frequency setting**

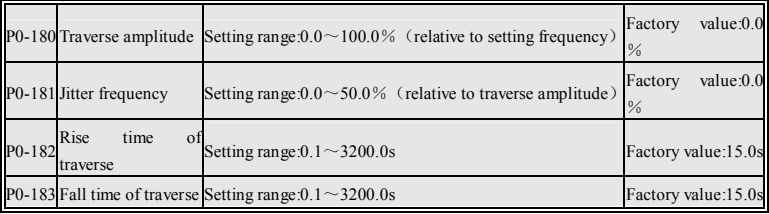

Traverse frequency function applies to textile and chemical fiber industries.

When traverse frequency running, the output frequency of inverter will traverse up and down according to setting frequency as the center, in which raverse amplitude is set by P0-180, when the P0-180 is set to 0, the traverse frequency running is invalid.

Notice: When the P0-180 set is too large, result in output frequency during traverse running will be higher than Upper limit, traverse running will be automatically invalid.

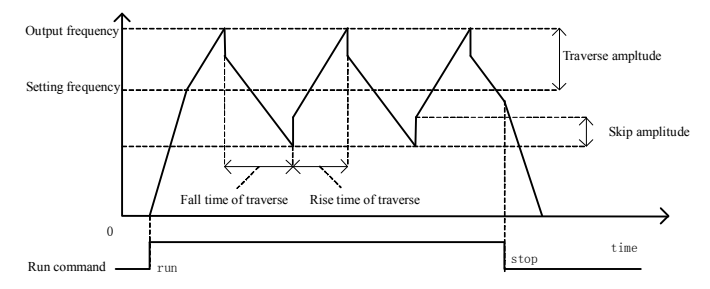

Chart 6-22 Traverse frequency run diagram

#### **6.1.16 Serial Communication Settings**

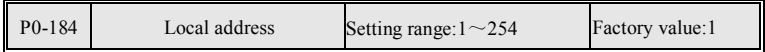

During serial communication, the identification address of inverter.

 $1\sim$ 31, 33 $\sim$ 254: address of slave inverter.

32: address of master inverter (be used by many inverters at the same time).

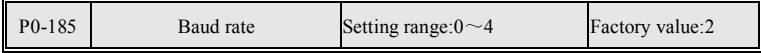

Select data speed when serial communication.

0:2400bps; 1:4800bps; 2:9600bps; 3:19200bps; 4:38400bps.

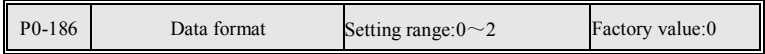

0: 1 start bit,8 data bits,no parity check, 1 stop bit.

1: 1 start bit, 8 data bits, even parity check, 1 stop bit

2: 1 start bit, 8 data bits, odd parity check, 1 stop bit.

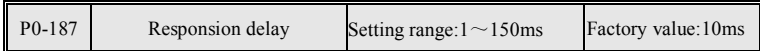

After inverter receives data, first delay the setting time of function code and then send a response data duning serial communication.

#### **6.1.17 Counter 、timer function**

When using the count function, "X-terminal" input filter times for P0-054 must be set to 1 .Clock cycles by counter clock input required is bigger than 4ms, the minimum pulse width is bigger than 1.5ms.

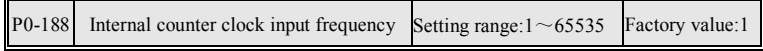

After the clock input of internal counter receives the signal, needs internal frequency operation then is summed up to the internal counter.

For example: when this parameter is set to 100, after the counter input had received 100 pulses , count value of internal counter is sumed up 1.

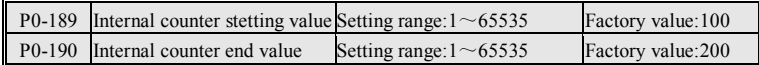

With the output terminal to use. When the count value of internal counter is bigger than the specified value, the output terminal will output the specified value of internal counter to reach the signal. When the count value of internal counter is equal to the end value, the output terminal will output the end value to reach the signal .

Notice: the counter is cleared may use the "internal counter reset" of terminal function.

For example: When the P0-188 is set to 2, P0-189 is set to 5, P0-190 is set to 9 , counting and signal diagram shown below.

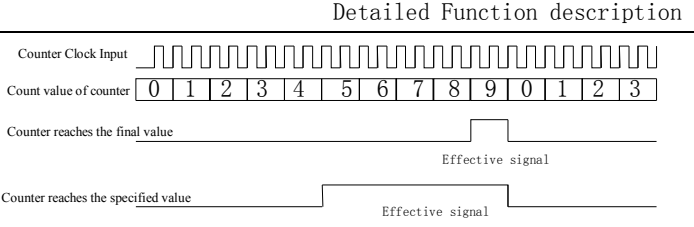

Chart 6-23 Counting function diagram

| P0-191 Internal timer unit  | Setting range: $0.01s \sim 655.35s$ | Factory value: 1.00s |
|-----------------------------|-------------------------------------|----------------------|
| P0-192 Internal timer cycle | Setting range: $1 \sim 65535$       | Factory value:10     |

With the output terminal to use. When the internal timer reaches the cycle of timer, the output terminal will output the signal of the internal timer cycle reached.Time-cycle of timer is a product of parameter P0-191 and parameter P0-192.

Notice: You must use the"internal timer time enabled" of terminal function then the internal timer starts time. You can use the "internal timer reset" of terminal function to clear the timer.

For example: When the P0-191 is set to 0.1s, P0-192 is set to 5, the time-cycle of timer for  $0.1s \times 5 = 0.5s$ . Timing and signal diagram shown below.

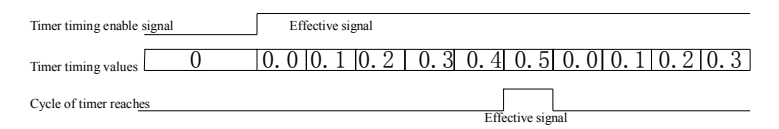

Chart 6-24 Timing function diagram

### **6.1.18 Reserved for function group**

The group is reserved parameter for software upgrades or custom parameter by customers.

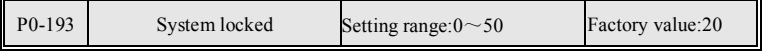

When motor no-load or light load, the surge current usually occurs. It is very serious thing when the motor power bigger than 30kW and the motor line more than 20 meters.

When the surge current occurs, it can be suppressed by adjusting the output frequency.

This parameter set this function, when this parameter is 0, it is invalid to control the surge current.

This parameter is bigger so that the function is stronger, but the speed wave may be bigger .

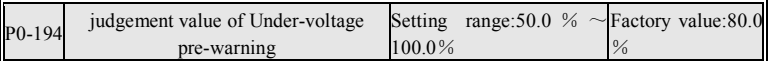

With the use of multi-function output terminal. This function code 100.0% corresponding to the bus voltage 537 volts.

When the bus voltage less than the setting value, the signal of under-voltage and pre-warning will be output; when the bus voltage rises to the value bigger than the 5.0%setting value, it will stop output the signal of under-voltage and pre-warning.

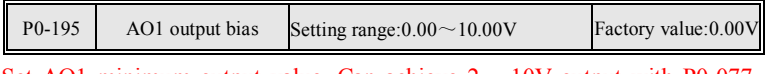

Set AO1 minimum output value. Can achieve  $2 \sim 10V$  output with P0-077.  $(P0-077 = 0.8, P0-195 = 2.00)$ 

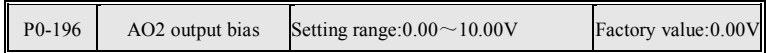

Set AO2 minimum output value. can achieve the  $4 \sim 20$  mA output with P0-078. (P0-078 = 0.8, P0-196 = 2.00)

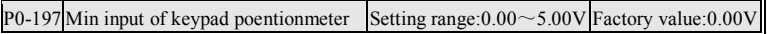

Detailed Function description

|                 |               |             |     |        | $P0-198$ Max input of Keypad poentionmeter Setting range: $0.00 \sim 5.00 \text{V}$ Factory value: 5.00 V |                  |
|-----------------|---------------|-------------|-----|--------|----------------------------------------------------------------------------------------------------|------------------|
| $P0-199$ filter |               | coefficient | -of | keypad | Setting range: $1 \sim 12$                                                                                | Factory value: 6 |
|                 | potentiometer |             |     |        |                                                                                                    |                  |

When the keyboard line is bigger than 10 meters, the power supply of keyboard potentiometer will be low, the setting frequency will be affected. can amend this shortcoming through the relevant parameters.

When the keyboard setting can not be adjusted to 0hz , to increase P0-197.

When the keyboard setting can not be adjusted to 50hz ,to reduce P0-198.

When the keyboard setting waves, to increase P0-199.

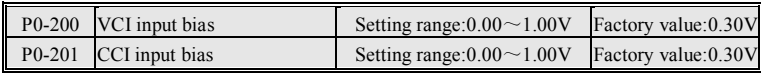

This parameter is used to adjust the input bias of analog input channels. When the VCI or the CCI does not connected analog input, adjust the value so that the monitoring value of VCI or CCI (d3-003, d3-004) is 0.

### **6.1.19 Function Code modify setting**

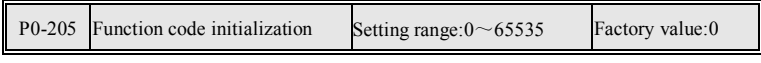

0: No action.

1: Initialization for the factory default values. P0 function group renews to factory state.

555: Initialization for the user default values. P0 function group renews to the " saving region of user"

777: Save the current function code for the user default value. P0 function group save to the " saving region of user ".

999: Initialize EPP. P0 function group and the " saving region of user " renew to factory state.

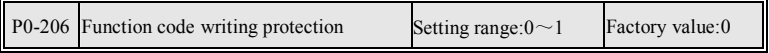

0: Invalid. P0 function group can modify.

1: effective. P0 function group can be modified only by the function code, other functions can not modify it.

## **6.2 P1 function groups(supplier setting function code)**

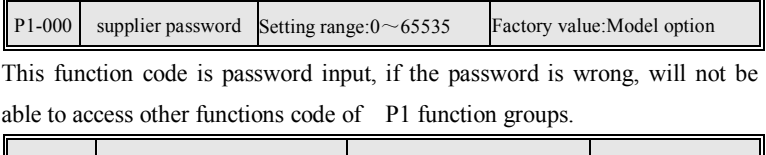

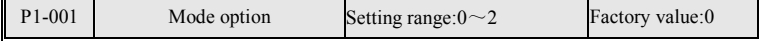

0: G-model. Overload ability is 150% rated current 60s; 180% rated current 2s.

1: P-model. Overload ability is 120% rated current 60s; 150% rated current 2s.

2: Z-model. Overload ability is 150% rated current 60s; 180% rated current 2s.

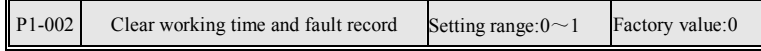

0: No action.

1: Clear the accumulated hours of work and fault records.

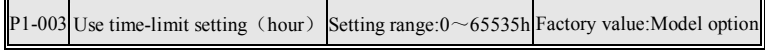

0: mean that there is no use time-limit.

 $1 \sim 65535$ : set the use time-limit, when the working time of inverter is more than this value, the inverter will stop work.

## **6.3 d0 function groups(read only)**

d function groups are divided into four parts (d0, d1, d2, d3), display the historical fault information、inverter information、running status of inverter、 the user interface status respectively, please look over "Function Code List."

## **7 Fault and trouble shooting**

#### **7.1 Fault and alarm**

Fault and alarm are abnormal working status of inverter. But both have obvious distinguish.

Inverter in running for self-monitoring. If fault issued, fault code of inverter will be displayed, and the inverter output will be shut down, result in the motor in a free-running state until stopping; If alarm issued, alarm code of inverter will be displayed,the inverter output will be not shut down,and the motor still is controlled by the inverter.

#### **7.1.1 Fault Indication and Fault Reset**

 $E001 \sim E015$  for fault indications.

Fault reset of inverter has many ways: operate the "reset key" of keyboard、terminal reset function, or, if necessary, shut off the main power supply for some time can make fault reset. If the fault has disappeared, inverter will resume normal operation; if the fault still exists, inverter will be tripped again.

Notice: If the jump-start command is effective, fault reset will jump-start transmission equipment.

#### **7.1.2 Alarm indication and alarm reset**

E030 for alarm indication.

The inverter can realize alarm reset only by "ESC key"of operation keyboard.

## **7.2 Fault and trouble shooting**

Fault and trouble shooting

| Code | Model                   | Reason                                                                   | Solution                         |
|------|-------------------------|--------------------------------------------------------------------------|----------------------------------|
|      |                         | Acc/Dec time is too short.                                               | Increase Acc/Dec time.           |
|      | E001 Over-current fault | Inverter power is too small.                                             | Select bigger capacity inverter. |
|      |                         | Voltage is too low.                                                      | Inspect input voltage.           |
|      |                         | Acc/Dec time is too short.                                               | Increase Acc/Dec time.           |
|      |                         | Short-circuit on output<br>side                                          | of Inspect motor insulation.     |
|      |                         | inverter.                                                                |                                  |
|      | E002 Power module fault | Power module damaged.                                                    | Ask for support.                 |
|      |                         | Exterior disturbances.                                                   | Inspect external equipment if    |
|      |                         |                                                                          | has strong interference source.  |
|      |                         | Dec<br>time<br>short<br>is<br>too                                        | and Extend the Dec time.         |
|      |                         | regenerative energy from the motor                                       |                                  |
| E003 | DC bus                  | is too large.                                                            |                                  |
|      | over-voltage fault      | Network voltage is too high.                                             | Inspect input voltage.           |
|      |                         | Load is too heavy and regenerative Select bigger capacity inverter       |                                  |
|      |                         | energy is too large.                                                     |                                  |
|      | DC                      | bus Network voltage is too low.                                          | Inspect input voltage.           |
| E004 | under-voltage fault     |                                                                          |                                  |
|      |                         | Network voltage is too low.                                              | Inspect input voltage.           |
|      |                         | Load is too heavy.                                                       | Check the load, adjust the       |
|      | Motor over-load         |                                                                          | amount of torque to enhance.     |
| E005 | fault                   | Motor rated current setting is                                           | Reinstall rated current of the   |
|      |                         | Incorrect.                                                               | motor.                           |
|      |                         | Inverter power is too small.                                             | Select bigger capacity inverter  |
|      |                         | Ambient temperature is too high.                                         | Install colling unit.            |
|      |                         | Inverter airiness is badness.                                            | To improve the ventilation.      |
|      | Inverter                | over-heat Cooling fans of inverter stop or Check or replace cooling fans |                                  |
| E006 | fault                   | damaged                                                                  |                                  |
|      |                         | Detection circuit of temperature Ask for support.                        |                                  |
|      |                         | damaged                                                                  |                                  |
|      |                         | Soft startup circuit or contactor                                        |                                  |
|      | E007 Soft Startup fault | damaged                                                                  | Ask for support.                 |
|      |                         | Open-phase occurred in three-phase                                       |                                  |
|      | E008 Input phase fault  | AC input                                                                 | Check input power and wiring.    |
|      | E009 Output phase fault | Current asymmetry on three-phase Check output wiring and motor           |                                  |

Fault and trouble shooting

| Code | Model                               | Reason                                                                                                    | Solution                                                                                                    |
|------|-------------------------------------|----------------------------------------------------------------------------------------------------|----------------------------------------------------------------------------------------------------|
|      |                                     | input side.                                                                                                    | insulation.                                                                                                    |
|      | E010 External fault                 | Input terminals of external fault<br>signal take effect.<br>Keyboard "stop key" is set as an<br>emergency stop.                                  | Check the cause.<br>of<br>Check<br>setting<br>the<br>keyboard"stop key".                                                                          |
| E011 | arrived<br>Use time<br>fault        | Use time arrived by Supplier setting. Contact with the supplier.                                                                                 |                                                                                                    |
| E012 | Current detection<br>circuit fault  | Current detection device is<br>damaged.                                                                                                    | Ask for support.                                                                                                    |
| E013 | EEPROM failure to<br>read and write | Control board parts are damaged.<br>External disturbances.                                                                                       | Ask for support.<br>Inspect external equipment if<br>has strong interference source.                                                              |
| E014 | Motor parameter<br>detection fault  | Deviation of the actual value and the Affirm the motor in no-load<br>theoretical value is too large.<br>Motor parameter setting is<br>Incorrect. | state.<br>Check the setting of motor<br>parameter.                                                                                                |
| E015 | CPU is disturbed<br>fault           | External disturbances                                                                                                    | Inspect external equipment if<br>has strong interference source.                                                                                  |
| E030 | Operation<br>alarm                  | This is a alarm, inverter output is<br>not turn-off.<br>error Function code is locked<br>Function code is prohibited<br>modify.                  | Press the"ESC key" exit alarm<br>state.<br>Check P0-206 function code<br>Settings.<br>to The function code is ptohibited<br>to modify in running. |

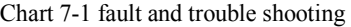

## **7.3 Common faults and solutions**

Inverter may have following faults or malfunctions during operation, reference the following solutions.

## **7.3.1 No display after power on:**

1. Inspect if the voltage of power supply and the rated voltage of inverter is consistent with multi-meter. If the power supply has problem,

inspect and solve it.

2. Inspect whether the three-phase rectify bridge is in good condition or not.

3. Check the CHARGE light.

4. If the above are normal, the fault may lie part of the switching power supply. Please ask for support.

#### **7.3.2 Motor doesn't move after inverter running**

1. For the motor has brake device, make sure that motor is not in a brake condition.

2. Disconnect the inverter and the motor wiring, run inverter in 50Hz, inspect if there is balanced three-phase output among U, V, W with multi-meter, notice: due to U, V, W phase between is a high-frequency pulse, please use analog voltage meter to measure(range) for AC 500V). If the voltage is not balanced or no voltage, the inverter module is damaged. Please ask for support.

3. If the above are normal. Please ask for support.

## **8 Maintenance**

## **8.1 Inspect the inverter periodically**

On account of the change of inverter using environment, such as temperature、humidity、fog and other effects, as well as the internal components of inverter are aging and other factors that could cause a variety of faults. Thus, during in storage and use of inverter must be carried out daily inspections and maintain the inverter periodically.

| Items to be<br>checked     | Inspection contents                                                             | <b>Methods</b>                                                           |
|----------------------------|---------------------------------------------------------------------------------|--------------------------------------------------------------------------|
| Terminals and<br>screws    | Whether all screws be<br>tightened                                              | tighten them with a screwdriver                                          |
| Radiator disc              | No dust                                                                         | with a vacuum cleaner in $4 \sim$<br>$6\text{kg/cm}^2$ pressure blow off |
| PCB                        | No dust                                                                         | with a vacuum cleaner in $4 \sim$<br>$6\text{kg/cm}^2$ pressure blow off |
| Cooling fan                | smooth operation and<br>no vibration                                            | Replace cooling fan                                                      |
| Power<br>Components        | No dust                                                                         | with a vacuum cleaner in $4 \sim$<br>$6\text{kg/cm}^2$ pressure blow off |
| Electrolytic<br>capacitors | Whether<br>change<br>peculiar<br>$\text{colour} \rightarrow$<br>smell, bubbling | Replace                                                                  |

Chart 8-1 Inspect the inverter periodically

## **8.2 Replacement of wearing parts**

Fans and electrolytic capacitors are wearing parts, please make periodic replacement to ensure long term, In the less than 30 ℃ ambient temperature, load rate 80% or less, run rate of 12 hours / day cases, The replacement periods are as follows:

1. Fan: Must be replaced when using up to 3 years;

2. Electrolytic Capacitor: Must be replaced when using up to 5 years.

## **8.3 Warranty description**

The manufacturer warrants its products from the date of purchase. Manufacturer is responsible only for quality problems is caused by product design and production process, it is not responsible for the products were damaged in the course of transportation or discharge box. For the incorrect installation and use,such as temperature, dust, corrosion and other non-compliance of the working conditions and overload operation , manufacturer is irresponsible.

# **9 List of Function Parameters**

 $\times$  indicates that this parameter cannot be modified during running.  $\circ$ indicates that this parameter can be modified during running. Address items for the MODBUS register address.

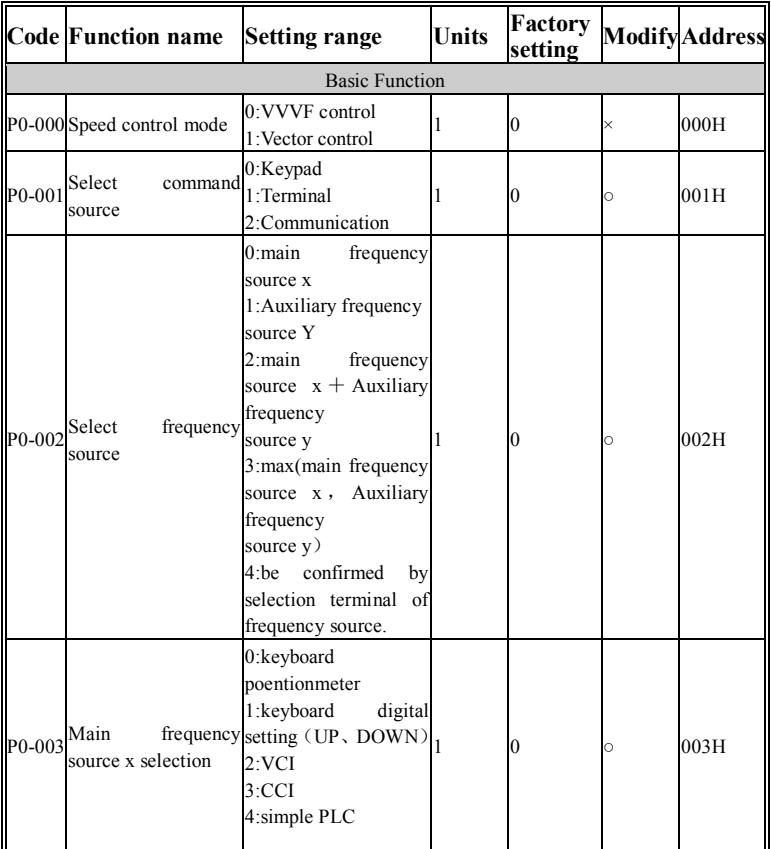

## **9.1 P0 function groups(users setup function code)**

**Code Function name Setting range Units Factory setting Modify Address**  P0-004 Auxiliary frequency source Y selection 5:multi-step speed 6:PID 7:PULSE 8:communication 9:VCI mode2 10:CCImode2  $1 \t 0 \t 0 \t 004H$  $P0-005$ Main Main frequency  $0.10 \sim 10.00$   $0.01$   $1.00$   $\circ$   $0.05$  H source X gain P0-006 Auxiliary frequency source Y gain  $0.10 \sim 10.00$   $0.01$   $1.00$   $\circ$   $0.06$ H P0-007 frequency of Digital setting keyboard  $\text{of } 0.00 \sim 600.00 \text{ Hz}$  0.01Hz  $\text{50.00 \text{ Hz}}$   $\circ$  007H P0-008 terminal UP/DOWN Keyboard setting 0:invalid 1:effective, power off no saving 2:effective, power off saving  $1 \times 008$ H P<sub>0-009</sub> Running direction control 0:setting direction same 1:setting direction<sup>1</sup> reverse 2:forbid reverse  $\sim$  009H P0-010 Upper frequency limit Lower limit 600.00Hz  $0.01$ Hz  $50.00$ Hz  $\circ$  00AH P0-011 Lower limit frequency  $0.00$ Hz $\sim$ upper limit  $0.01$ Hz  $0.00$ Hz  $\circ$  00BH P0-012 Acc time0  $0.1 \sim 3200.0s$   $0.1s$  15.0s  $\circ$  00CH P0-013 Dec time 0  $0.1 \sim 3200.0$ s  $0.1$ s 15.0s  $\circ$  00DH P0-014 Carrier frequency  $1.0 \sim 10.0 \text{K}$  Hz  $1.0 \sim 10.0 \text{K}$  Hz  $4.0 \text{K}$  Hz  $\circ$  00EH P0-015<sup>Carrier</sup> frequency adjust selection 0<sup>.</sup> fixed PWM, carrier temperature adjust is invalid 1: fixed PWM,carrier 1 temperature adjust is effective 2:Random Model option ○ 00FH

List of Function Parameters

|        | <b>Code Function name</b>             | <b>Setting range</b>                                                                                                    | Units         | Factory<br>setting |          | <b>Modify</b> Address |
|--------|---------------------------------------|----------------------------------------------------------------------------------------------------|---------------|--------------------|----------|-----------------------|
|        |                                       | PWM,carrier<br>temperature adjust is<br>invalid<br>$3:$ Random<br>PWM,carrier<br>temperature adjust is<br>effective                                                          |               |                    |          |                       |
|        | Motor parameter                       |                                                                                                    |               |                    |          |                       |
|        | P0-016 Motor rated power              | 0.4<br>1000.0KW<br>$\sim$<br>(Model option)                                                                                                    | $0.1$ KW      | Model<br>option    | $\times$ | 010H                  |
| P0-017 | Motor<br>rated<br>frequency           | $1.00 - 600.00$ Hz                                                                                                    | $0.01$ Hz     | 50.00Hz            | $\times$ | 011H                  |
|        | P0-018 Motor rated voltage            | $\frac{10.0}{440.0}$ V (Model <sub>0.1V</sub><br>option)                                                                                                    |               | Model<br>option    | $\times$ | 012H                  |
|        | P0-019 Motor rated current            | $\frac{C_{\text{F}}}{1.0}$ ~2000.0A (Model $_{0.1A}$ )<br>option)                                                                                                    |               | Model<br>option    | $\times$ | 013H                  |
| P0-020 | Motor rated rotation<br>speed         | $5 - 30000$ rpm                                                                                                    | 1rpm          | 1460rmp            | $\times$ | 014H                  |
| P0-021 | Motor<br>load<br>no<br>current        | $10.0 \sim 100.0\%$                                                                                                    | 0.1%          | 40.0%              | Ō        | 015H                  |
|        | P0-022 Stator resistance              | $0.001\!\sim\!65.000\Omega$                                                                                                    | $0.001\Omega$ | Model<br>option    | Ō        | 016H                  |
|        | P0-023 reserved                       |                                                                                                    |               |                    | Ō        | 017H                  |
|        | P0-024 reserved                       |                                                                                                    |               |                    | b.       | 018H                  |
|        | P0-025 Reserved                       |                                                                                                    |               |                    | ö        | 019H                  |
|        | P0-026 Motor parameters<br>autotuning | 0:invaide<br>1: Rotatation test<br>2:Static test                                                                                                    | 1             | 0                  | ×        | 01AH                  |
|        | <b>VVVF</b> control parameter         |                                                                                                    |               |                    |          |                       |
|        | P0-027 V/F curve setting              | 0:linear minus<br>$1:1.3$ (order)<br>$2:1.7$ (order)<br>$3:2.0$ (order)<br>4: High torque curve 1<br>5: High torque curve 2<br>6: High torque curve3<br>7: Four points curve |               | 0                  | ×        | 01BH                  |
|        | P0-028 V/F voltage point 0            | $0.0 \sim 15.0\%$                                                                                                    | 0.1%          | 1.0%               | $\times$ | 01CH                  |

List of Function Parameters

|        | Code Function name                                  | <b>Setting range</b>                                                                                     | <b>Units</b> | Factory<br>setting |          | <b>ModifyAddress</b> |
|--------|-----------------------------------------------------|----------------------------------------------------------------------------------------------------|--------------|--------------------|----------|----------------------|
| P0-029 | $\overline{V/F}$ frequency point $0.0 \sim 100.0\%$ |                                                                                                    | 0.1%         | 40.0%              | $\times$ | 01 <sub>DH</sub>     |
|        | P0-030 V/F voltage point 1                          | $0.0\!\!\simeq\!\!100.0\%$                                                                               | $0.1\%$      | 40.0%              | $\times$ | 01EH                 |
| P0-031 | $\overline{V/F}$ frequency point $0.0 \sim 100.0\%$ |                                                                                                    | $0.1\%$      | 80.0%              | $\times$ | 01FH                 |
|        | P0-032 V/F voltage point 2                          | $0.0 \sim 100.0\%$                                                                                       | 0.1%         | 80.0%              | $\times$ | 020H                 |
| P0-033 | Automatic<br>compensation gain                      | torque $_{0.0}$ ~ 250.0%                                                                                 | $0.1\%$      | 100.0%             | Ō        | 021H                 |
| P0-034 | Automatic<br>compensation filter                    | torque $_{0.01}$ ~ 5.00s                                                                                 | 0.01s        | 0.10s              | $\circ$  | 022H                 |
| P0-035 | Automatic<br>compensation gain                      | $\operatorname{slip}\limits_{0.0\sim250.0\%}$                                                            | $0.1\%$      | $0.0\%$            | O        | 023H                 |
|        | Auto<br>slip<br>P0-036 compensation<br>Filter time  | $0.01 - 5.00s$                                                                                           | 0.01s        | 0.10s              | $\circ$  | 024H                 |
|        | P0-037 AVR function                                 | 0:invalid<br>1:still effective<br>$2:$ invalid only duing $1$<br>speed<br>Dec<br>until<br>having stopped |              | 2                  | $\times$ | 025H                 |
|        | P0-038 Saving energy run                            | 0:invalid; 1:effective                                                                                   | l1           | $\overline{0}$     | $\circ$  | 026H                 |
|        | Saving<br>energy<br>P0-039running<br>Voltage limit  | $20.0 \sim 100.0\%$                                                                                      | 0.1%         | 80.0%              | $\circ$  | 027H                 |
|        | Vector Control parameter                            |                                                                                                    |              |                    |          |                      |
|        | P0-040 ASR gain                                     | $50.0 - 200.0\%$                                                                                         | 0.1%         | 100.0%             | $\circ$  | 028H                 |
|        | P0-041 ASR filter                                   | $0.01 - 1.00s$                                                                                           | 0.01s        | 0.10s              | $\circ$  | 029H                 |
|        | P0-042 Current-loop gain                            | $50.0 - 200.0\%$                                                                                         | 0.1%         | 100.0%             | $\circ$  | 02AH                 |
|        | P0-043 Current-loop filter                          | $0.01 - 1.00s$                                                                                           | 0.01s        | 0.10s              | $\circ$  | 02BH                 |
| P0-044 | Vc<br>torque<br>compensation gain                   | $50.0 - 250.0\%$                                                                                         | $0.1\%$      | 100.0%             | Ō        | 02CH                 |
| P0-045 | VC<br>compensation gain                             | $\text{Slip}_{50.0}{\sim}250.0\%$                                                                        | 0.1%         | 100.0%             | Ō        | 02DH                 |
|        | Input terminals                                     |                                                                                                    |              |                    |          |                      |

List of Function Parameters

List of Function Parameters

| Code Function name                                                      | <b>Setting range</b>                                                                                            | <b>Units</b> | Factory<br>setting |          | <b>ModifyAddress</b> |
|-------------------------------------------------------------------------|----------------------------------------------------------------------------------------------------|--------------|--------------------|----------|----------------------|
| P0-046 X1 terminal function 2:Reverse                                   | 0:invalid<br>1:Forward<br>3:3-wire control<br>4: Reset fault<br>5:UP command                                    | 1            | 1                  | $\times$ | 02EH                 |
| P0-047 X2 terminal function 8:JOG reverse                               | 6:DOWN command<br>7:JOG forward<br>9: Coast to stop<br>10:External fault input                                  | 1            | 2                  | ×        | 02FH                 |
| P0-048 X3 terminal function                                             | 11:Acc/Dec<br>speed<br>Pause<br>12:PLC run reset<br>13:PLC pause<br>14: traverse run reset<br>15:traverse pause | 1            | 7                  | $\times$ | 030H                 |
| P0-049 X4 terminal function                                             | 16:PID<br>operation<br>pause<br>17:Clear PID integral $_1$<br>time<br>18:switch<br>command                      |              | 8                  | ×        | 031H                 |
| P0-050 X5 terminal function 20: Frequency                               | source<br>19:Frequency<br>selection 1<br>selection 2<br>21:Acc/dec speed 1                                      | 1            | 23                 | $\times$ | 032H                 |
| $\left \text{p0-051}\right $ X6 terminal function $24$ :Muti-step speed | 22:Acc/dec speed 2<br>23: Muti-step speed<br>terminal 1<br>terminal <sub>2</sub><br>25: Muti-step speed         | 1            | 24                 | ×        | 033H                 |
| P0-052 X7 terminal function                                             | terminal 3<br>26:Muti-step speed<br>terminal 4<br>27: Internal<br>counter<br>clock                              |              | 25                 | $\times$ | 034H                 |

**Code Function name Setting range Units Factory setting Modify Address**  P0-053 X8 terminal function 29:Enabled internal input 28:Reset internal counter timer 30: Reset internal timer  $\text{internal}$  1 26  $\times$  035H P0-054 X input filter times  $1 \sim 50$  1  $20$  036H  $P0-055$  Control mode terminal 0: 2-wire mode1 of<sup>1</sup>: 2-wire mode 2 2: 3-wire mode 1 3: 3-wire mode 2 1 0  $\times$  037H P0-056 UP/DOWN range  $0.01 \sim 100.00$  Hz/s  $0.01$  Hz/s  $10.00$  Hz/s  $\circ$  038H P0-057 VCI min input  $0.00 \sim 10.00$  V  $0.01$  V  $0.00$  V  $\circ$  0.39H P0-058 corresponding VCI min input frequency  $0.00~600.00$ Hz  $0.01$ Hz  $0.00$ Hz  $\circ$  03AH P0-059 VCI max input  $0.00 \sim 10.00$  V  $0.01$  V  $10.00$  V  $\circ$  03BH P0-060 corresponding VCI max input frequency  $0.00 \sim 600.00$ Hz  $0.01$ Hz  $50.00$ Hz  $\circ$  03CH P0-061 VCI input filter time  $|0.01 \sim 5.00$ s  $|0.01$ s  $|0.10$ s  $|0.01$ g  $|0.3$ DH P0-062 CCI min input  $0.00 \sim 10.00 \text{V}$   $0.01 \text{V}$   $0.00 \text{V}$   $\circ$  03EH P0-063 corresponding CCI min input frequency  $0.00~600~00$ Hz  $0.01$ Hz  $0.00$ Hz  $\circ$   $0.3$ FH P0-064 CCI max input  $0.00 \sim 10.00V$  0.01V 10.00V  $\circ$  0.40H P0-065 corresponding CCI max input frequency  $0.00~\sim~600.00$ Hz  $0.01$ Hz  $50.00$ Hz  $\circ$  041H P0-066 CCI input filter time  $|0.01 \sim 5.00s$   $|0.01s \sim 0.10s$   $|0.10s \sim 0.42H$ P0-067 PULSE min input  $0.00 \sim 50.00$  KHz  $0.01$  KHz  $0.00$  KHz  $\circ$  043H P0-068 corresponding PULSE min input frequency  $0.00 \sim 600.00$ Hz  $0.01$ Hz  $0.00$ Hz  $\circ$   $0.44$ H P0-069 PULSE max input  $0.00 \sim 50.00$  KHz  $0.01$  KHz  $50.00$  KHz  $\circ$  0.45H P0-070 PULSE max input corresponding  $0.00~\sim~600.00$ Hz  $0.01$ Hz  $50.00$ Hz  $\circ$  046H

|  | List of Function Parameters |
|--|-----------------------------|
|  |                             |

|                | Code Function name                            | <b>Setting range</b>                                                                                                    | <b>Units</b> | Factory Modify Address<br>setting |          |      |
|----------------|-----------------------------------------------|----------------------------------------------------------------------------------------------------|--------------|-----------------------------------|----------|------|
|                | frequency                                     |                                                                                                    |              |                                   |          |      |
| P0-071         | PULSE input filter $ _{0.01}$ ~ 5.00s<br>time |                                                                                                    | 0.01s        | 0.10s                             | $\circ$  | 047H |
|                |                                               | Output terminals                                                                                                    |              |                                   |          |      |
| $P0-072$ Relay | $\text{output}_{3:\text{run}}$<br>selection   | 0: Invalid<br>1:stop fault in running<br>2:inverter running<br>frequency <sup>1</sup><br>arrived setting value<br>limit<br>4:<br>Upper<br>frequency running                                                                                                    |              | 1                                 | ×        | 048H |
|                | P0-073 Y1 output selection                    | limit<br>5:<br>Lower<br>frequency<br>running<br>6: Inverter running at $\vert$<br>zero speed<br>7: FTD reached<br>Overload<br>8:<br>pre-warning                                                                                                    |              | $\overline{c}$                    | $\times$ | 049H |
|                | P0-074 Y2 output selection                    | 9:Slight fault during<br>runing<br>10:inverter ready<br>11: External fault stop<br>$12:stop$ in<br>Running<br>under voltage<br>13: Forward running<br>14: Reverse running<br>15: Auxiliary motor<br>16:Appoint value of 1<br>internal<br>counter<br>reached<br>17:end-value<br>of<br>internal<br>counter<br>arrived.<br>18:<br>end-value<br>of<br>internal timer arrived.<br>19:alarm<br>for under<br>voltage |              | 3                                 | $\times$ | 04AH |

List of Function Parameters

**Code Function name Setting range Units Factory setting Modify Address**  P0-075 AO1 output selection  $\begin{array}{ccc} \vert^{0}$ :  $\vert^{0}$   $\vert^{0}$   $\vert^{1}$   $\vert^{0}$   $\vert^{0}$   $\vert^{0}$   $\vert^{0}$   $\vert^{0}$   $\vert^{0}$   $\vert^{0}$   $\vert^{0}$   $\vert^{0}$   $\vert^{0}$   $\vert^{0}$   $\vert^{0}$   $\vert^{0}$   $\vert^{0}$   $\vert^{0}$   $\vert^{0}$   $\vert^{0}$   $\vert^{0}$   $\vert^{0}$   $P0-076$  AO2 output selection  $7.$  PULSE input  $1$   $1$   $0$  04CH 0:Output frequency 1:Output current 2:Output voltage 3:Setting frequency 4:DC BUS voltage 5:VCI input voltage 6:CCI input voltage P0-077 AO1output gain 0.10~10.00 0.01 1.00 ○ 04DH P0-078 AO2output gain  $0.10 \sim 10.00$  0.01  $1.00$   $\circ$  04EH Start and stop control P0-079 Start mode 0: Starting frequency 1:DC brake before start 2:Rotate speed tracking start  $1 \qquad 0 \qquad \qquad 0 \qquad 0 \qquad 0 \qquad 0$ P0-080 Starting frequency  $0.00~10.00$  Hz  $0.01$  Hz  $0.00$  Hz  $\circ$  050H P0-081 Hold time of starting frequency  $0.00 \sim 60.00$ s  $0.01$ s  $0.00$ s  $\circ$   $0.51$ H P0-082 start DC Braking current **Braking**  $\begin{array}{ccc} 0.0 \sim 150.0\% & 0.1\% & 0.0\% \end{array}$  0.0%  $\begin{array}{ccc} \circ & \circ & \circ & \circ \circ \end{array}$  0.052H P0-083 start DC Braking  $0.0 \sim 60.00s$   $0.01s$   $0.00s$   $0.00s$   $0.53H$ time  $P0-084$  Start mode of REV frequency tracking 0:Start by setting 1: Start by upper limit frequency  $0 \qquad \qquad \circ$  054H P0-085 Stop mode 0: DEC stop 1: Coast to stop  $1 \qquad 0 \qquad \circ \qquad 055H$ P0-086 frequency of DC braking  $0.00 \sim 50.00$ Hz  $0.01$ Hz  $0.00$ Hz  $\circ$   $0.56$ H P0-087 Waiting time before DC braking  $0.01 \sim 60.00$ s  $0.01$ s  $0.01$ s  $\circ$   $0.57$ H P0-088 DC braking current  $0.0 \sim 150.0\%$   $0.1\%$   $0.0\%$   $0.0\%$   $0.0\%$ 

List of Function Parameters

List of Function Parameters

|                           | $\ $ Code Function name                                                    | <b>Setting range</b>                                                                                                 | Units     | Factory<br>setting |         | <b>ModifyAddress</b> |  |
|---------------------------|----------------------------------------------------------------------------|----------------------------------------------------------------------------------------------------|-----------|--------------------|---------|----------------------|--|
|                           | P0-089 DC braking time                                                     | $0.0\!\sim\!60.00$ s                                                                                                 | 0.01s     | 0.00s              | $\circ$ | 059H                 |  |
|                           | $P0-090$ Dead of time<br><b>FWD/REV</b>                                    | $0.01 - 60.00s$                                                                                                    | 0.01s     | 0.50s              | $\circ$ | 05AH                 |  |
| P0-091                    | off instantaneous                                                          | Restart after power $\begin{bmatrix} 0 \\ \text{.} \end{bmatrix}$ invalid; 1 effective                               | 1         | $\mathbf{0}$       | $\circ$ | 05BH                 |  |
| P0-092                    | waiting<br>time<br>restart                                                 | $\int_{0.01}^{\infty}$ for $\int_{0.01}^{\infty}$ 60.00s                                                             | 0.01s     | 0.10s              | $\circ$ | 05CH                 |  |
|                           | output 0:<br>least<br>frequency<br>P0-093 (setting frequency<br>frequency) | Running<br>the<br>at<br>setting Frequency is limited<br>less than lower limit 1: dormancy Stand-by<br>$(0Hz$ output) |           | 0                  | Ō       | 05 <sub>DH</sub>     |  |
|                           | Acc/Dec assistant                                                          |                                                                                                    |           |                    |         |                      |  |
| P0-094                    | Acc/Dec<br>mode<br>selection                                               | 0: Linear Acc/Dec<br>1:S curve Acc/Dec                                                                               | 1         | $\mathbf{0}$       | Ō       | 05EH                 |  |
| P0-095                    | S curve acceleration<br>characteristic time                                | $0.2 \sim 2.0s$                                                                                                    | 0.1s      | 0.5s               | $\circ$ | 05FH                 |  |
| P0-096                    | S curve deceleration<br>characteristic time                                | $0.2 - 2.0s$                                                                                                    | 0.1s      | 0.5s               | O       | 060H                 |  |
|                           | P0-097 ACC time 1                                                          | $0.1\!\sim\!3200.0s$                                                                                                 | 0.1s      | 15.0s              | ö       | 061H                 |  |
|                           | P0-098 DEC time 1                                                          | $0.1 \sim 3200.0s$                                                                                                   | 0.1s      | 15.0s              | ö       | 062H                 |  |
|                           | P0-099 ACC time 2                                                          | $0.1 \sim 3200.0s$                                                                                                   | 0.1s      | 15.0s              | Ō       | 063H                 |  |
|                           | P0-100 DEC time 2                                                          | $0.1 \sim 3200.0s$                                                                                                   | 0.1s      | 15.0s              | ö       | 064H                 |  |
|                           | P0-101 ACC time 3                                                          | $0.1 \sim 3200.0s$                                                                                                   | 0.1s      | 15.0s              | ö       | 065H                 |  |
|                           | P0-102 DEC time 3                                                          | $0.1 \sim 3200.0s$                                                                                                   | 0.1s      | 15.0s              | Ō       | 066H                 |  |
| <b>Auxiliary function</b> |                                                                            |                                                                                                    |           |                    |         |                      |  |
|                           | P0-103 Jog frequency                                                       | $0.00 - 600.00$ Hz                                                                                                   | $0.01$ Hz | 5.00Hz             | $\circ$ | 067H                 |  |
|                           | P0-104 Jog acceleration time $0.1 \sim 3200.0$ s                           |                                                                                                    | 0.1s      | 15.0s              | $\circ$ | 068H                 |  |
|                           | P0-105 Jog deceleration time $0.1 \sim 3200.0$ s                           |                                                                                                    | 0.1s      | 15.0s              | ö       | 069H                 |  |
|                           | P0-106 Skip frequency 1                                                    | $0.00 - 600.00$ Hz                                                                                                   | $0.01$ Hz | $0.00$ Hz          | $\circ$ | 06AH                 |  |
|                           | P0-107 Skip frequency 2                                                    | $0.00 - 600.00$ Hz                                                                                                   | $0.01$ Hz | $0.00$ Hz          | $\circ$ | 06BH                 |  |
|                           | P0-108 Skip frequency 3                                                    | $0.00\!\sim\!600.00\text{Hz}$                                                                                        | $0.01$ Hz | $0.00$ Hz          | ö       | 06CH                 |  |
|                           | P0-109 Skip frequency<br>bandwidth                                         | $0.00 - 50.00$ Hz                                                                                                    | $0.01$ Hz | $0.00$ Hz          | $\circ$ | 06DH                 |  |
| $P0-110$                  | Frequency<br>arrive<br>detecting range                                     | $0.00 - 600.00$ Hz                                                                                                   | $0.01$ Hz | 1.00Hz             | $\circ$ | 06EH                 |  |
|                           | P0-111 FDT level                                                           | $0.00\!\sim\!600.00\text{Hz}$                                                                                        | $0.01$ Hz | 50.00Hz            | $\circ$ | 06FH                 |  |

**Code Function name Setting range Units Factory setting Modify Address**  P0-112 FDT delay value  $0.00 \sim 10.00$  Hz  $0.01$  Hz  $5.00$  Hz  $\circ$  070H P0-113 Starting delay time Of auxiliary motor1  $0.1 \sim 600.0$ s  $0.1$ s  $15.0$ s  $\circ$  071H P0-114 Stopping delay time of auxiliary motor1  $0.1 \sim 600.0$ s  $0.1$ s  $15.0$ s  $\circ$  072H Keyboard setting  $P0-115$ DIR/JOG selection 0:Running direction function switch 1:JOG command 2: Invalid  $0 \t\t 073H$ P0-116 Keyboard STOP key function setting 0:Invalid,when controlling by analog terminals /communication 1:effective,when controlling by analog terminals /communication ( be equal external fault input)  $0$  074H P0-117 Default monitor parameters 0:Setting frequency 1: Output frequency 2: Output current 3: Output voltage 4: DC BUS voltage 5:Running rotate speed 6: Load rate 7: Output power 8: Output torque 9:count of overheat due to Overload 10:Inverter temperature (part of model reserved) 11:PID closed loop setting 12:PID closed loop feedback 13: Display  $0 \t 075H$ 

|  | List of Function Parameters |
|--|-----------------------------|
|  |                             |

List of Function Parameters

|        | Code Function name                                                   | <b>Setting range</b>                                                                 | <b>Units</b>    | Factory<br>setting |         | <b>ModifyAddress</b> |
|--------|----------------------------------------------------------------------|--------------------------------------------------------------------------------------|-----------------|--------------------|---------|----------------------|
|        |                                                                      | setting frequency<br>when<br>stopping;<br>display<br>Output frequency in<br>running. |                 |                    |         |                      |
|        | Protect function setting                                             |                                                                                      |                 |                    |         |                      |
| P0-118 | Motor<br>overload<br>protection coefficient                          | 80.0 % $\sim$ 110.0 %<br>(rated<br>current of motor)                                 | 0.1%            | 100.0%             | O       | 076H                 |
| P0-119 | Pre-alarm value of<br>motor overload                                 | $100.0 \% \sim 180.0 \%$<br>(rated<br>current of motor)                              | $0.1\%$         | 130.0%             | $\circ$ | 077H                 |
| P0-120 | Over-current protection<br>when lose speed                           | $110.0\,\%$ $\!\sim\!200.0\,\%$                                                      | 0.1%            | Model<br>option    | O       | 078H                 |
| P0-121 | Over-current<br>reducing<br>frequency protection<br>current          | $110.0\% \sim 220.0\%$                                                               | $0.1\%$         | Model<br>option    | O       | 079H                 |
|        | Over-current<br>P0-122 reducing<br>frequency delay time              | $1 - 1000$ ms                                                                        | 1 <sub>ms</sub> | 20ms               | $\circ$ | 07AH                 |
| P0-123 | Over-voltage protection<br>when lose speed                           | $120.0\% \sim 150.0\%$                                                               | $0.1\%$         | 130.0%             | $\circ$ | 07BH                 |
| P0-124 | Output open-phase<br>Protection function                             | 0: invalid; 1: effective                                                             | 11              | $\overline{0}$     | $\circ$ | 07CH                 |
|        | P0-125 Auto reset times                                              | $0\sim$ 3times                                                                       | <b>l</b> times  | 0times             | $\circ$ | 07DH                 |
|        | P0-126 Reset interval                                                | $0.01 - 60.00s$                                                                      | 0.01s           | 1.00s              | $\circ$ | 07EH                 |
|        | Stop<br>fault<br>output<br>P0-127 selection<br>during auto resetting | 0:no action<br>1:action                                                              | 1               | 0                  | Ō       | 07FH                 |
|        | Voltage<br>value<br>in<br>P0-128 under-voltage<br>protection         | $50.0\% \sim 85.0\%$                                                                 | 0.1%            | 75.0%              | $\circ$ | 080H                 |
|        | $P0-129$ Over-voltage<br>protection point                            | $120.0\% \sim 150.0\%$                                                               | $0.1\%$         | 140.0%             | $\circ$ | 081H                 |
| P0-130 | Dynamic<br>voltag value                                              | braking $_{110.0\%}{\sim}$ 140.0%                                                    | $0.1\%$         | 125.0%             | Ō       | 082H                 |
|        | P0-131 Cooling fan control 0: Auto stop mode                         |                                                                                      | $\mathbf{1}$    | $\boldsymbol{0}$   | $\circ$ | 083H                 |
|        | Code Function name<br><b>Setting range</b>                                           |                                                                                                    | <b>Units</b> | Factory<br>setting |          | <b>Modify</b> Address |
|--------|--------------------------------------------------------------------------------------|----------------------------------------------------------------------------------------------------|--------------|--------------------|----------|-----------------------|
|        | selection                                                                            | 1:Allways working                                                                                                    |              |                    |          |                       |
|        | Multi-stage speed and simple PLC                                                     |                                                                                                    |              |                    |          |                       |
|        | Terminals<br>input<br>P0-132 mode of Muti-step<br>speed                              | 0: Binary combination<br>format<br>1:<br>No<br>combination<br>format                                                  |              | $\mathbf{0}$       | Ō        | 084H                  |
|        | P0-133 Muti-step speed 0                                                             | $0.00 - 600.00$ Hz                                                                                                    | $0.01$ Hz    | $0.00$ Hz          | $\circ$  | 085H                  |
|        | P0-134 Muti-step speed 1                                                             | $0.00 - 600.00$ Hz                                                                                                    | $0.01$ Hz    | 1.00Hz             | $\circ$  | 086H                  |
|        | P0-135 Muti-step speed 2                                                             | $0.00 - 600.00$ Hz                                                                                                    | $0.01$ Hz    | 2.00Hz             | $\circ$  | 087H                  |
|        | P0-136 Muti-step speed 3                                                             | $0.00 - 600.00$ Hz                                                                                                    | $0.01$ Hz    | 3.00Hz             | $\circ$  | 088H                  |
|        | P0-137 Muti-step speed 4                                                             | $0.00 - 600.00$ Hz                                                                                                    | $0.01$ Hz    | 4.00Hz             | $\circ$  | 089H                  |
|        | P0-138 Muti-step speed 5                                                             | $0.00\!\sim\!600.00\text{Hz}$                                                                                         | $0.01$ Hz    | 5.00Hz             | $\circ$  | 08AH                  |
|        | P0-139 Muti-step speed 6                                                             | $0.00\!\sim\!600.00\text{Hz}$                                                                                         | $0.01$ Hz    | 6.00Hz             | $\circ$  | 08BH                  |
|        | P0-140 Muti-step speed 7                                                             | $0.00 - 600.00$ Hz                                                                                                    | $0.01$ Hz    | 7.00Hz             | ō        | 08CH                  |
|        | P0-141 Muti-step speed 8                                                             | $0.00 - 600.00$ Hz                                                                                                    | $0.01$ Hz    | 8.00Hz             | ō        | 08DH                  |
|        | P0-142 Muti-step speed 9                                                             | $0.00 - 600.00$ Hz                                                                                                    | $0.01$ Hz    | 9.00Hz             | b        | 08EH                  |
|        | P0-143 Muti-step speed10                                                             | $0.00 - 600.00$ Hz                                                                                                    | $0.01$ Hz    | 10.00Hz            | o        | 08FH                  |
|        | P0-144 Muti-step speed 11                                                            | $0.00\mathtt{\sim}600.00\mathrm{Hz}$                                                                                  | 0.01Hz       | 11.00Hz            | ö        | 090H                  |
|        | P0-145 Muti-step speed 12                                                            | $0.00 - 600.00$ Hz                                                                                                    | $0.01$ Hz    | 12.00Hz            | ö        | 091H                  |
|        | P0-146 Muti-step speed 13                                                            | $0.00 - 600.00$ Hz                                                                                                    | $0.01$ Hz    | 13.00Hz            | Ō        | 092H                  |
|        | P0-147 Muti-step speed 14                                                            | $0.00 - 600.00$ Hz                                                                                                    | $0.01$ Hz    | 14.00Hz            | Ō        | 093H                  |
|        | P0-148 Muti-step speed 15                                                            | $0.00 - 600.00$ Hz                                                                                                    | $0.01$ Hz    | 15.00Hz            | Ō        | 094H                  |
|        | P0-149 PLC run mode                                                                  | 0:Stop after one cycle<br>1:continuous cycle<br>running according 1<br>2:<br>$15^{th}$ -step<br>to<br>after one cycle |              | $\theta$           | $\times$ | 095H                  |
| P0-150 | Unit setting of PLC 0: Second<br>run times                                           | 1: Hour                                                                                                    | 1            | $\theta$           | $\times$ | 096H                  |
|        | P0-1510 <sup>th</sup> -step running time $0.0 \sim 6553.5s$ (h)                      |                                                                                                    | 0.1s         | 0.0s               | ö        | 097H                  |
|        | P0-152 <sup>1<sup>th</sup>-step running time <math>0.0 \sim 6553.5s</math> (h)</sup> |                                                                                                    | 0.1s         | 0.0s               | $\circ$  | 098H                  |
|        | P0-1532 <sup>th</sup> -step running time $0.0 \sim 6553.5s$ (h)                      |                                                                                                    | 0.1s         | 0.0s               | $\circ$  | 099H                  |
|        | P0-1543 <sup>th</sup> -step running time $0.0 \sim 6553.5s$ (h)                      |                                                                                                    | 0.1s         | 0.0s               | $\circ$  | 09AH                  |
|        | P0-1554 <sup>th</sup> -step running time $0.0 \sim 6553.5s$ (h)                      |                                                                                                    | 0.1s         | 0.0s               | $\circ$  | 09BH                  |
|        | P0-1565 <sup>th</sup> -step running time $0.0 \sim 6553.5s$ (h)                      |                                                                                                    | 0.1s         | 0.0s               | $\circ$  | 09CH                  |
|        | P0-1576 <sup>th</sup> -step running time $0.0 \sim 6553.5s$ (h)                      |                                                                                                    | 0.1s         | 0.0s               | $\circ$  | 09DH                  |

List of Function Parameters

|             | Code Function name                                                                   | <b>Setting range</b>                                                                                                    | <b>Units</b> | Factory<br>setting |         | <b>Modify</b> Address |
|-------------|--------------------------------------------------------------------------------------|----------------------------------------------------------------------------------------------------|--------------|--------------------|---------|-----------------------|
|             | P0-158 <sup>7<sup>th</sup>-step running time <math>0.0 \sim 6553.5s</math> (h)</sup> |                                                                                                    | 0.1s         | 0.0s               | $\circ$ | 09EH                  |
|             | P0-1598 <sup>th</sup> -step running time $0.0 \sim 6553.5s$ (h)                      |                                                                                                    | 0.1s         | 0.0s               | $\circ$ | 09FH                  |
|             | P0-1609 <sup>th</sup> -step running time $0.0 \sim 6553.5s$ (h)                      |                                                                                                    | 0.1s         | 0.0s               | $\circ$ | 0A0H                  |
| P0-161      | $10^{th}$ -step<br>time                                                              | running $0.0 \sim 6553.5s$ (h)                                                                                                    | 0.1s         | 0.0s               | $\circ$ | 0A1H                  |
| P0-162      | $11th$ -step<br>time                                                                 | running $0.0 \sim 6553.5s$ (h)                                                                                                    | 0.1s         | 0.0s               | O       | 0A2H                  |
| P0-163      | $12^{th}$ -step<br>time                                                              | running $0.0 \sim 6553.5s$ (h)                                                                                                    | 0.1s         | 0.0s               | $\circ$ | 0A3H                  |
| P0-164      | $13th$ -step<br>time                                                                 | running $0.0 \sim 6553.5s$ (h)                                                                                                    | 0.1s         | 0.0s               | O       | 0A4H                  |
| P0-165      | $14th$ -step<br>time                                                                 | running $0.0 \sim 6553.5s$ (h)                                                                                                    | 0.1s         | 0.0s               | Ō       | 0A5H                  |
| P0-166      | $15^{th}$ -step<br>time                                                              | running $0.0 \sim 6553.5s$ (h)                                                                                                    | 0.1s         | 0.0s               | O       | 0A6H                  |
| P0-167      | setting1                                                                             | PLC Acc/Dec time $0 \sim 65535$ (Binary bit <sub>1</sub><br>conversion)                                                                      |              | $\overline{0}$     | $\circ$ | 0A7H                  |
| P0-168      | setting <sub>2</sub>                                                                 | PLC Acc/Dec time $0 \sim 65535$ (Binary bit<br>conversion)                                                                                   |              | $\overline{0}$     | Ō       | 0A8H                  |
| P0-169      | setting                                                                              | PLC run direction $0 \sim 65535$ (Binary bit <sub>1</sub><br>conversion)                                                                     |              | $\boldsymbol{0}$   | 0       | 0A9H                  |
| PID control |                                                                                      |                                                                                                    |              |                    |         |                       |
|             | $P_{D-170}$ PID setting channels 2:VCI<br>selection                                  | 0:Keyboard<br>digital<br>setting<br>1:Keyboard<br>poentionmeter<br>3:CCI<br>4:PULSE input<br>5:PLC<br>6:Communication<br>7:CCI $(4\sim20mA)$ |              | $\Omega$           | Ō       | 0AAH                  |
| P0-171      | PID Keyboard digital $\begin{bmatrix} 0.00 \sim 10.00 \end{bmatrix}$<br>setting      |                                                                                                    | 0.01V        | 3.00V              | $\circ$ | 0ABH                  |
| P0-172      | PID<br>selection                                                                     | 0:VCI (0~10V)<br>feedback 1:CCI $(0 \sim 10V)$<br>2:MAX(VCI,CCI)<br>3: PULSE input                                                           | 1            | $\mathbf{0}$       | Ō       | 0ACH                  |

List of Function Parameters

List of Function Parameters

|        | $ $ Code $ $ Function name             | <b>Setting range</b>                                                                           | Units       | Factory<br>setting |         | <b>Modify</b> Address |
|--------|----------------------------------------|------------------------------------------------------------------------------------------------|-------------|--------------------|---------|-----------------------|
|        |                                        | 4:Keyboard<br>poentionmeter<br>(testing)<br>5:CCI $(4\sim20mA)$<br>6:VCI-CCI                   |             |                    |         |                       |
| P0-173 | <b>PID</b><br>feedback<br>channel gain | $0.10 - 10.00$                                                                                 | 0.01        | 1.00               | $\circ$ | 0ADH                  |
| P0-174 | PID feedback signal<br>characteristic  | Positive<br>0:<br>1:<br>$\ddot{\phantom{a}}$<br>Negative                                       | 1           | $\mathbf{0}$       | Ō       | 0AEH                  |
|        | P0-175 Proportional gain P             | $0.00 - 10.00$                                                                                 | 0.01        | 1.00               | $\circ$ | 0AFH                  |
|        | P0-176 Integral time I                 | 0.00 (no integral)<br>100.00s                                                                  | 0.01s       | 2.00s              | $\circ$ | 0B0H                  |
|        | P0-177 Differential time D             | 0.00 (no differential) <<br>100.00s                                                            | 0.01s       | 0.00s              | $\circ$ | 0B1H                  |
|        | P0-178 Sampling cycle                  | $0.01 - 10.00s$                                                                                | 0.01s       | 0.10s              | $\circ$ | 0B2H                  |
|        | P0-179 Bias limit                      | $0.00 - 2.00V$                                                                                 | 0.01V       | 0.00V              | $\circ$ | 0B3H                  |
|        | Traverse frequency setting             |                                                                                                |             |                    |         |                       |
|        | P0-180 Traverse amplitude              | $0.0\% \sim 100.0\%$<br>(relative to setting 0.1%)<br>frequency)                               |             | $0.0\%$            | $\circ$ | 0B4H                  |
|        | P0-181 Jitter frequency                | $0.0\% \sim 50.0\%$<br>(Relative<br>to<br>traverse amplitude)                                  | the $0.1\%$ | $0.0\%$            | $\circ$ | 0B5H                  |
|        | P0-182 Rise time of traverse           | $0.1 \sim 3200.0s$                                                                             | 0.1s        | 15.0s              | $\circ$ | 0B6H                  |
|        | P0-183 Fall time of traverse           | $0.1 \sim 3200.0s$                                                                             | 0.1s        | 15.0s              | Ō       | 0B7H                  |
|        | <b>Serial Communication Setting</b>    |                                                                                                |             |                    |         |                       |
|        | P0-184 Local address                   | $1 \sim 31, 33 \sim 254$ : slave<br>address<br>32:master<br>address(common<br>by<br>inverters) |             | 1                  | $\circ$ | 0B8H                  |
|        | P0-185 Baud rate                       | $0:2400$ bps<br>1:4800bps<br>2:9600bps<br>3:19200bps<br>4:38400bps                             | 1           | 2                  | $\circ$ | 0B9H                  |
|        | P0-186 Data format                     | 0:1 start bit, 8 data<br>bits, no parity check, 1                                              |             | $\mathbf{0}$       | O       | 0BAH                  |

|              | $\ $ Code $ $ Function name                             | <b>Setting range</b>                                                                                                    | Units            | Factory<br>setting |         | <b>Modify</b> Address |
|--------------|---------------------------------------------------------|----------------------------------------------------------------------------------------------------|------------------|--------------------|---------|-----------------------|
|              |                                                         | stop bit.<br>1: 1 start bit, 8 data<br>bits.<br>even<br>parity<br>check, 1 stop bit<br>2: 1 start bit, 8 data<br>bits, odd parity check,<br>1 stop bit |                  |                    |         |                       |
|              | P0-187 Responsion delay                                 | $1 \sim 150$ ms                                                                                                    | 1 <sub>ms</sub>  | 10ms               | $\circ$ | 0BBH                  |
|              | Counter, timer function                                 |                                                                                                    |                  |                    |         |                       |
| P0-188 clock | Internal<br>counter<br>frequency                        | input $1 \sim 65535$                                                                                                    | 1                | 1                  | $\circ$ | 0BCH                  |
|              | Internal<br>counter<br>P0-189 stetting<br>value         | $1 - 65535$                                                                                                    | 1                | 100                | $\circ$ | 0BDH                  |
|              | $P0-190$ <sup>Internal</sup> counter end<br>value       | $1 \sim 65535$                                                                                                    | 1                | 200                | $\circ$ | 0BEH                  |
|              | P0-191 Internal timer unit                              | $0.01s \sim 655.35s$                                                                                                    | 0.01s            | 1.00s              | $\circ$ | 0BFH                  |
|              | P0-192 Internal timer cycle                             | $1 - 65535$                                                                                                    | 1                | 10                 | O       | 0COH                  |
|              | Reserved for functional group                           |                                                                                                    |                  |                    |         |                       |
|              | P0-193 System locked                                    | $0 - 50$                                                                                                    | 1                | 20                 | $\circ$ | 0C1H                  |
|              | Under-voltage<br>P0-194 pre-warning<br>judgement value  | $50.0\% \negthinspace\negthinspace 100.0\%$                                                                                                    | $0.1\%$          | 80.0%              | O       | 0C2H                  |
|              | P0-195 AO1 output bias                                  | $0.00 - 10.00V$                                                                                                    | 0.01             | 0.00V              | $\circ$ | 0C3H                  |
|              | P0-196 AO2 output bias                                  | $0.00 - 10.00V$                                                                                                    | 0.01             | 0.00V              | $\circ$ | 0C4H                  |
|              | Keypad<br>P0-197 poentionmeter<br>min input             | $0.00\!\sim\!5.00\mathrm{V}$                                                                                                    | 0.01V            | 0.00V              | $\circ$ | 0C5H                  |
|              | Keypad<br>P0-198 poentionmeter<br>max input             | $0.00 - 5.00V$                                                                                                    | 0.01V            | 5.00V              | O       | 0C6H                  |
|              | filter coefficient of<br>P0-199 keypad<br>potentiometer | $1 - 12$                                                                                                    | 1                | 6                  | $\circ$ | 0C7H                  |
|              | P0-200 VCI input bias                                   | $0.00 - 1.00V$                                                                                                    | 0.01V            | 0.30V              | $\circ$ | 0C8H                  |
|              | P0-201 CCI input bias                                   | $0.00\!\!\simeq\!\!1.00\mathrm{V}$                                                                                                    | $0.01\mathrm{V}$ | 0.30V              | $\circ$ | 0C9H                  |
|              | P0-202 Reserved                                         |                                                                                                    |                  |                    |         | 0CAH                  |

List of Function Parameters

List of Function Parameters

|        | Code Function name                            | <b>Setting range</b>                                                                                                    | <b>Units</b> | Factory<br>setting |          | <b>ModifyAddress</b> |
|--------|-----------------------------------------------|----------------------------------------------------------------------------------------------------|--------------|--------------------|----------|----------------------|
|        | P0-203 Reserved                               |                                                                                                    |              |                    |          | $0$ CBH              |
|        | P0-204 Reserved                               |                                                                                                    |              |                    |          | 0CCH                 |
|        | Function Code modify setting                  |                                                                                                    |              |                    |          |                      |
| P0-205 | Function code<br>initialization               | $0$ : Invalid<br>1: factory default data<br>555: user default data<br>777:Saving<br>current<br>data as user default<br>data<br>999: Initialize EPP |              | $\Omega$           | $\times$ | 0CDH                 |
|        | Function<br>P0-206 code writing<br>protection | 0:invalid<br>1:effective                                                                                                    |              | О                  | O        | $0$ CEH              |

# **9.2 P1 function groups(supplier setting function code)**

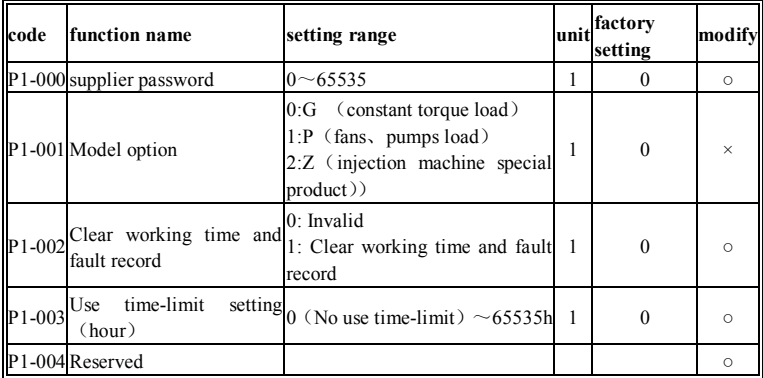

# **9.3 d0 function groups(fault information of history)**

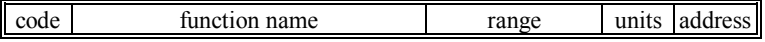

| code | function name                                  | range                  | units     | address |
|------|------------------------------------------------|------------------------|-----------|---------|
|      | d0-000 Current fault number                    | 0 (no fault) $\sim$ 18 | 1         | 300H    |
|      | d0-001 Output frequency at current fault       | $0.00 - 600.00$ Hz     | $0.01$ Hz | 301H    |
|      | d0-002 Output current at current fault         | $0.0\!\sim\!2000.0$ A  | 0.1A      | 302H    |
|      | d0-003 Output voltage at current fault         | $0.0 \sim 500.0 V$     | 0.1V      | 303H    |
|      | d0-004 DC bus voltage at current fault         | $0\!\sim\!1000$ V      | 1V        | 304H    |
|      | d0-005 Latest fault number                     | 0 (no fault) $\sim$ 18 |           | 305H    |
|      | d0-006 Output frequency at latest fault        | $0.00 - 600.00$ Hz     | $0.01$ Hz | 306H    |
|      | d0-007 Output current at latest fault          | $0.0 \sim 2000.0$ A    | 0.1A      | 307H    |
|      | d0-008 Output voltaget at latest fault         | $0.0 \sim 500.0 V$     | 0.1V      | 308H    |
|      | d0-009 DC bus voltage at latest fault          | $0 - 1000V$            | 1V        | 309H    |
|      | d0-010 Second latest fault numbe               | 0 (no fault) $\sim$ 18 | 1         | 30AH    |
|      | d0-011 Output frequency at second latest fault | $0.00 - 600.00$ Hz     | $0.01$ Hz | 30BH    |
|      | d0-012 Output current at second latest fault   | $0.0 \sim 2000.0$ A    | 0.1A      | 30CH    |
|      | d0-013 Output voltage at second latest fault   | $0.0 \sim 500.0 V$     | 0.1V      | 30DH    |
|      | d0-014 DC bus voltage at second latest fault   | $0\!\sim\!1000$ V      | 1V        | 30EH    |

List of Function Parameters

# **9.4 d1 function groups(inverter information)**

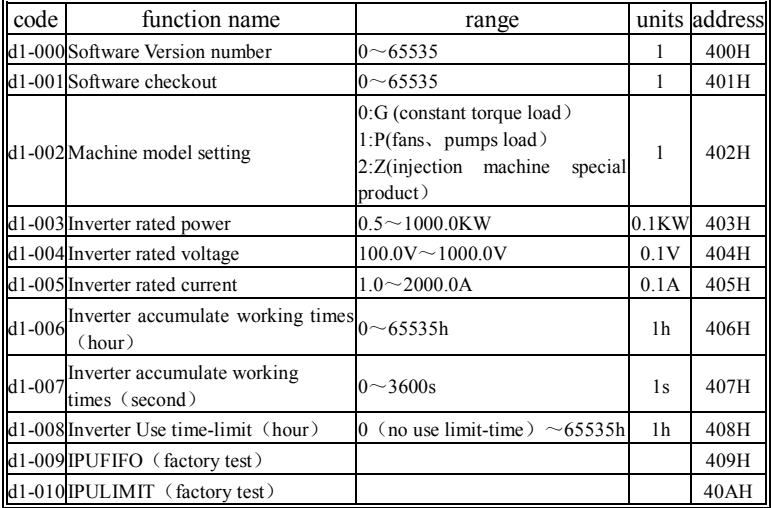

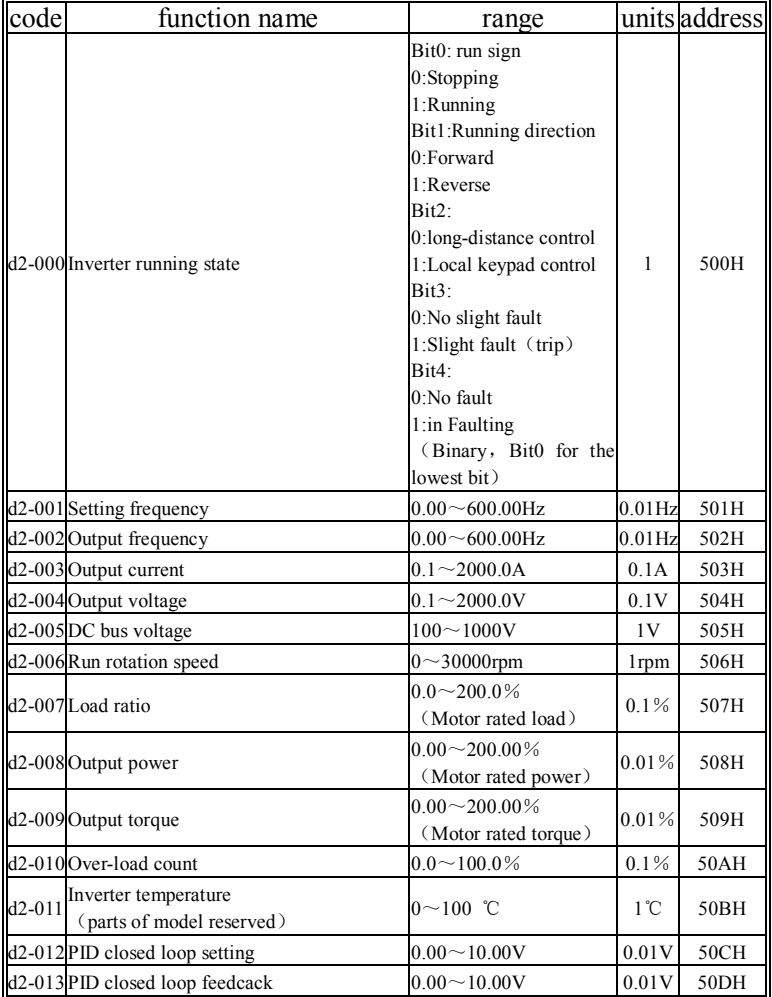

# **9.5 d2 function groups(Inverter running state)**

List of Function Parameters

| code     | function name                                                                                                 | range       |           | units address |
|----------|----------------------------------------------------------------------------------------------------|-------------|-----------|---------------|
| $d2-014$ | Setting frequency of main frequency $\vert_{0.00\sim 600.00\text{Hz}}$<br>source $X$ (after calculating gain) |             | $0.01$ Hz | <b>50EH</b>   |
| $d2-015$ | Setting frequency of auxiliary frequency $0.00 \sim 600.00$ Hz<br>source Y (after calculating gain)           |             | $0.01$ Hz | 50FH          |
|          | d2-016 Count value of internal counter                                                                        | $0 - 65535$ |           | 510H          |
|          | d2-017 Time value of internal timer                                                                           | $0 - 65535$ |           | 511H          |
|          | d2-018PLC current running step                                                                                | $0 \sim 15$ |           | 512H          |
|          | d2-019FPIOUT (factory test)                                                                                   |             |           | 513H          |
|          | d2-020 UPIOUT (factory test)                                                                                  |             |           | 514H          |

# **9.6 d3 function groups(users interface state)**

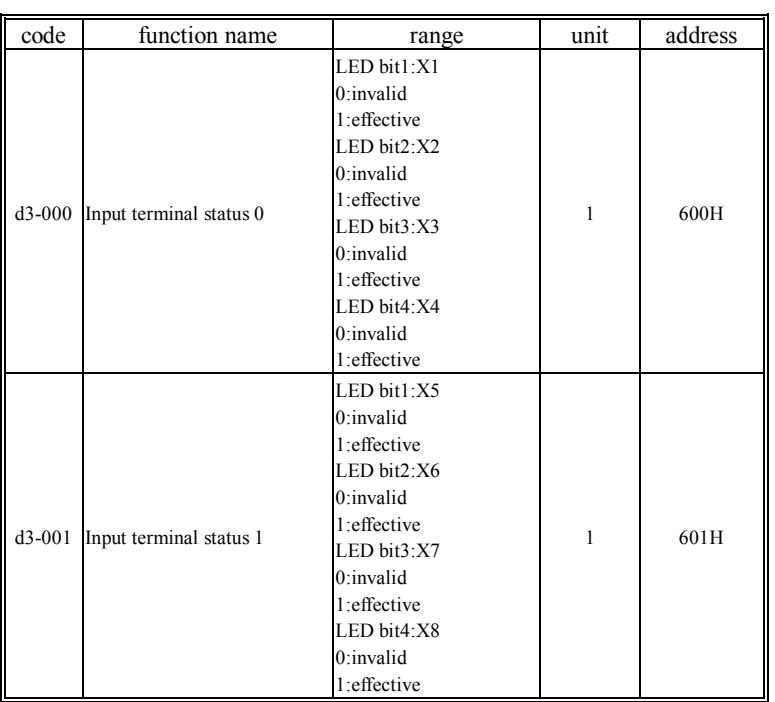

| code     | function name            | range                                                                                                    | unit    | address |
|----------|--------------------------|----------------------------------------------------------------------------------------------------|---------|---------|
| $d3-002$ | Output terminal status 0 | LED bit1:Y1<br>0:invalid<br>1:effective<br>LEDbit2:Y2<br>0:invalid<br>1:effective<br>LED bit3:MAMC<br>0:invalid<br>1:effective | 1       | 602H    |
| $d3-003$ | VCI input voltage        | $0.00 \sim 10.00 V$                                                                                                    | 0.01V   | 603H    |
| $d3-004$ | CCI input voltage        | $0.00 \sim 10.00 V$                                                                                                    | 0.01V   | 604H    |
| $d3-005$ | PULSE Input frequency    | $0.01 - 50.00$ KHz                                                                                                    | 0.01KHz | 605H    |
| $d3-006$ | AO1 output voltage       | $0.00 \sim 10.00 V$                                                                                                    | 0.01V   | 606H    |
| $d3-007$ | A02 output voltage       | $0.00 \sim 10.00 V$                                                                                                    | 0.01V   | 607H    |
| $d3-008$ | AD1C (factory test)      |                                                                                                    |         | 608H    |
| $d3-009$ | AD2C (factory test)      |                                                                                                    |         | 609H    |
| $d3-010$ | AD1IN (factory test)     |                                                                                                    |         | 60AH    |
| $d3-011$ | AD2IN (factory test)     |                                                                                                    |         | 60BH    |
| $d3-012$ | AD3IN (factory test)     |                                                                                                    |         | 60CH    |

List of Function Parameters

# **10 MODBUS Communication Protocol**

This chapter describes the MODBUS communication function. Modbus protocol supports RTU mode

### **10.1 MODBUS Communication Modes**

MODBUS communication is made of a master station (PLC or PC)and maximum of 31 slave stations. It communicates in 'point to point' master-slave mode. Master and slave communication (serial communication) is usually the way of slave station respond to the command after master station had communicated. Each master station only with a serial communication between slave.Therefore, each slave station address to be pre-set number, master station through the numbers with the signal communication. It will respond to the specified command sent by the master station.

Interval between each information must be kept as below:

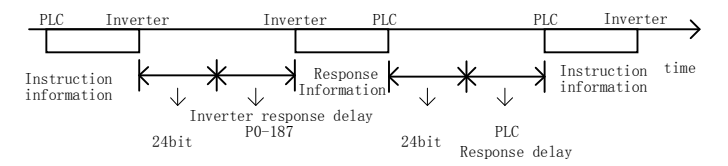

Chart 10-1 Serial Communication diagram

## **10.2 Information format**

MODBUS communication adopts the format that master issue the directions and the slave to respond . The message formats(receive/send) are shown in chart 10-2 , according to the different content of instructions (function) , the length of the data also will be changed.

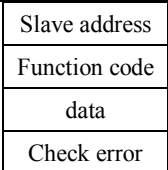

## Chart 10-2 Information formats of serial communication

## 1. Slave address

Inverter address  $(0 \sim 1$ FHex). If setting for 0,slave will not respond to the command sent by the master .

### 2. Function code

Function code is used to specify the command code. See the table below.

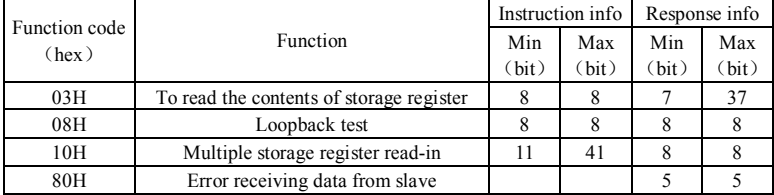

Chart 10-3 Serial Communication Function Code Description

3. Data

Storage register number (the test code in numbering) and its datas constitute a series of data. According to the contents of the data length the instruction will change.

4. Check error

Using the CRC-16 (cyclic redundancy check, check sum means) to check communication errors.

The result (Check and calculate) is stored in a data(16bit), its a start value of FFFFH.The data to be sent (slave address, function code and data), a fixed value A001H put together XOR and shift calculation. After the calculation , this data contains a checksum value.

Check and calculation according to the following methods:

1) The start value of 16-bit data used to calculate must be set to FFFFH.

2) Must be used starting value and slave address to do the XOR calculation.

3) The results must be shifted to the right until the overflow bit becomes 1.

4) When the overflow bit becomes 1, must use the results of step 3, and a fixed value A001H to do the XOR calculation.

5) 8 times shift to calculate after (whenever the overflow bit becomes 1, must be carried out as described in Step 4 to do the XOR calculation), use the results of the previous and the next data (8-bit function code) for XOR operation. The results of this operation must again shifted eight times, when the shift in the overflow bit is 1, the need for a fixed value A001H XOR.

6) The data follow the same steps for processing. First deal with high byte, then low byte, until all data are processed.

7) The result is a check sum ,contains a high byte and low bytes. Notice: when adding the checksum in the data frame, the first to add low byte, and then add the high bytes.

## **10.3 Examples of MODBUS Information**

#### **10.3.1 To read the contents of storage register**

A maximum of 16 can be read out the contents of inverter memory registers every time.

First, the instruction information must contain to read out the beginning address of the first register and the amount of register. Response message will contain the contents of the register to be read. Store register content is divided into high 8 bit and low 8 bit, according to number order turn into data within a response message.

Read from the slave 2, the inverter register information 000H, 001H examples as below:

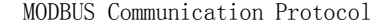

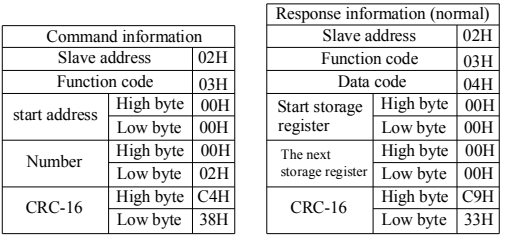

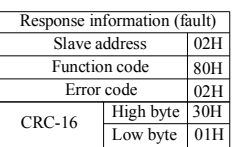

igh byte F1H C1H  $03H$ 

Chart 10-4 Examples of serial communication

### **10.3.2 Test circuit**

The instruction information directly as a response message back out. To use master and slave communication testing . Test code, the data can use any value.

Carry out the slave 2 of the inverter loop test of the information shown as below:

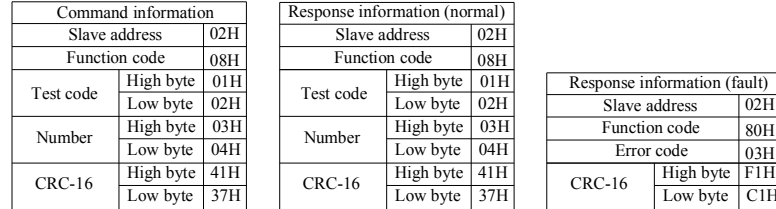

Chart 10-5 Examples of serial communication loop testing

#### **10.3.3 Write into multi-storage register**

A maximum of 16 can be written into the contents of inverter memory registers every time.

The specified data are written specified number into the specified storage register . Write into data must in accordance with the number order of register, respectively, according to a high 8 bits, low 8bits order array in the instruction information.

From PLC to the slave2 of inverter modify 000H、001H information of register,samples as below:

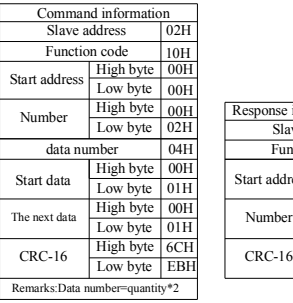

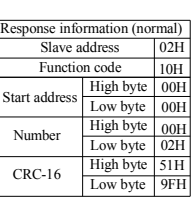

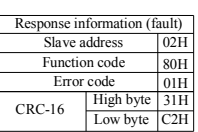

Chart 10-6 write instruction samples of serial communication

## **10.3.4 Data saved instruction**

After using MODBUS communication, if function code data had been written from the PLC into the inverter, it will be temporarily stored in the data field of inside converter.

Save command mean that RAM function code data is written into the internal EEPROM of inverter (permanent storage ). Write 1 to the register number 0909H mean that had carried out the data storage instruction.

## **10.3.5 Broadcast model sent data**

When using broadcast model sent data, an instruction can be simultaneously sent to all slaves. The slave address of instruction information must be set to 00H. All slaves have been received from the message, rather than make a response.

## **10.4 Inverter for slave**

When the inverter address for 1 to 31, the slave converter will accept the

following data.

## **10.4.1 Instruction Data**

Instruction data as below list. only can be written by using function code10H.

| <b>MODBUS</b>    | Countents |                                                   |  |  |
|------------------|-----------|---------------------------------------------------|--|--|
| register address |           |                                                   |  |  |
|                  | Bit 0     | Run instruction: 1 run; 0 stop                    |  |  |
|                  | Bit 1     | Direction instruction: 1 reverse; 0 forward       |  |  |
| 900H             | Bit 2     | JOG instruction: 1 JOG; 0 stop                    |  |  |
|                  | Bit 3     | Reset instruction: 1 fault reset; 0 no            |  |  |
|                  | Bit 4~F   | reserved                                          |  |  |
|                  |           |                                                   |  |  |
| 901H             |           | Frequency instruction                             |  |  |
| 902H             |           | PID setting value                                 |  |  |
| 903H~908H        |           | reserved                                          |  |  |
| 909H             |           | Save instruction: 1 parameter data save to EEPROM |  |  |

Chart 10-7 Data definition of communication instruction

## **10.4.2 Monitoring Data**

The function code of d0, d1, d2, d3 function groups can be used as surveillance data, use the 03H function Code to read the content. Each function code MODBUS register address see the function list. Transfer data to an integer, pay attention to the unit of each function code.

## **10.4.3 Set Data**

The function code of P0 function group can be modified, use the 10H function code is written. MODBUS register address of all function codes see the function list. Transfer data to an integer, pay attention to the unit of each

function code.

## **10.4.4 Test Data**

When Looping test, receive test data of 08H function code, and respond reply.

## **10.5 Inverter for master**

When the address of inverter is 32, the inverter will act as the master converter to send the following broadcast data. At this time the master inverter in currently running to send run and stop instructions. Setting frequency is sent as frequency instruction. MODBUS register address is 900H and 901H.

The transmission frequency of master inverter command is 50.0Hz, set the forward running information as shown below.

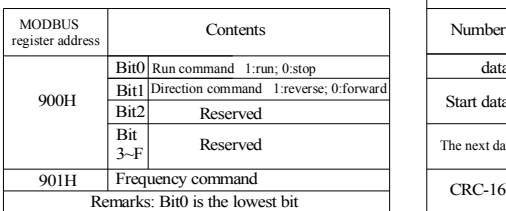

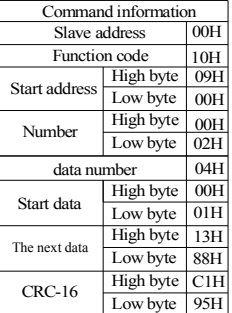

Chart 10-8 serial command samples of master inverter

# **10.6 MODBUS Communication Error Codes**

When the slave inverter receives the data is incorrect, it will respond to

function code for the data frame of 80H , see the table below:

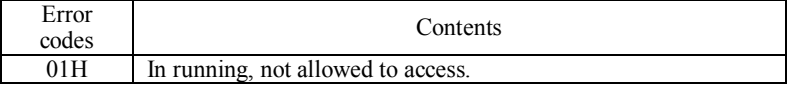

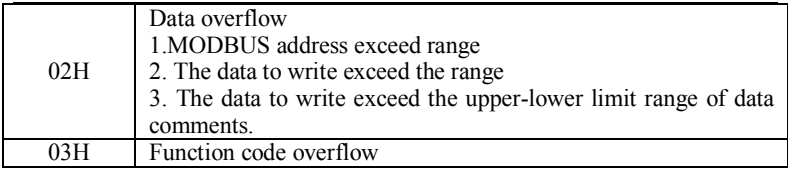

Chart 10-9 Error codes of serial communication

## **10.7 Back-check of no response fault for slave**

In the following conditions, slaves ignore the master command information, and do not send the response information.

1. Had checked up the send error in instruction information( exceed melody、frame、checkout、CRC-16).

2. It is different that slave address of instruction information and slave address of inverter side.

3. When time intervals of data and data of composing information exceed the length(24 bit).

# **Chart Index**

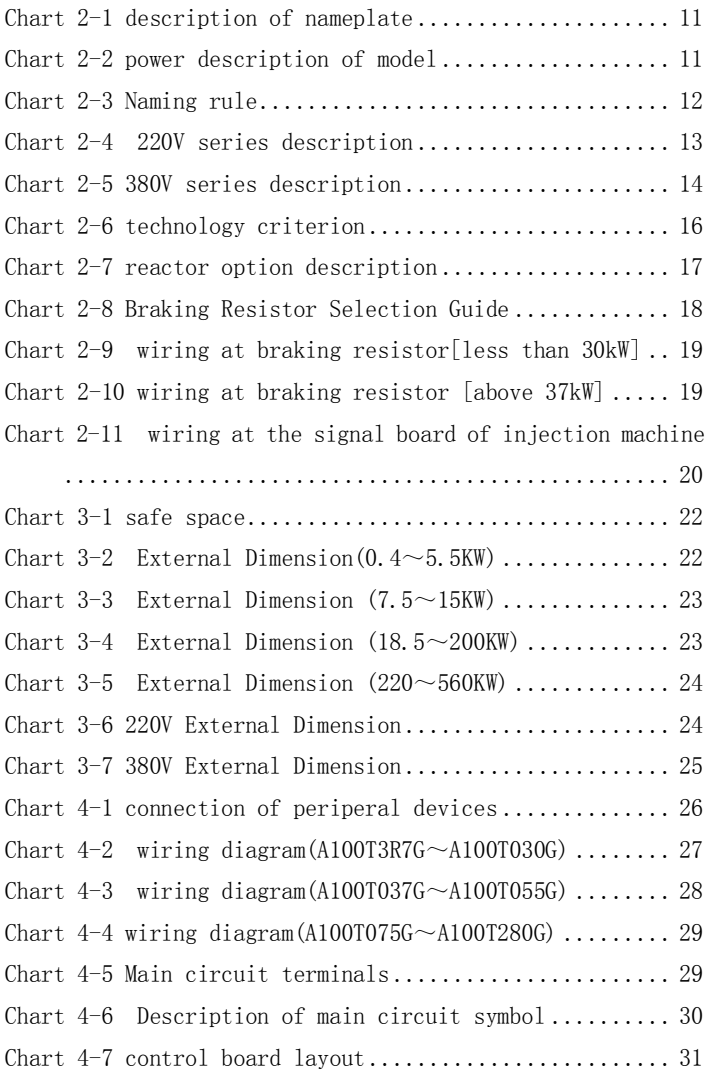

Chart Index

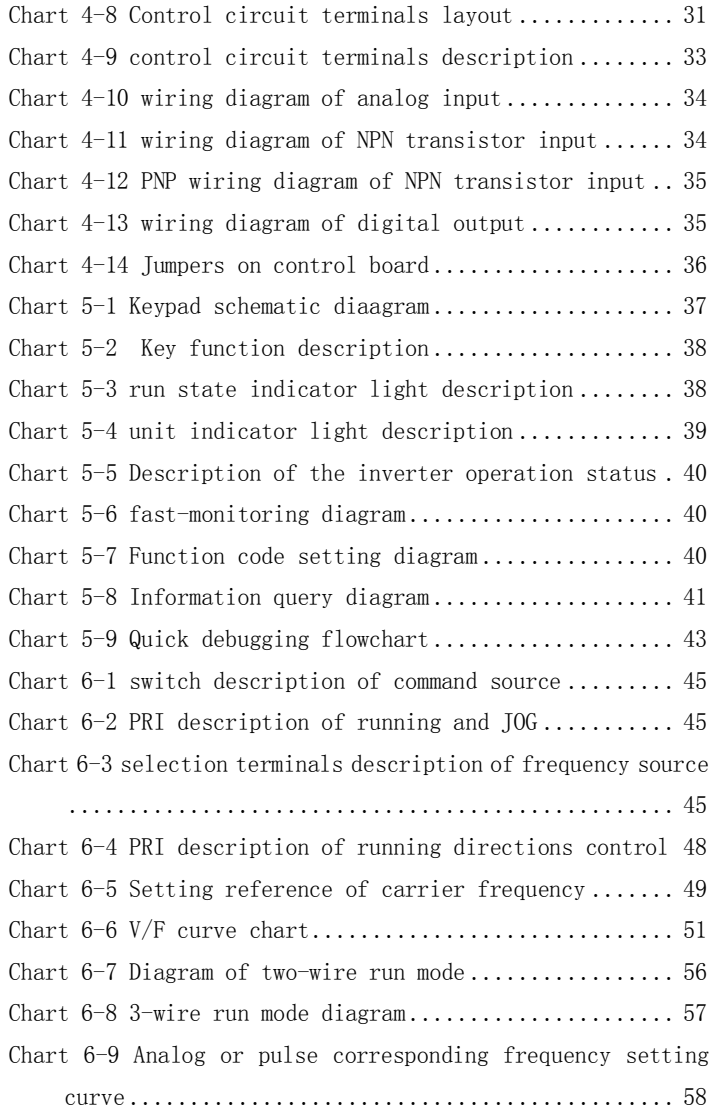

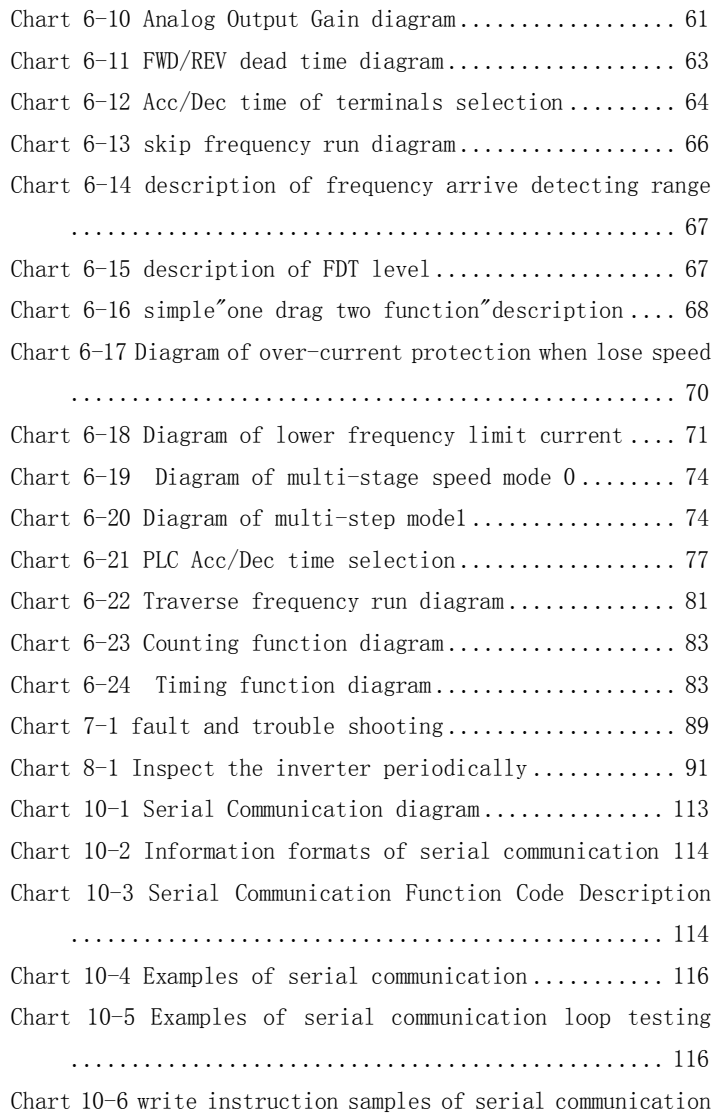

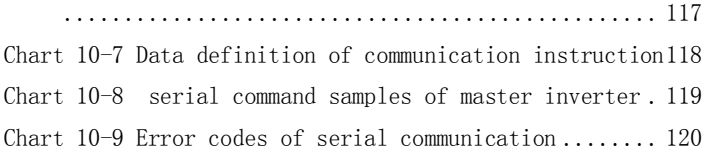

## **SHENZHEN NOWFOREVER ELECTRONICS TECHNOLOGY CO.,LTD**

In order to improve our products constantly, we remain the power of designs modified .

 $\mathcal{L}=\{1,2,3,4,5\}$  , we can consider the constant of  $\mathcal{L}=\{1,2,3,4,5\}$ 

2010-03-08